# **HANDBUCH**

# <span id="page-0-0"></span>**AS-I 3.0 ETHERNET/IP+ MODBUS TCP GATEWAY**

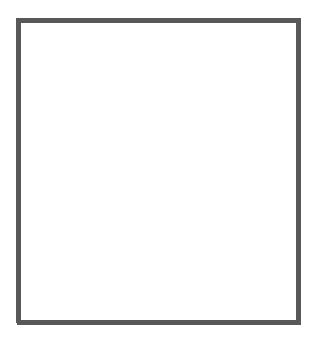

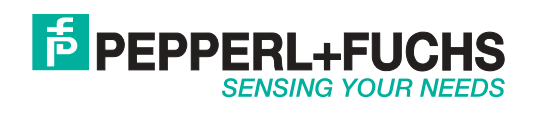

Es gelten die Allgemeinen Lieferbedingungen für Erzeugnisse und Leistungen der Elektroindustrie, herausgegeben vom Zentralverband Elektroindustrie (ZVEI) e.V. in ihrer neusten Fassung sowie die Ergänzungsklausel: "Erweiterter Eigentumsvorbehalt".

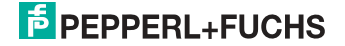

# **Inhaltsverzeichnis**

# AS-i 3.0 EtherNet/IP+ Modbus TCP Gateway

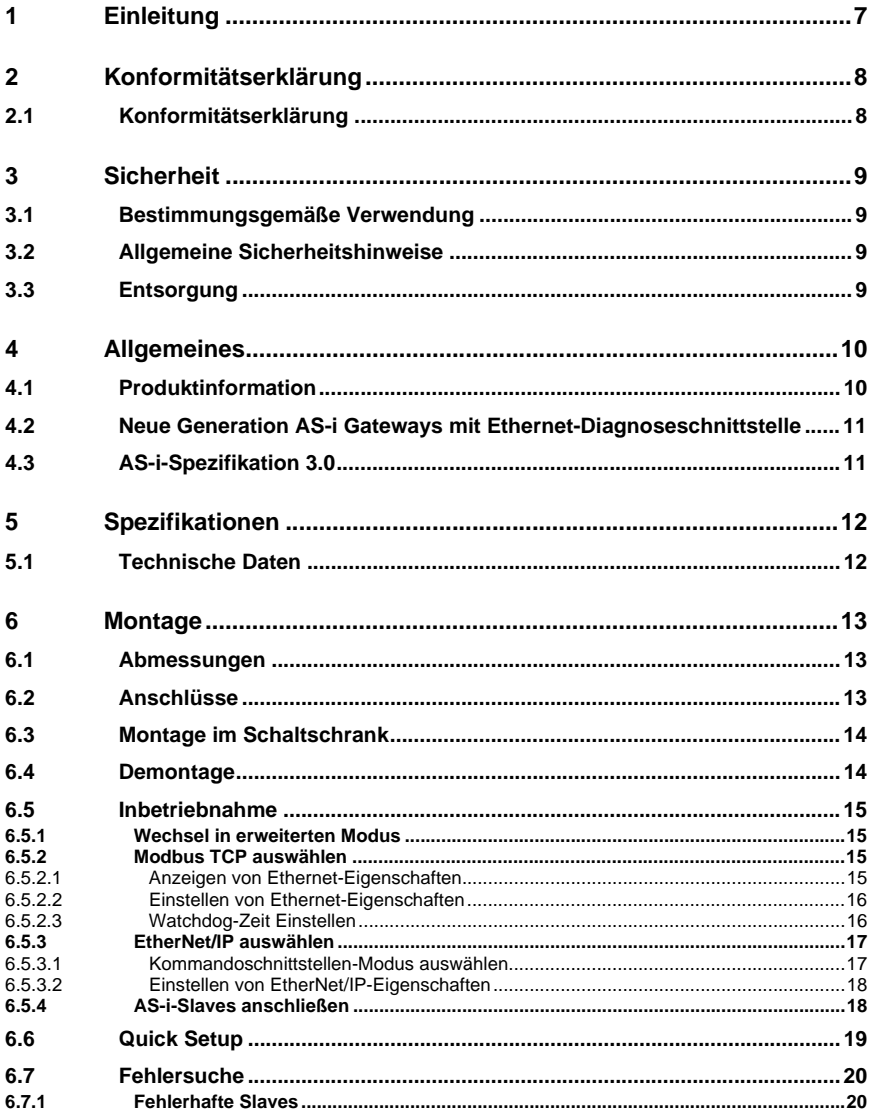

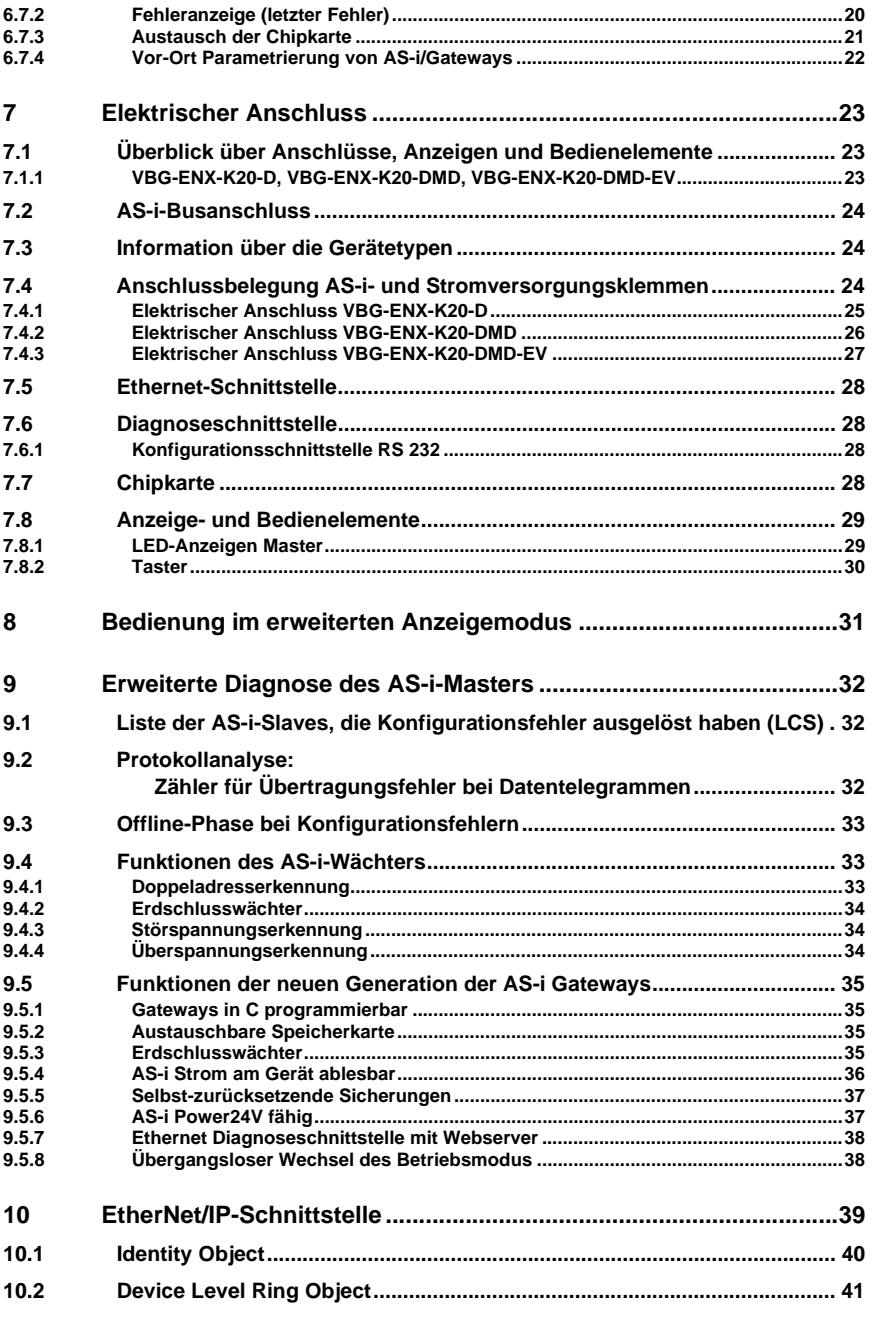

26.09.2013

26.09.2013

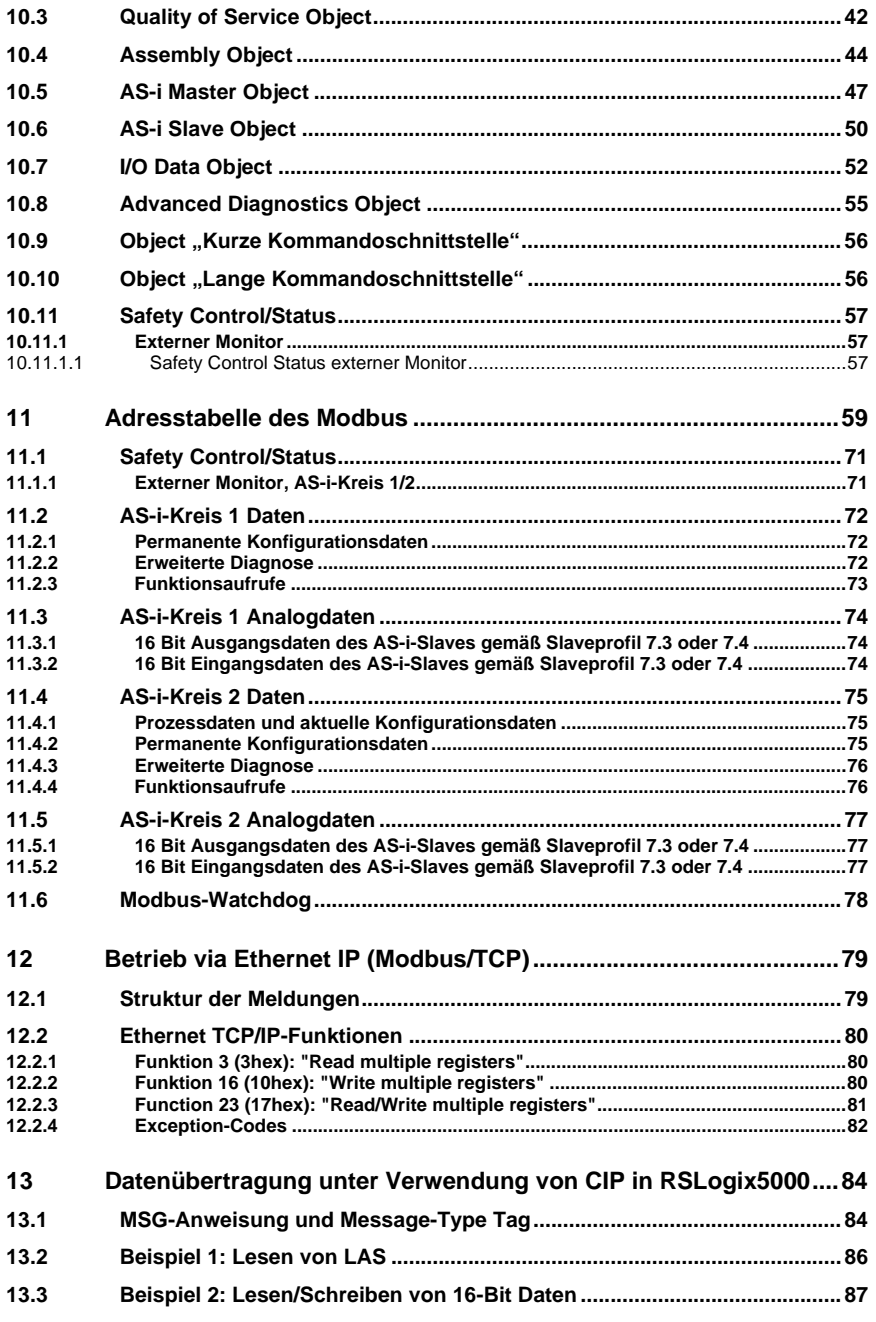

26.09.2013 26.09.2013

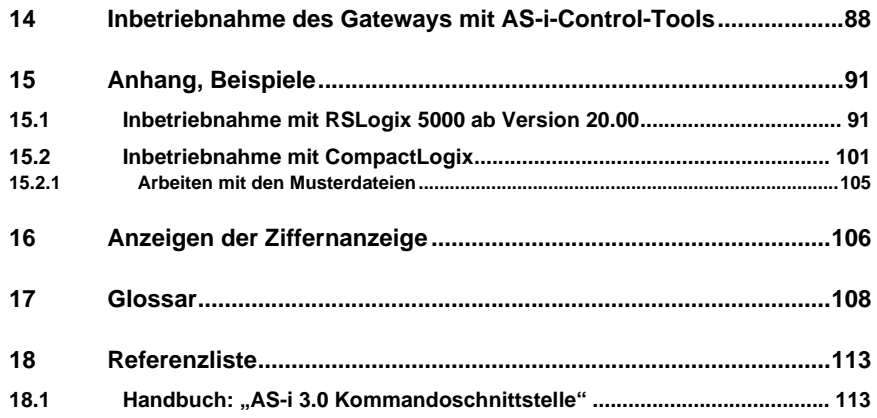

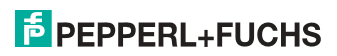

# <span id="page-6-0"></span>**1. Einleitung**

## **Herzlichen Glückwunsch**

Sie haben sich für ein Gerät von Pepperl+Fuchs entschieden. Pepperl+Fuchs entwickelt, produziert und vertreibt weltweit elektronische Sensoren und Interface-Bausteine für den Markt der Automatisierungstechnik.

Bevor Sie dieses Gerät montieren und in Betrieb nehmen, lesen Sie diese Betriebsanleitung bitte sorgfältig durch. Die in dieser Betriebsanleitung enthaltenen Anleitungen und Hinweise dienen dazu, Sie schrittweise durch die Montage und Inbetriebnahme zu führen und so einen störungsfreien Gebrauch dieses Produktes sicher zu stellen. Dies ist zu Ihrem Nutzen, da Sie dadurch:

- den sicheren Betrieb des Gerätes gewährleisten
- den vollen Funktionsumfang des Gerätes ausschöpfen können
- Fehlbedienungen und damit verbundene Störungen vermeiden
- Kosten durch Nutzungsausfall und anfallende Reparaturen vermeiden
- die Effektivität und Wirtschaftlichkeit Ihrer Anlage erhöhen.

Bewahren Sie diese Betriebsanleitung sorgfältig auf, um sie auch bei späteren Arbeiten an dem Gerät zur Hand zu haben.

Bitte überprüfen Sie nach dem Öffnen der Verpackung die Unversehrtheit des Gerätes und die Vollständigkeit des Lieferumfangs.

### **Verwendete Symbole**

Dieses Handbuch enthält die folgenden Symbole:

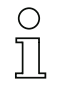

### *Hinweis!*

*Dieses Zeichen macht auf eine wichtige Information aufmerksam.*

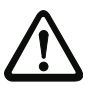

# *Achtung!*

*Dieses Zeichen warnt vor einer möglichen Störung. Bei Nichtbeachten können das Gerät oder daran angeschlossene Systeme und Anlagen bis hin zur völligen Fehlfunktion gestört sein.*

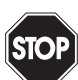

### *Warnung!*

*Dieses Zeichen warnt vor einer Gefahr. Bei Nichtbeachten drohen Personenschäden bis hin zum Tod oder Sachschäden bis hin zur Zerstörung.*

### **Kontakt**

Wenn Sie Fragen zum Gerät, Zubehör oder weitergehenden Funktionen haben, wenden Sie sich bitte an:

Pepperl+Fuchs GmbH Lilienthalstraße 200 68307 Mannheim Telefon: 0621 776-1111 Telefax: 0621 776-271111 E-Mail: fa-info@de.pepperl-fuchs.com

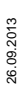

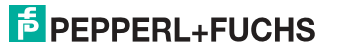

# <span id="page-7-0"></span>**2. Konformitätserklärung**

# <span id="page-7-1"></span>**2.1 Konformitätserklärung**

Dieses Produkt wurde unter Beachtung geltender europäischer Normen und Richtlinien entwickelt und gefertigt.

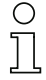

# *Hinweis!*

*Eine Konformitätserklärung kann beim Hersteller angefordert werden.*

Der Hersteller des Produktes, die Pepperl+Fuchs GmbH in D-68307 Mannheim, besitzt ein zertifiziertes Qualitätssicherungssystem gemäß ISO 9001.

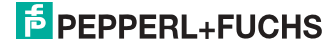

# <span id="page-8-0"></span>**3. Sicherheit**

#### <span id="page-8-1"></span>**3.1 Bestimmungsgemäße Verwendung**

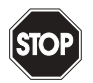

#### *Warnung!*

*Der Schutz von Betriebspersonal und Anlage ist nicht gewährleistet, wenn die Baugruppe nicht entsprechend ihrer bestimmungsgemäßen Verwendung eingesetzt wird. Das Gerät darf nur von eingewiesenem Fachpersonal entsprechend der vorliegenden Betriebsanleitung betrieben werden.*

#### <span id="page-8-2"></span>**3.2 Allgemeine Sicherheitshinweise**

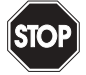

#### *Warnung!*

*Ein anderer Betrieb, als der in dieser Anleitung beschriebene, stellt die Sicherheit und Funktion des Gerätes und angeschlossener Systeme in Frage.*

*Der Anschluss des Gerätes und Wartungsarbeiten unter Spannung dürfen nur durch eine elektrotechnische Fachkraft erfolgen.*

*Können Störungen nicht beseitigt werden, ist das Gerät außer Betrieb zu setzen und gegen versehentliche Inbetriebnahme zu schützen.*

*Reparaturen dürfen nur direkt beim Hersteller durchgeführt werden. Eingriffe und Veränderungen im Gerät sind nicht zulässig und machen jeden Anspruch auf Garantie nichtig.*

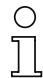

#### *Hinweis!*

*Die Verantwortung für das Einhalten der örtlich geltenden Sicherheitsbestimmungen liegt beim Betreiber.*

<span id="page-8-3"></span>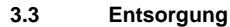

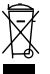

#### *Hinweis!*

*Verwendete Geräte und Bauelemente sachgerecht handhaben und entsorgen! Unbrauchbar gewordene Geräte als Sondermüll entsorgen! Die nationalen und örtlichen Richtlinien bei der Entsorgung einhalten!*

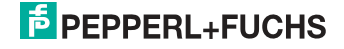

# <span id="page-9-0"></span>**4. Allgemeines**

# <span id="page-9-1"></span>**4.1 Produktinformation**

Diese Bedienungsanleitung gilt für folgende Geräte der Pepperl+Fuchs GmbH:

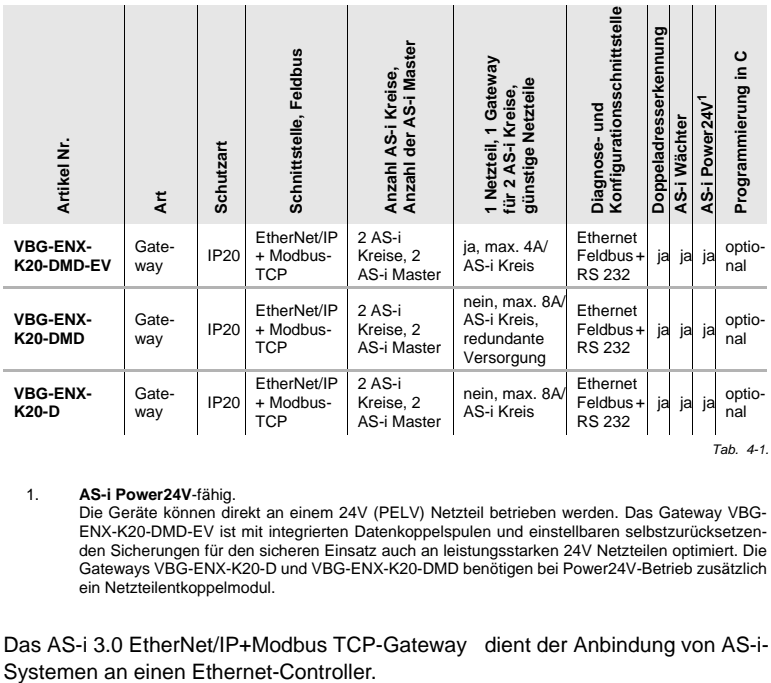

1. **AS-i Power24V**-fähig.

Die Geräte können direkt an einem 24V (PELV) Netzteil betrieben werden. Das Gateway VBG-ENX-K20-DMD-EV ist mit integrierten Datenkoppelspulen und einstellbaren selbstzurücksetzenden Sicherungen für den sicheren Einsatz auch an leistungsstarken 24V Netzteilen optimiert. Die Gateways VBG-ENX-K20-D und VBG-ENX-K20-DMD benötigen bei Power24V-Betrieb zusätzlich ein Netzteilentkoppelmodul.

Das AS-i 3.0 EtherNet/IP+Modbus TCP-Gateway dient der Anbindung von AS-i-

# *Hinweis!*

*Das Gerät verwendet eines der beiden Protokolle: EtherNet/IP oder Modbus TCP. Die Auswahl findet im Gerätemenü statt (weitere Informationen siehe Kap. <Montage>.*

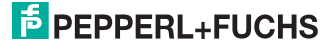

### <span id="page-10-0"></span>**4.2 Neue Generation AS-i Gateways mit Ethernet-Diagnoseschnittstelle**

#### **Die Pluspunkte der neuen Gateway-Generationauf einen Blick:**

- Gateways in C programmierbar
- Austauschbare Speicherkarte: redundanter Speicher für C-Programmierung und Gerätekonfiguration
- Ethernet-Diagnoseschnittstelle für Ferndiagnose
- Integrierter Webserver: Diagnose der Gateways und der AS-i Kreise über Ethernet ohne zusätzliche Software möglich
- Konfigurationsdateien bereits im Webserver gespeichert
- Erdschlusswächter unterscheidet jetzt zwischen AS-i Leitung und Sensorleitung
- Strom aus beiden AS-i Kreisen in den Gateways der Version "1 Gateway, 1 Netzteil für 2 AS-i Kreise" jetzt direkt ablesbar
- Selbst-zurücksetzende, einstellbare Sicherungen in den Gateways der Version "1 Gateway, 1 Netzteil für 2 AS-i Kreise"
- AS-i Power24V fähig
- Schnittstellen zu den gängigsten Bussystemen und Ethernet-Lösungen.

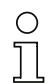

#### *Hinweis!*

*Weitere Informationen, siehe Kap. <Funktionen der neuen Generation der AS-i Gateways>.*

### <span id="page-10-1"></span>**4.3 AS-i-Spezifikation 3.0**

Die AS-i 3.0 Master sind bereits nach der AS-i-Spezifikation 3.0 realisiert. Die früheren Spezifikationen (2.1 und 2.0) werden natürlich weiterhin voll unterstützt.

#### *Erweiterte Diagnosefunktionen*

Diagnosefunktionen, die weit über die AS-i-Spezifikation hinausgehen, ermöglichen es, sporadisch auftretende, auf die AS-i-Kommunikation einwirkenden Konfigurationsfehler und Störquellen einfach zu lokalisieren. Damit lassen sich im Fehlerfall die Stillstandszeiten von Anlagen minimieren bzw. vorbeugende Wartungsmaßnahmen einleiten.

### *Projektierung und Monitoring*

Die AS-i/Gateways können mit der Bediensoftware "AS-i-ControlTools" über die Diagnoseschnittstelle projektiert bzw. programmiert werden.

Die Inbetriebnahme, Projektierung und Fehlersuche vom AS-Interface kann jedoch ohne Software nur unter Zuhilfenahme der Taster sowie der Anzeige und LEDs erfolgen.

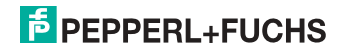

# <span id="page-11-0"></span>**5. Spezifikationen**

# <span id="page-11-1"></span>**5.1 Technische Daten**

Die technischen Daten des Gerätes entnehmen Sie bitte dem Datenblatt. Die aktuelle Version finden Sie im Internet unter: http://www.pepperl-fuchs.de.

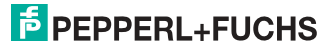

# <span id="page-12-0"></span>**6. Montage**

# <span id="page-12-1"></span>**6.1 Abmessungen**

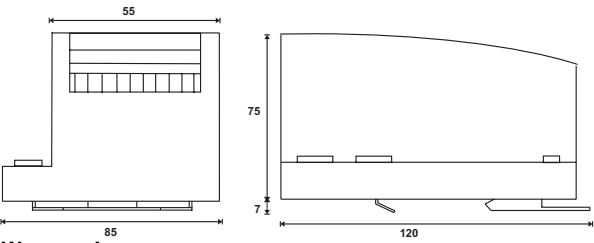

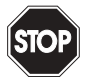

# *Warnung!*

*Decken Sie das Gateway bei Bohrarbeiten oberhalb des Gerätes ab. Es dürfen keine Partikel, insbesondere keine Metallspäne durch die Lüftungsöffnungen in das Gehäuse eindringen, da diese einen Kurzschluss verursachen können.*

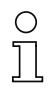

#### *Hinweis!*

*Beachten Sie bitte weitere Informationen in der Montageanweisung.*

#### <span id="page-12-2"></span>**6.2 Anschlüsse**

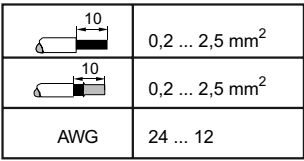

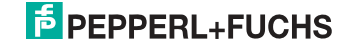

### <span id="page-13-0"></span>**6.3 Montage im Schaltschrank**

Die Montage des AS-i Gateways erfolgt auf 35 mm Normschienen nach DIN EN 50 022 im Schaltschrank.

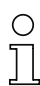

# *Hinweis!*

*Das AS-i-Gateway ist geschützt durch ein Gehäuse aus Edelstahl und eignet sich auch für die offene Wandmontage.*

Setzen Sie das Gerät zur Montage an der Oberkante der Normschiene an und schnappen Sie es dann an der Unterkante ein.

<span id="page-13-1"></span>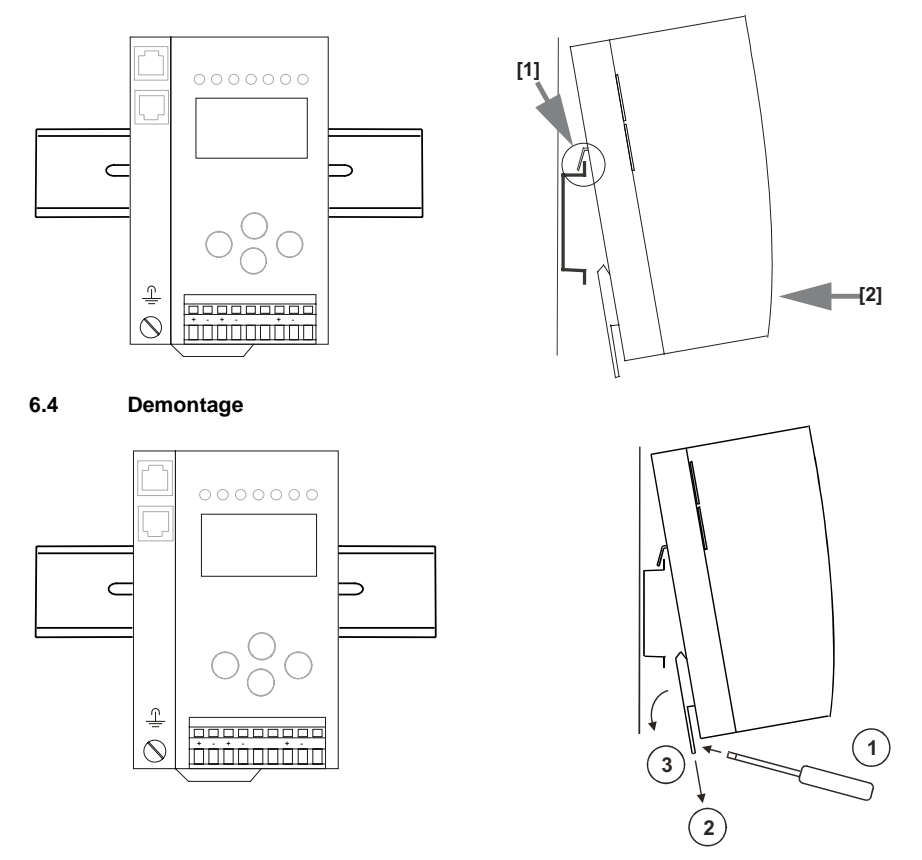

Zum Entfernen, die Halteklammer [2] mit einem Schraubenzieher [1] nach unten drücken, das Gerät fest gegen die obere Schienenführung drücken und herausheben.

> 26.09.2013 26.09.2013

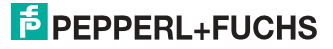

## <span id="page-14-0"></span>**6.5 Inbetriebnahme**

# <span id="page-14-1"></span>**6.5.1 Wechsel in erweiterten Modus**

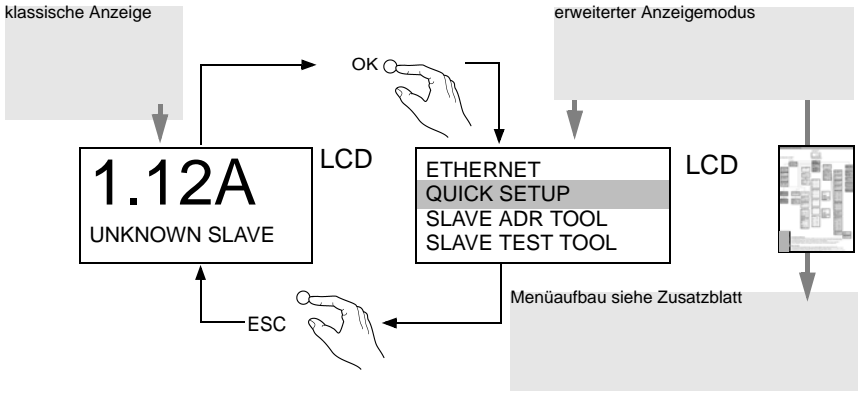

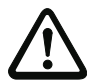

*Das Gerät beherrscht mehrere Protokolle! Wählen Sie bitte bei der Erstinbetriebnahme eines der beiden Protokolle aus.*

### <span id="page-14-2"></span>**6.5.2 Modbus TCP auswählen**

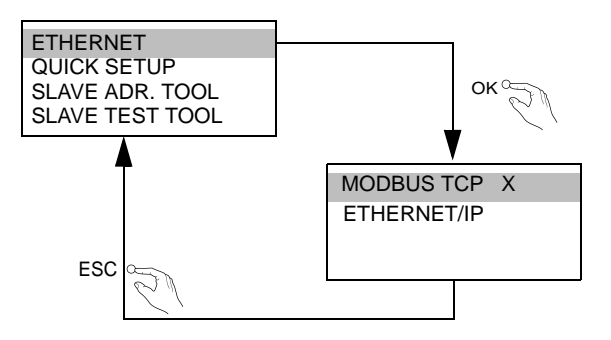

## <span id="page-14-3"></span>**6.5.2.1 Anzeigen von Ethernet-Eigenschaften**

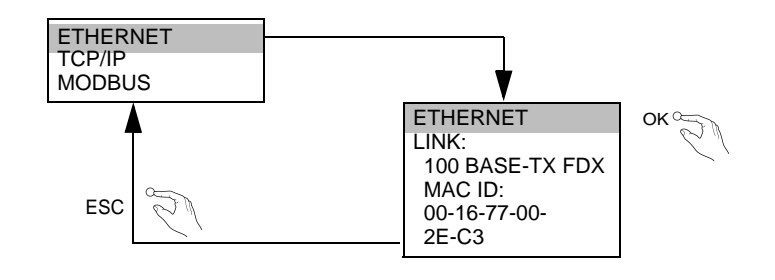

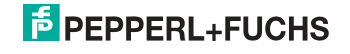

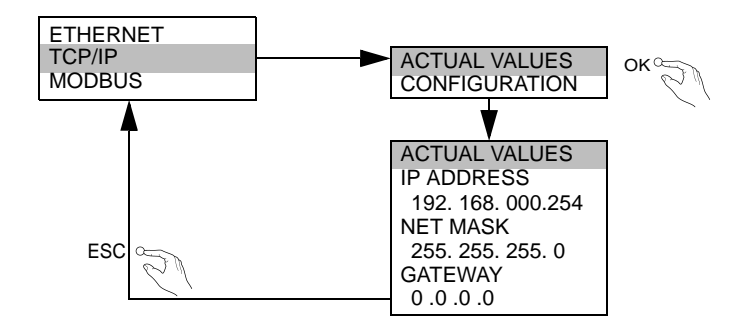

#### <span id="page-15-0"></span>**6.5.2.2 Einstellen von Ethernet-Eigenschaften**

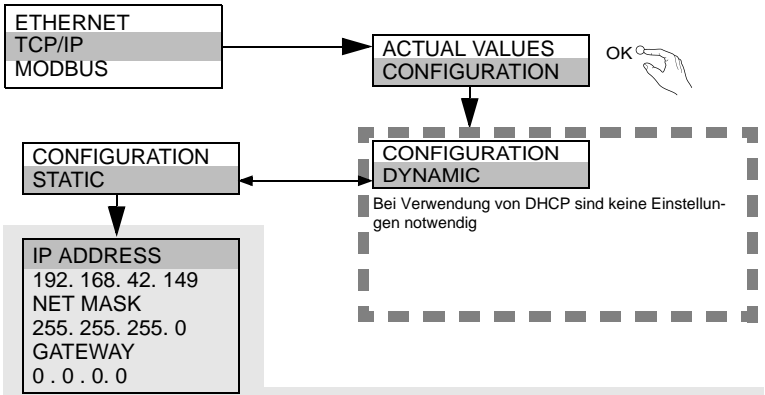

Wenn DHCP nicht vorhanden ist, fragen Sie Ihren Netzwerkadministrator nach der gültigen Netzwerkkonfiguration.

## <span id="page-15-1"></span>**6.5.2.3 Watchdog-Zeit Einstellen**

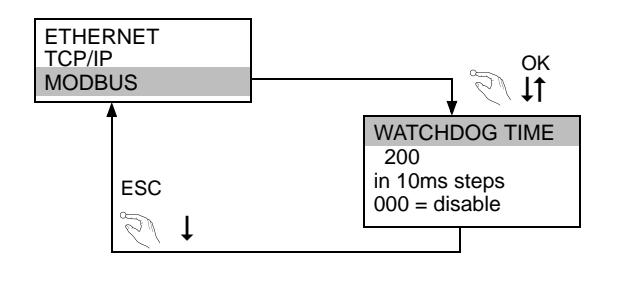

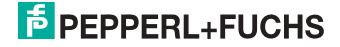

# <span id="page-16-0"></span>**6.5.3 EtherNet/IP auswählen**

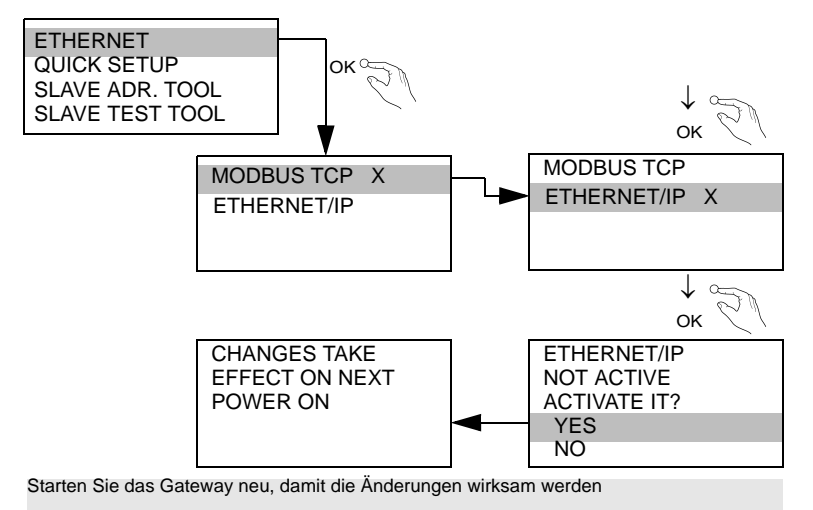

### <span id="page-16-1"></span>**6.5.3.1 Kommandoschnittstellen-Modus auswählen**

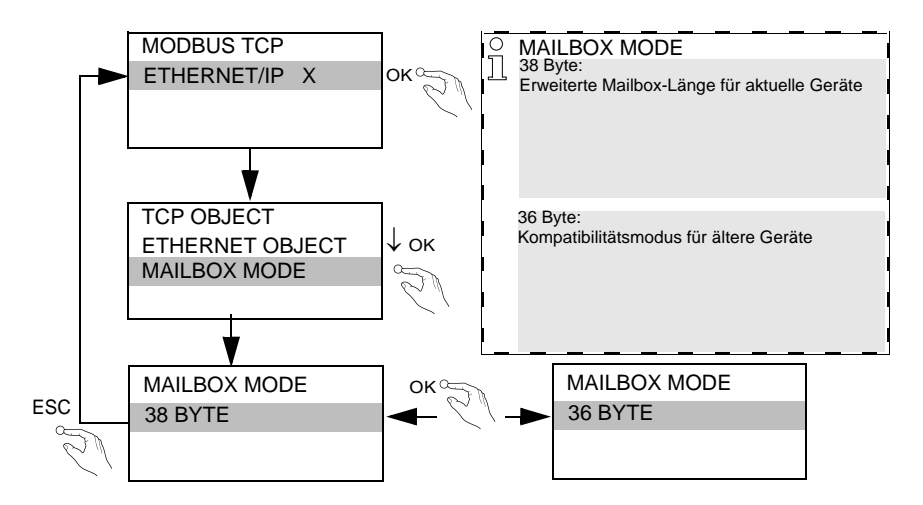

26.09.2013 26.09.2013

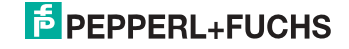

# <span id="page-17-0"></span>**6.5.3.2 Einstellen von EtherNet/IP-Eigenschaften**

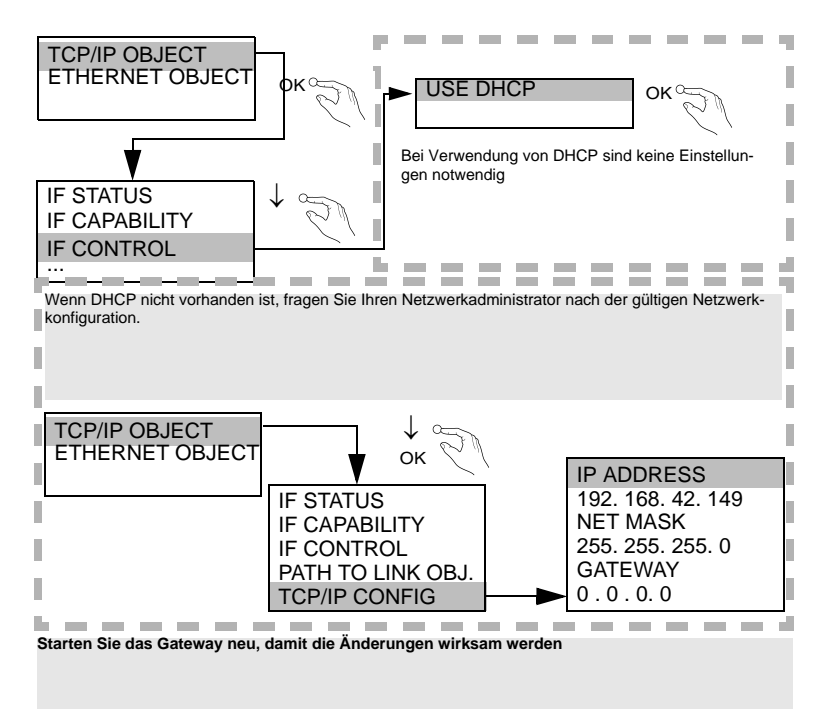

<span id="page-17-1"></span>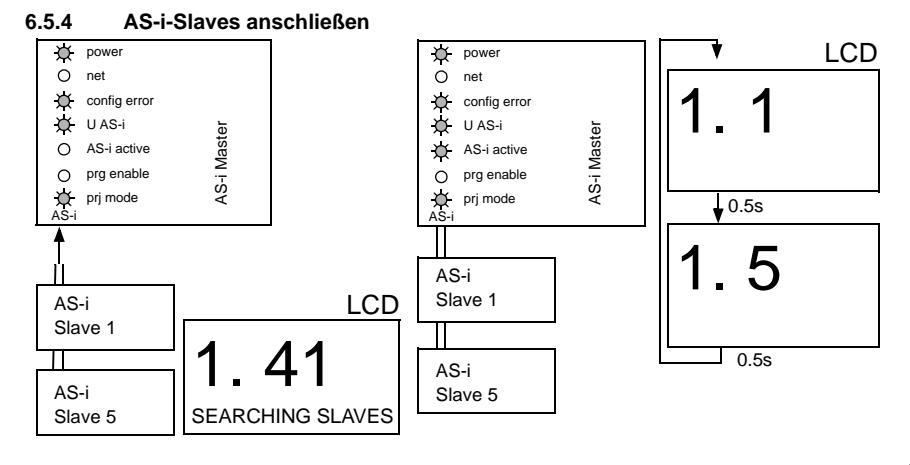

26.09.2013 26.09.2013

# **E** PEPPERL+FUCHS

<span id="page-18-0"></span>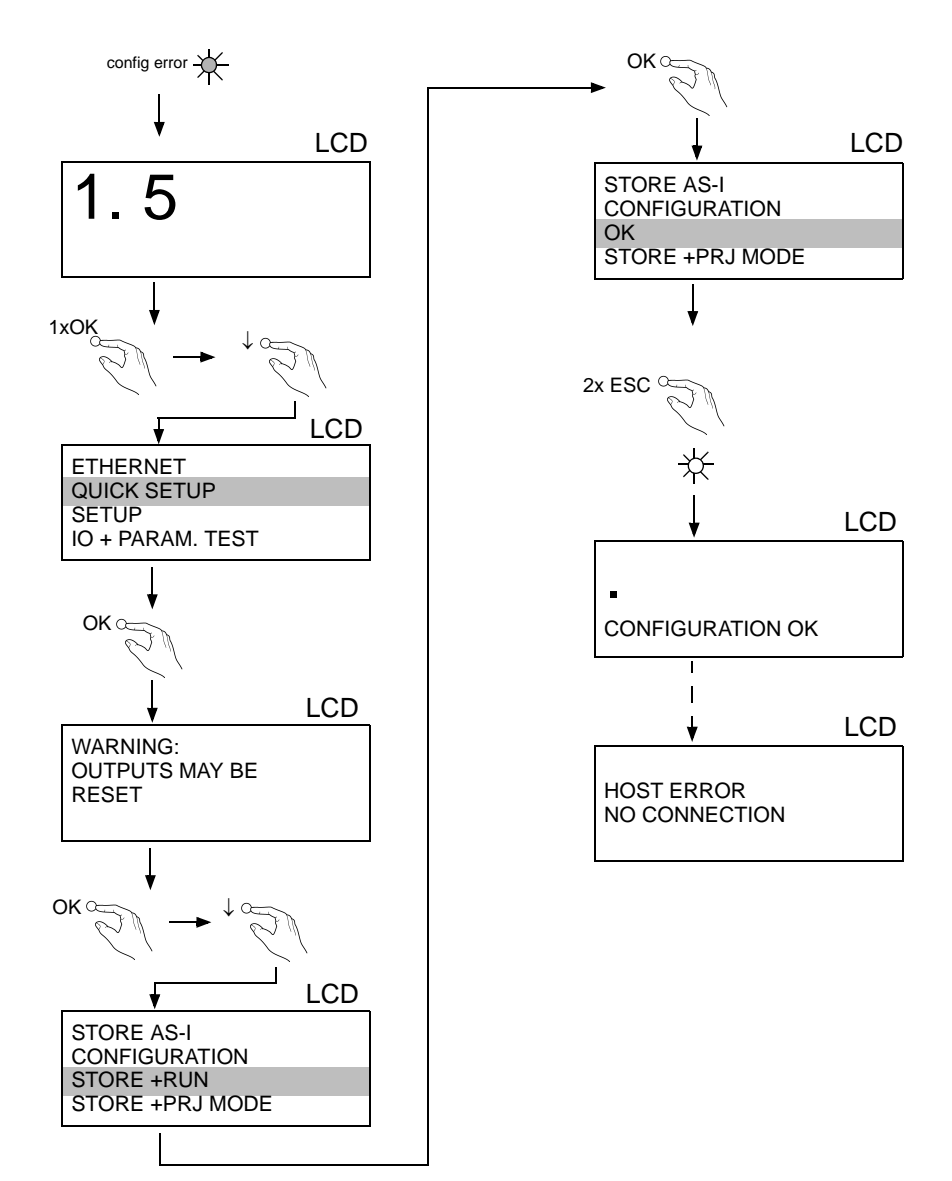

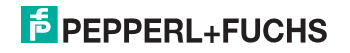

# <span id="page-19-0"></span>**6.7 Fehlersuche**

# <span id="page-19-1"></span>**6.7.1 Fehlerhafte Slaves**

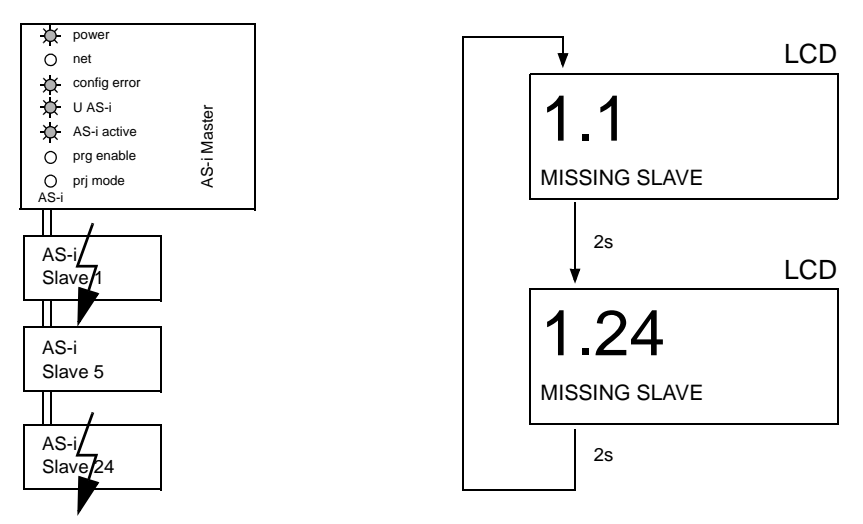

# <span id="page-19-2"></span>**6.7.2 Fehleranzeige (letzter Fehler)**

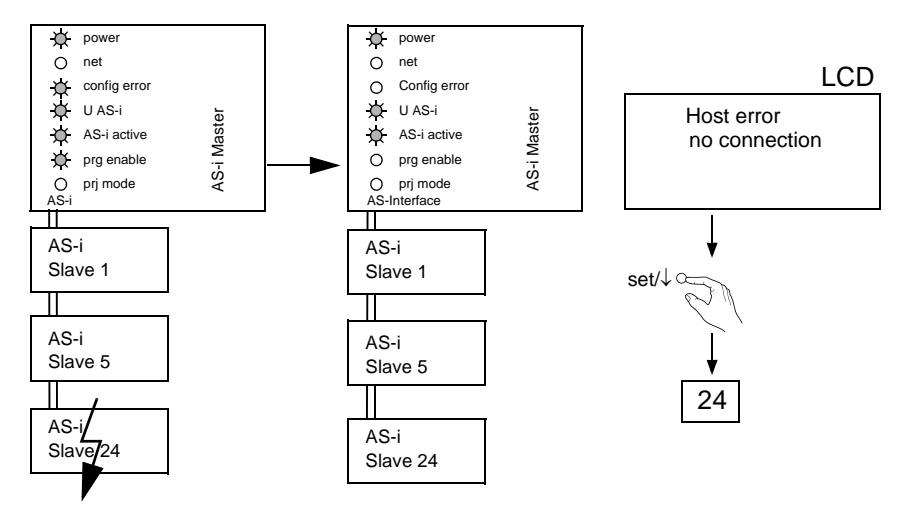

26.09.2013 26.09.2013

# **E** PEPPERL+FUCHS

# <span id="page-20-0"></span>**6.7.3 Austausch der Chipkarte**

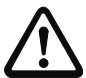

*Die Chipkarte darf nur in spannungslosem Zustand entnommen und eingesetzt werden!*

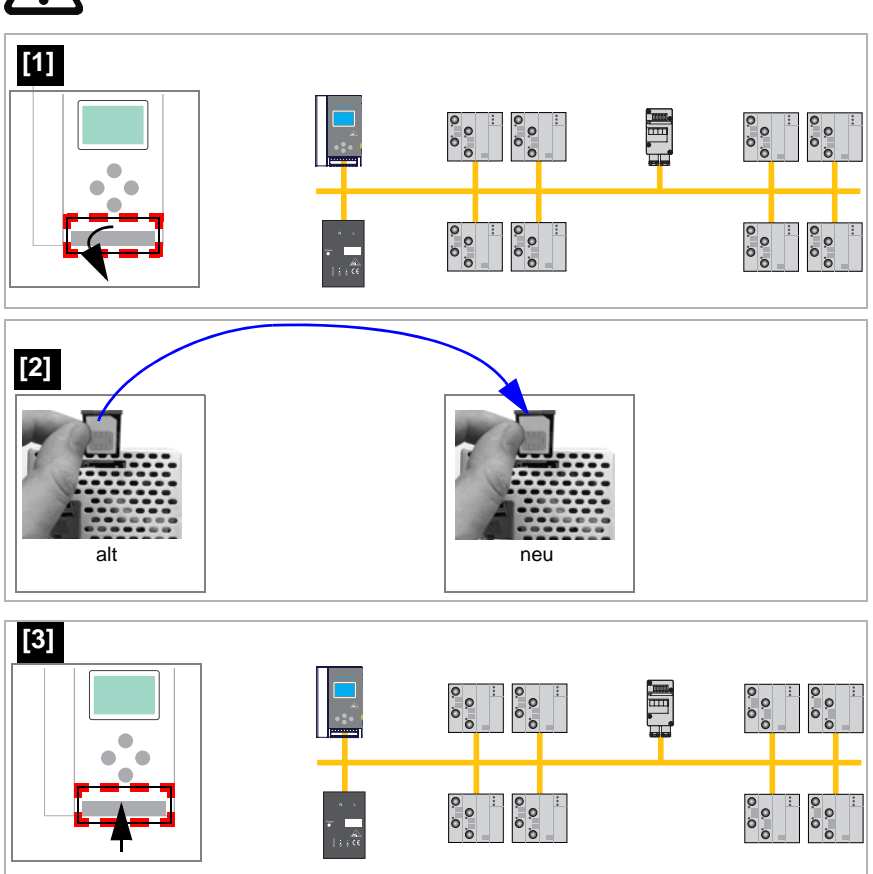

26.09.2013 26.09.2013

# <span id="page-21-0"></span>**6.7.4 Vor-Ort Parametrierung von AS-i/Gateways**

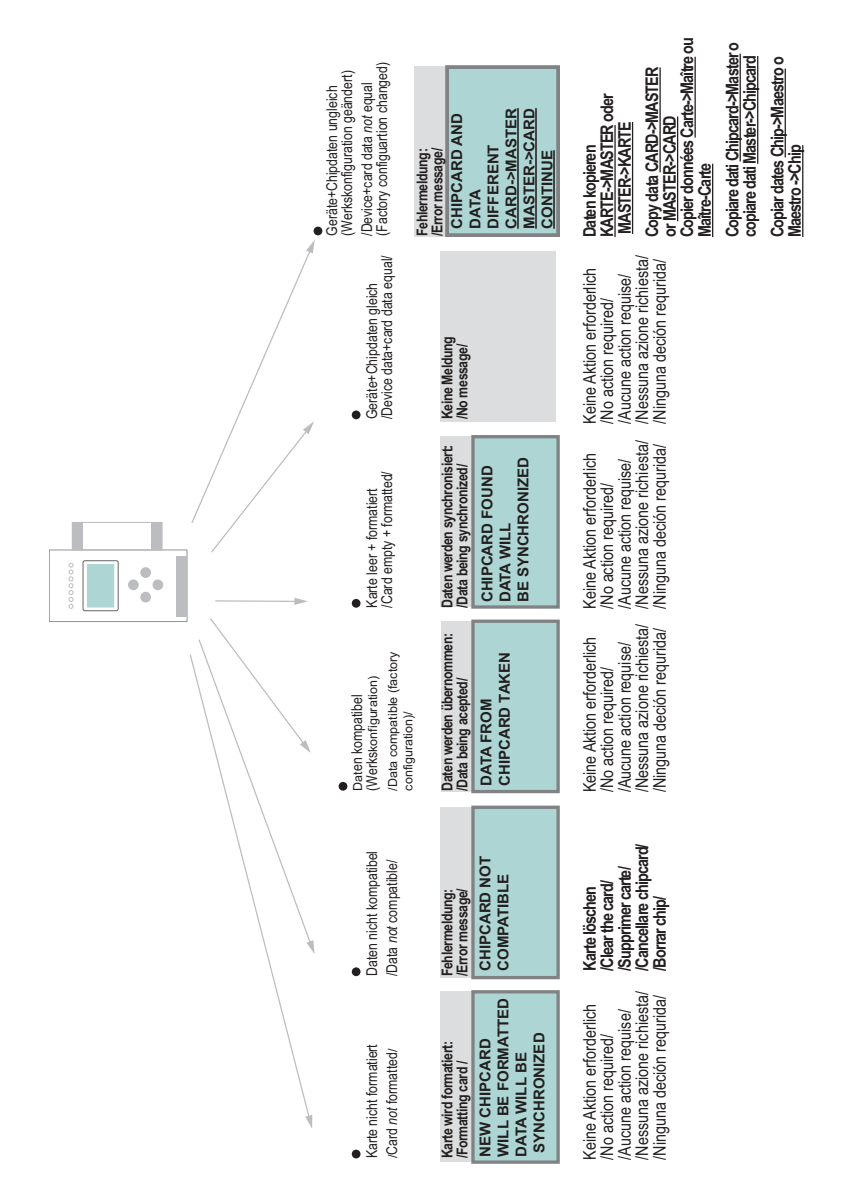

26.09.2013 26.09.2013

# <span id="page-22-0"></span>**7. Elektrischer Anschluss**

- <span id="page-22-1"></span>**7.1 Überblick über Anschlüsse, Anzeigen und Bedienelemente**
- <span id="page-22-2"></span>**7.1.1 VBG-ENX-K20-D, VBG-ENX-K20-DMD, VBG-ENX-K20-DMD-EV**

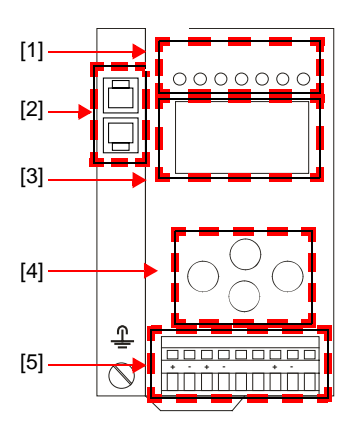

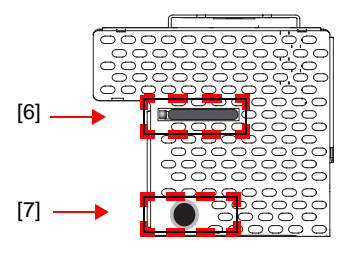

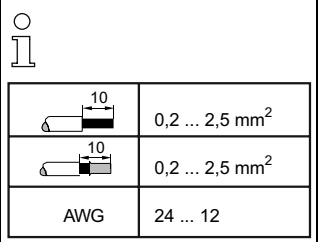

# *Legende:*

- [1] LEDs
- [2] Ethernet-Schnittstellen
- [3] LC-Display
- [4] Taster
- [5] Anschlussklemmen: Spannungsversorgung und AS-i-Kreis
- [6] Chipkarte
- [7] RS232-Diagnoseschnittstelle<sup>1</sup>

<sup>1.</sup> Nur in Verbindung mit AS-i-Control-Tools

# <span id="page-23-0"></span>**7.2 AS-i-Busanschluss**

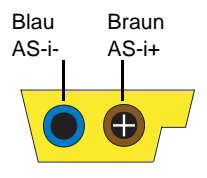

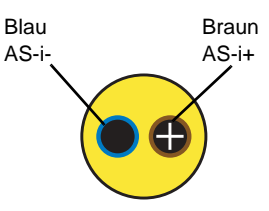

Gelbes AS-i-Flachkabel

zweiadriges AS-i-Rundkabel (empfohlen: flexible Starkstromleitung H05VV-F2x1,5 nach DIN VDE 0281)

# *Hinweis!*

*Elektrische Arbeiten dürfen nur von Elektro-Fachkräften durchgeführt werden.*

# <span id="page-23-1"></span>**7.3 Information über die Gerätetypen**

# *Hinweis!*

*Eine Auflistung der einzelnen Gateways und deren Merkmale finden Sie im Absatz <Produktinformation>.*

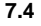

# <span id="page-23-2"></span>**7.4 Anschlussbelegung AS-i- und Stromversorgungsklemmen**

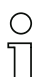

# *Hinweis!*

*Am grau gezeichneten Kabel dürfen keine Slaves oder Repeater angeschlossen werden.*

*Am gelb gezeichneten Kabel dürfen keine AS-i-Netzteile oder weitere Master angeschlossen werden.*

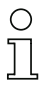

# *Hinweis!*

*Die Funktionserde kann entweder an die Erdungsschraube oder an die Klemme angeschlossen werden.*

*Die Funktionserdung soll mit einem möglichst kurzen Kabel erfolgen, um gute EMV-Eigenschaften zu sichern.*

*Aus diesem Grund ist die Funktionserdung über die Erdungsschraube zu bevorzugen.*

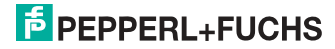

# <span id="page-24-0"></span>**7.4.1 Elektrischer Anschluss VBG-ENX-K20-D**

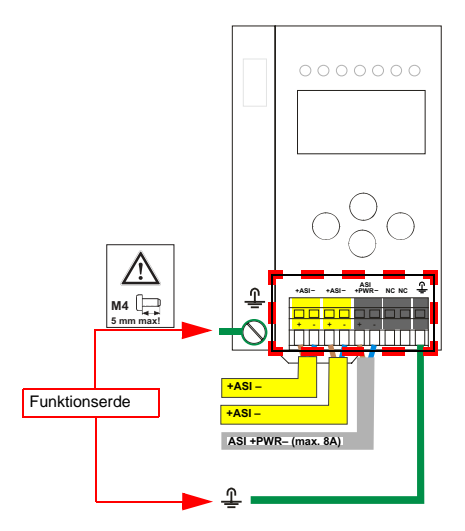

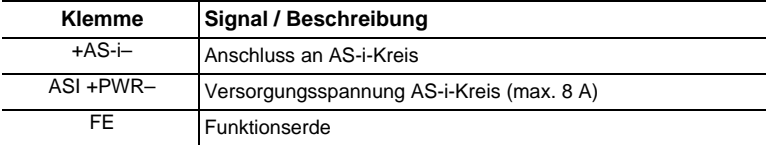

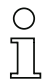

#### *Hinweis!*

*Beachten Sie bitte weitere Hinweise im Kap. <Anschlussbelegung AS-i- und Stromversorgungsklemmen>.*

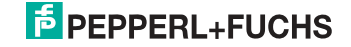

### <span id="page-25-0"></span>**7.4.2 Elektrischer Anschluss VBG-ENX-K20-DMD**

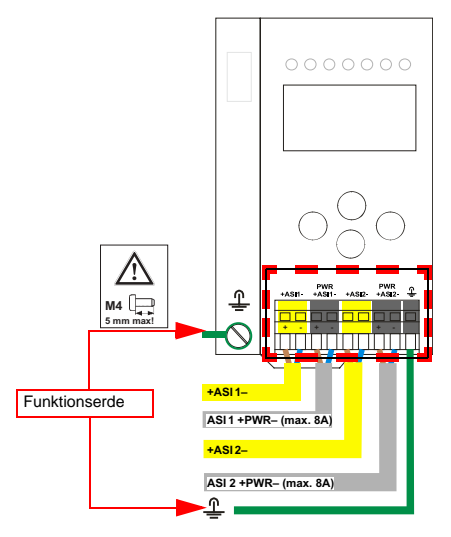

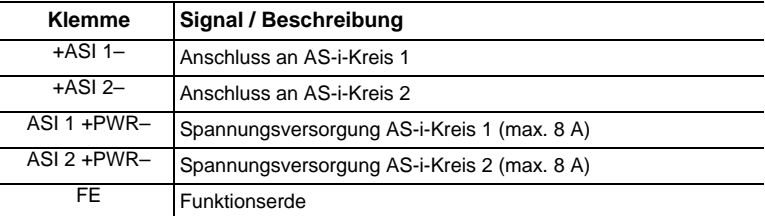

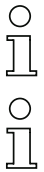

# *Hinweis!*

*AS-i-Kreis 1 und 2 werden aus separaten Netzteilen versorgt.*

# *Hinweis!*

*Beachten Sie bitte weitere Hinweise im Kap. <Anschlussbelegung AS-i- und Stromversorgungsklemmen>.*

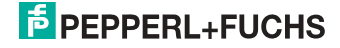

# <span id="page-26-0"></span>**7.4.3 Elektrischer Anschluss VBG-ENX-K20-DMD-EV**

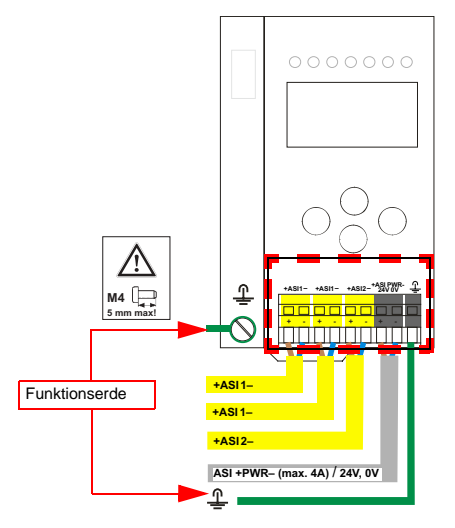

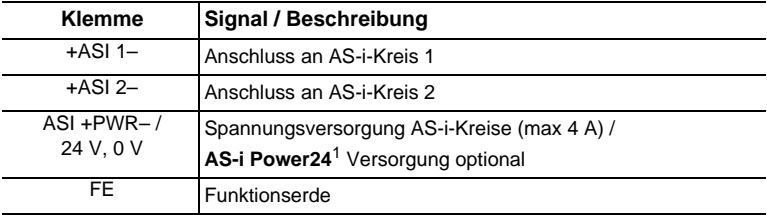

1. Das Gateway ist AS-i Power24V-fähig und kann direkt an einem 24V (PELV) Netzteil betrieben werden.

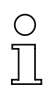

#### *Hinweis!*

*AS-i-Kreis 1 und 2 werden beide aus einem Netzteil von Pepperl+Fuchs GmbH versorgt!*

*Andere Netzteile sind nicht freigegeben!*

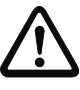

 $\bigcirc$ 

# *Achtung!*

*Bei AS-i Power24 Erdschlusswächter Sensor ohne Funktion!*

### *Hinweis!*

*Beachten Sie bitte weitere Hinweise in Absätzen <Anschlussbelegung AS-i- und Stromversorgungsklemmen> und <AS-i Power24V fähig>.*

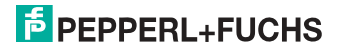

# <span id="page-27-0"></span>**7.5 Ethernet-Schnittstelle**

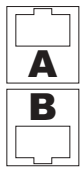

Die Ethernet-Schnittstelle besteht aus 2 Buchsen und befindet sich links oben auf dem Gerät (siehe Kap. <Überblick über Anschlüsse, Anzeigen und Bedienelemente>).

Die Ethernet-Schnittstelle ist entsprechend der Norm IEEE 802.3 ausgeführt.

# <span id="page-27-1"></span>**7.6 Diagnoseschnittstelle**

Die Service- und Diagnoseschnittstelle (in Verbindung mit **AS-i-Control-Tools** Software) dient zur Kommunikation zwischen PC und Gerät.

# <span id="page-27-2"></span>**7.6.1 Konfigurationsschnittstelle RS 232**

Die Service- und Diagnoseschnittstelle ist als mini DIN-6-Buchse ausgeführt und befindet sich oben links auf dem Deckelgehäuse.

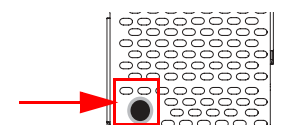

# <span id="page-27-3"></span>**7.7 Chipkarte**

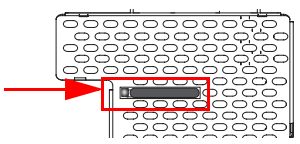

Die Konfiguration ist in einem fest eingebauten EEPROM gespeichert und kann per Chipkarte überschrieben werden. Die Chipkarte muss im Betrieb nicht eingesteckt sein.

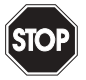

# *Warnung!*

*Die Chipkarte darf nur in spannungslosem Zustand eingesetzt und entnommen werden!*

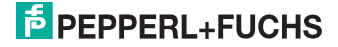

### <span id="page-28-0"></span>**7.8 Anzeige- und Bedienelemente**

#### <span id="page-28-1"></span>**7.8.1 LED-Anzeigen Master**

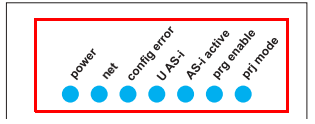

Die Leuchtdioden auf der Frontseite des Gerätes signalisieren:

# **Power**

Der Master ist ausreichend spannungsversorgt.

#### **net (Bi-color LED) Status des Ethernet-Anschlusses**

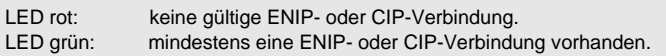

#### **config error**

Es liegt ein Konfigurationsfehler vor:

Es fehlt mindestens ein projektierter Slave, mindestens ein erkannter Slave ist nicht projektiert oder bei mindestens einem projektierten und erkannten Slave stimmen die Ist-Konfigurationsdaten nicht mit der Soll-Konfiguration überein oder der Master befindet sich im Anlaufbetrieb.

Blinkt die LED so liegt ein Peripheriefehler bei mindestens einem AS-i-Slave vor. Liegen sowohl Konfigurationsfehler als auch Peripheriefehler an, so wird lediglich der Konfigurationsfehler angezeigt.

#### **U AS-i**

Der entsprechende AS-i-Kreis ist ausreichend spannungsversorgt.

#### **AS-i active**

Der Normalbetrieb ist aktiv.

#### **prg enable**

Automatische Adressenprogrammierung ist möglich.

Es fehlt im geschützten Betriebsmodus genau ein Slave. Dieser kann durch einen baugleichen Slave mit der Adresse Null ersetzt werden. Der Master adressiert den neuen Slave automatisch auf die fehlerhafte Adresse, der Konfigurationsfehler ist damit beseitigt.

#### **prj mode**

Der AS-i-Master befindet sich im Projektierungsmodus.

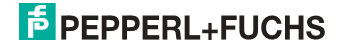

# <span id="page-29-0"></span>**7.8.2 Taster**

Die Taster bewirken:

# **Mode/**⇑

Umschaltung zwischen dem Projektierungsmodus und dem geschützten Betriebsmodus. Abspeichern der aktuellen AS-i-Konfiguration als Soll-Konfiguration.

**Set**/⇓

Auswahl und Setzen der Adresse eines AS-i-Slaves.

# **OK, ESC**

Wechsel in erweiterten Modus.

Weitere Informationen im Kap. <Bedienung im erweiterten Anzeigemodus>.

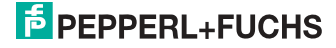

# <span id="page-30-0"></span>**8. Bedienung im erweiterten Anzeigemodus**

# *Hinweis!*

 $\frac{1}{2}$ 

*Eine Beschreibung des Display-Menüs finden Sie im separaten Dokument "Display\_Menue".*

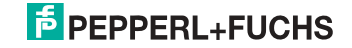

# <span id="page-31-0"></span>**9. Erweiterte Diagnose des AS-i-Masters**

Die erweiterte Diagnose dient der Lokalisierung sporadisch auftretender Konfigurationsfehler sowie der Beurteilung der Qualität der Datenübertragung auf dem AS-i ohne zusätzliche Diagnose-Tools.

Die Windows-Software AS-i-Control-Tools, die der einfachen Inbetriebnahme des AS-i und der Programmierung von AS-i-Control dient, stellt die Bedienung der erweiterten Diagnose-Funktion (LCS, Error Counters, LOS) zur Verfügung.

# <span id="page-31-1"></span>**9.1 Liste der AS-i-Slaves, die Konfigurationsfehler ausgelöst haben (LCS)**

Die **LCS** sammelt die Informationen aus der Delta-Liste. Um die Ursachen, die für kurzzeitige Konfigurationsfehler am AS-i verantwortlich sind, zu diagnostizieren, verwalten AS-i-Master mit erweiterter Diagnosefunktionalität neben der Liste der projektierten Slave**s** (**LPS**), der Liste der erkannten Slaves (**LDS**) und der Liste der aktiven Slaves (**LAS**) eine zusätzliche neue Liste mit Slaves, die einen Konfigurationsfehler ausgelöst haben (**LCS**, List of Corrupted Slaves). In dieser Liste stehen alle AS-i-Slaves, die seit dem letzten Lesen dieser Liste bzw. seit dem Einschalten des AS-i-Masters mindestens einen kurzzeitigen Konfigurationsfehler verursacht haben. Ferner werden auch kurzfristige Spannungseinbrüche am AS-i in der *LCS* an der Stelle von Slave '0' angezeigt.

#### *Hinweis!*

*Mit jedem Lesevorgang wird die LCS gleichzeitig wieder gelöscht.*

# $\bigcirc$  $\overline{\mathbb{L}}$

∩  $\overline{\Box}$ 

### *Hinweis!*

*Der letzte kurzzeitige Konfigurationsfehler kann auch auf dem Display des AS-i-Masters angezeigt werden:*

*Mit der 'Set' Taste am AS-i-Master kann der Slave auf dem Display angezeigt werden, der für den letzten kurzzeitigen Konfigurationsfehler verantwortlich war. Hat eine zu niedrige Spannung am AS-i Bus angelegen - wird die '39' am Display angezeigt, nachdem man die 'Set' Taste gedrückt hat.*

*Für diese Funktion muss sich das Gerät im Normalbetrieb des geschützten Betriebsmodus befinden oder in der Offline-Phase (Anzeige: '40').* 

*Wenn im geschützten Betriebsmodus kein Fehler vorliegt, wird das 'Host Error'-Bitmap oder der Smiley angezeigt.*

# <span id="page-31-2"></span>**9.2 Protokollanalyse:**

### **Zähler für Übertragungsfehler bei Datentelegrammen**

Die AS-i-Master mit erweiterter Diagnose stellen für jeden AS-i-Slave einen Zähler für Telegrammwiederholungen zur Verfügung, der bei jedem Übertragungsfehler von Datentelegrammen erhöht wird. Dadurch kann die Qualität der Übertragung bereits dann beurteilt werden, wenn nur einzelne Telegramme gestört werden, der AS-i-Slave jedoch nie einen Konfigurationsfehler auslöst.

> 26.09.2013 26.09.2013

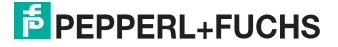

#### *Hinweis!*

*Die Zählerstände können über die jeweilige Host-Schnittstelle ausgelesen und mit jedem Lesezugriff zurückgesetzt werden. Weitere Informationen finden Sie im Handbuch "AS-i 3.0 Kommandoschnittstelle", Kap. "AS-i-Diagnose".*

Das Anzeigen der Protokollanalyse und die *LCS* ist in den AS-i-Control-Tools (unter Befehl Master | AS-i-Diagnose) implementiert.

#### <span id="page-32-0"></span>**9.3 Offline-Phase bei Konfigurationsfehlern**

Die AS-i-Master mit erweiterter Diagnose bieten die Möglichkeit, bei einem Konfigurationsfehler sich selbst in die Offline-Phase zu versetzen und damit das AS-i-Netzwerk in einen sicheren Betriebszustand zu versetzen. Somit kann schneller auf Konfigurationsfehler reagiert werden, und der Host wird von dieser Aufgabe entlastet. Treten am AS-i Probleme auf, so können die AS-i-Master das AS-i-Netzwerk selbstständig in einen sicheren Zustand schalten.

Es bestehen zwei Möglichkeiten, den AS-i-Master für diese Funktion zu parametrieren:

- Jeder am AS-i auftretende Konfigurationsfehler versetzt den AS-i-Master aus dem Normalbetrieb im geschützten Betriebsmodus in die Offline-Phase.
- Es wird eine Liste mit den Slaveadressen festgelegt, die das Auslösen der Offline-Phase bei auftretendem Konfigurationsfehler verursachen können (Liste der Offline Slaves *LOS*).

Hierbei kann der Anwender selbst entscheiden, wie der AS-i-Master auf einen Konfigurationsfehler am AS-i reagieren soll. So kann bei kritischen AS-i-Slaves der Master direkt in die Offline-Phase versetzt werden, während bei weniger kritischen Slaves an den Host die Fehlermeldung Konfigurationsfehler gesendet, AS-i aber nicht offline geschaltet wird.

Wie auch die erweiterte Diagnose, kann das Parametrieren der Funktionalität Offline-Phase bei Konfigurationsfehlern mit den AS-i-Control Tools durchgeführt werden (Befehl | Eigenschaften | Offline bei Konfigurationsfehler).

Um die Fehlermeldung "OFFLINE BY LOS" zurückzusetzen, gibt es folgende zwei Möglichkeiten:

- 1. Löschen der gesamten LOS-Liste im betroffenen AS-i-Kreis ("CLEAR ALL").
- 2. Spannungsabfall am betroffenen AS-i-Kreis.

### <span id="page-32-1"></span>**9.4 Funktionen des AS-i-Wächters**

#### <span id="page-32-2"></span>**9.4.1 Doppeladresserkennung**

Haben zwei Slaves in einem AS-i-Kreis die gleiche Adresse, liegt eine Doppeladresse vor. Diese ist ein Fehler, da beide betroffenen Slaves für den Master nicht mehr einzeln ansprechbar sind. Da sich die beiden Antworten auf der Leitung überlagern, kann der Master die Slaveantworten nicht sicher erkennen. Es liegt ein extrem labiles Systemverhalten vor.

Die Doppeladresserkennung erlaubt es, eine Doppeladresse sicher zu erkennen und im Display sowie den AS-i-Control-Tools anzuzeigen.

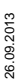

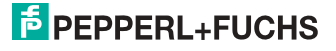

Eine Doppeladresse erzeugt einen Konfigurationsfehler und wird im Display angezeigt.

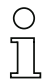

### *Hinweis!*

*Doppeladressen können nur im AS-i-Segment am Master erkannt werden. Sind beide an der Doppeladresse beteiligten Slaves hinter einem Repeater montiert, kann die Doppeladresse nicht erkannt werden.*

#### <span id="page-33-0"></span>**9.4.2 Erdschlusswächter**

Ein Erdschluss liegt vor, wenn die Spannung U<sub>GND</sub> (Nominalwert  $U_{GND} = 0.5 U_{AS-i}$ ) außerhalb dieses Bereiches liegt:

#### **10% UAS-i** ≤ **UGND** ≤ **90% UAS-i**

Dieser Fehler schränkt die Störsicherheit der AS-i-Übertragung erheblich ein.

Erdschlüsse werden im Display sowie über den Feldbus und AS-i-Control-Tools gemeldet.

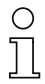

# *Hinweis!*

*Zur Erkennung von Erdschlüssen muss der Master mit seiner Funktionserde geerdet sein.*

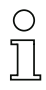

#### *Hinweis!*

*Beim Doppelmaster in Version 1 Netzteil für 2 AS-i-Kreise erzeugt ein Erdschluss in einem der beiden Kreise durch die bestehende galvanische Verbindung einen Erdschluss auch im anderen Kreis.*

## <span id="page-33-1"></span>**9.4.3 Störspannungserkennung**

Die Störspannungserkennung detektiert Wechselspannungen auf AS-i, die nicht von AS-i-Master oder AS-i-Slaves erzeugt werden. Diese Störspannungen können Telegrammstörungen erzeugen.

Häufige Ursache sind ungenügend abgeschirmte Frequenzumrichter oder ungeschickt verlegte AS-i-Kabel.

Störspannungen werden im grafischen Display und AS-i-Control-Tools gemeldet.

#### <span id="page-33-2"></span>**9.4.4 Überspannungserkennung**

Überspannungen liegen vor, wenn die AS-i-Leitung, deren Adern normalerweise elektrisch symmetrisch zur Anlagenerde liegen, stark elektrisch angehoben wird. Ursache können z. B. Einschaltvorgänge großer Verbraucher sein.

Überspannungen stören die AS-i-Kommunikation im allgemeinen nicht, können aber unter Umständen Fehlsignale von Sensoren auslösen.

Überspannungen werden im grafischen Display und AS-i-Control-Tools gemeldet.

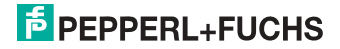

## <span id="page-34-0"></span>**9.5 Funktionen der neuen Generation der AS-i Gateways**

Die neue Geräte-Generation punktet mit weiter optimierter Diagnose, mehreren zusätzlichen Funktionen und höherem Bedienungskomfort.

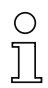

### *Hinweis!*

*Eine Auflistung der einzelnen Gateways und deren Merkmale finden Sie im Absatz <Neue Generation AS-i Gateways mit Ethernet-Diagnoseschnittstelle>.*

#### <span id="page-34-1"></span>**9.5.1 Gateways in C programmierbar**

Hauptmenü || SETUP || AS-I CONTROL || **CONTROL FLAGS** ||

In C programmierbaren Geräte sind in der Lage, eine ganze Reihe von Steuerungsaufgaben völlig selbstständig zu übernehmen. Bei kleineren Anlagen kann der Anwender sogar ganz auf die eigene SPS verzichten: Auf Wunsch fungiert das C-Programm als vollwertige Klein-SPS. In komplexeren Applikationen erleichtern die in C programmierten Gateways der eigentlichen SPS die Arbeit zum Beispiel durch die Vorverarbeitung spezieller Funktionen.

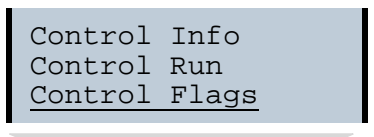

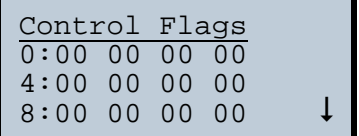

### <span id="page-34-2"></span>**9.5.2 Austauschbare Speicherkarte**

Hauptmenü || SETUP || CHIPCARD || **AS-I CHIPCARD** ||

Austauschbare Speicherkarte dient als redundanter Speicher für C-Programmierung und Gerätekonfiguration.

> Chipcard AS-i Chipcard Format Chipcard

### <span id="page-34-3"></span>**9.5.3 Erdschlusswächter**

Hauptmenü || DIAGNOSE || **ASI WÄCHTER** ||

Mit dem neuen Erdschlusswächter kann ein Servicetechniker erkennen, ob ein Erdschluss direkt auf AS-i,

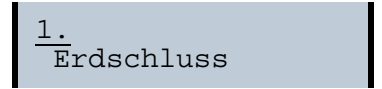

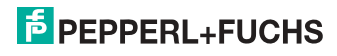

oder auf einer Sensorleitung aufgetreten ist.

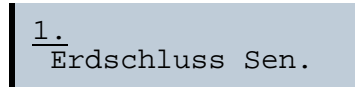

Das Menü **EFLT Ratio** zeigt die Unsymmetrie des AS-i Buses bezogen auf Erde an (siehe Skizze).

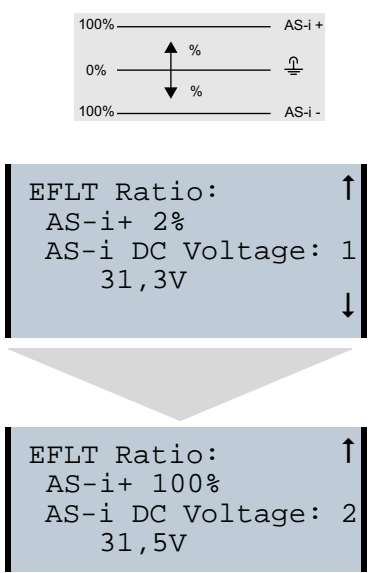

# <span id="page-35-0"></span>**9.5.4 AS-i Strom am Gerät ablesbar**

Gateways in der Version "1 Gateway, 1 Netzteil für 2 AS-i Kreise" zeigen sowohl den maximalen Strom, als auch den aktuellen Strom im jeweiligen Kreis an. Auffällige Verbraucher oder starke Überlast sind dadurch einfacher zu erkennen. Darüber hinaus kann bei diesen Geräten auch der maximale Strom im AS-i Kreis eingestellt werden. Der Leitungsschutz bleibt damit auch bei Einsatz von großen 24V Netzteilen gewahrt.

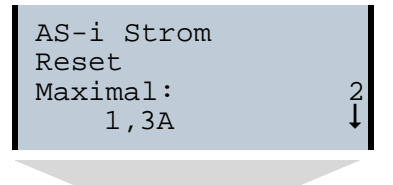

6.09.2013 26.09.2013

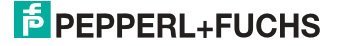
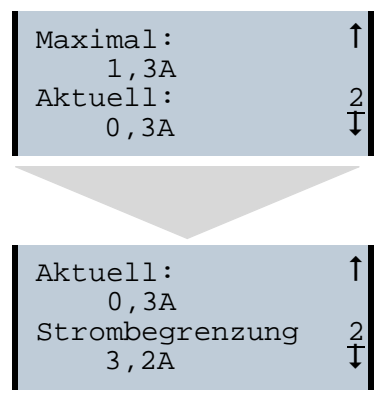

# **9.5.5 Selbst-zurücksetzende Sicherungen**

Hauptmenü || SETUP || **STROMBEGRENZUNG** ||

Dank selbst-zurücksetzender Sicherungen in den Gateways der Version "1 Gateway, 1 Netzteil für 2 AS-i Kreise" bleibt auch bei einem Kurzschluss in einem der beiden AS-i Kreise der andere Kreis sowie das Gateway im Betrieb - die übergeordnete Steuerung erhält also auch dann noch Diagnosedaten von AS-i und damit tatkräftige Unterstützung bei der schnellen Fehlersuche. Die Sicherung setzt sich in zyklischen Abständen selbst zurück, um zu prüfen, ob der Fehler behoben ist. Der Strommesswert steht als Diagnose-Information vor Ort auf dem Display und auf der Steuerungsebene zur Verfügung.

Strombegrenzung 3,2A 2

# **9.5.6 AS-i Power24V fähig**

Hauptmenü || SETUP || **ASI POWER** ||

Gateways für AS-i Power24V wurden entwickelt speziell für Kleinanwendungen. Sie kommen ohne ein spezielles AS-i Netzteil aus. Mit einer standard 24V Spannungsversorgung sind max. 50 m Leitungslänge, und mit einem AS-i Netzteil mind. 100 m Leitungslänge realisierbar.

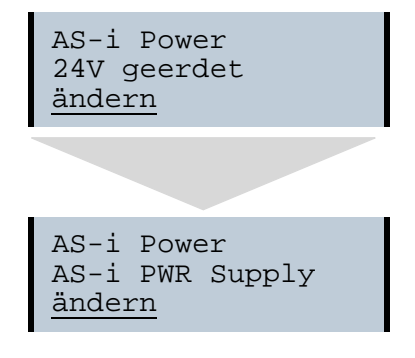

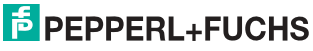

# **9.5.7 Ethernet Diagnoseschnittstelle mit Webserver**

Bei diesen Geräten besteht die Möglichkeit der Diagnose des Gerätes und des gesamten AS-i Kreises inklusive Sicherheitstechnik ohne zusätzliche Software via Ethernet. Das AS-i Netz lässt sich damit ins Fernwartungskonzept der Anlage integrieren. Außerdem sind die Konfigurationsdateien auf dem Webserver gespeichert und liegen immer griffbereit.

# **9.5.8 Übergangsloser Wechsel des Betriebsmodus**

Hauptmenü || SETUP || **MODE CHANGE** ||

Diese Geräte verfügen über die Möglichkeit, den Betriebsmodus vom Projektierungsmodus in den geschützen Betriebsmodus zu wechseln, ohne durch die "Offline Phase" zu gehen.

Hierdurch werden bei diesem Betriebsartenwechsel nicht die Ausgänge der Slaves gelöscht und die sicheren Teilnehmer nicht abgeschaltet.

Diese Funktion muss explizit einmal aktiviert werden. Im Auslieferungszustand ist sie nicht aktiviert.

Die Einstellung wird persistent gespeichert, bleibt also nach einem "Power cycle" erhalten.

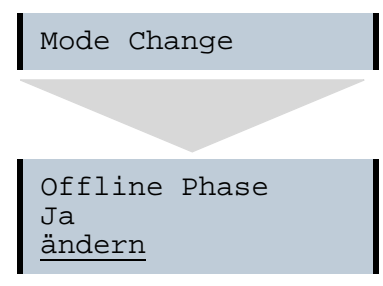

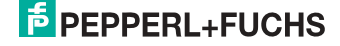

# **10. EtherNet/IP-Schnittstelle**

# *Objekt-Modellierung*

Bei den Bussystemen der CIP-Familie (DeviceNet, ControlNet und EtherNet/IP) werden die Eigenschaften der Busteilnehmer in *Objekte* abgebildet. Neben den für alle EtherNet/IP-Geräte gemeinsamen Objekten existieren in den AS-i-Gateways noch weitere Objekte zum Zugriff auf die Daten der AS-i-Kreise:

- Identity
- Assembly
- AS-i-Master
- AS-i-Slave
- E/A-Daten
- Erweiterte Diagnose
- Kurze Kommandoschnittstelle
- Lange Kommandoschnittstelle
- Safety Control Status (extern)

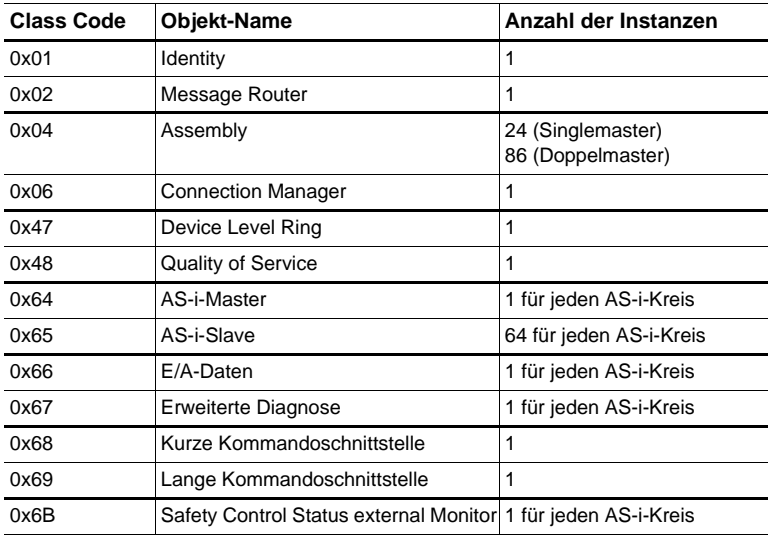

 *Tab. 10-2.*

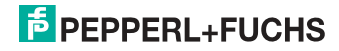

# **10.1 Identity Object**

Class Code: 1 (0x01) Anzahl der Instanzen: 1 Instanz-Attribute

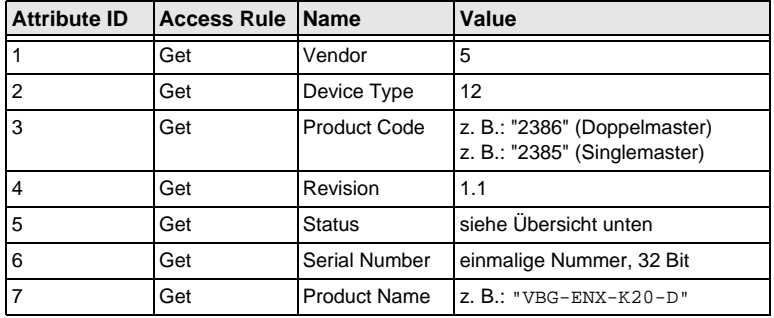

 *Tab. 10-3.*

# **Common Services**

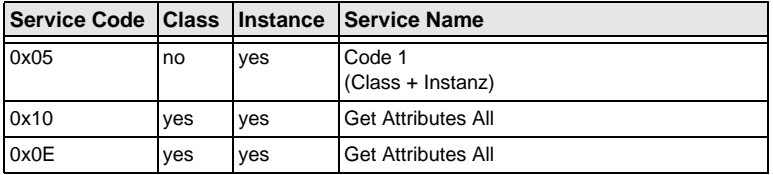

 *Tab. 10-4.*

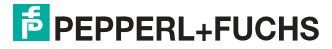

# **10.2 Device Level Ring Object**

Class Code: 71 (0x47) Anzahl der Instanzen: 1 Instanz-Attribute

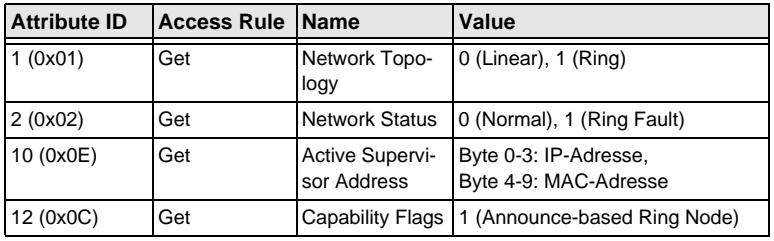

 *Tab. 10-5.*

# **Common Services**

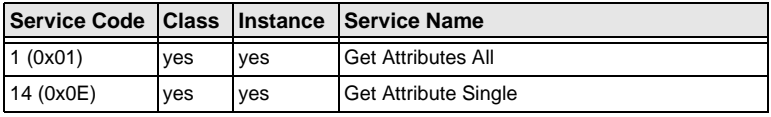

 *Tab. 10-6.*

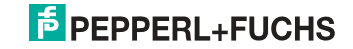

# **10.3 Quality of Service Object**

Class Code: 72 (0x48) Anzahl der Instanzen: 1 Instanz-Attribute

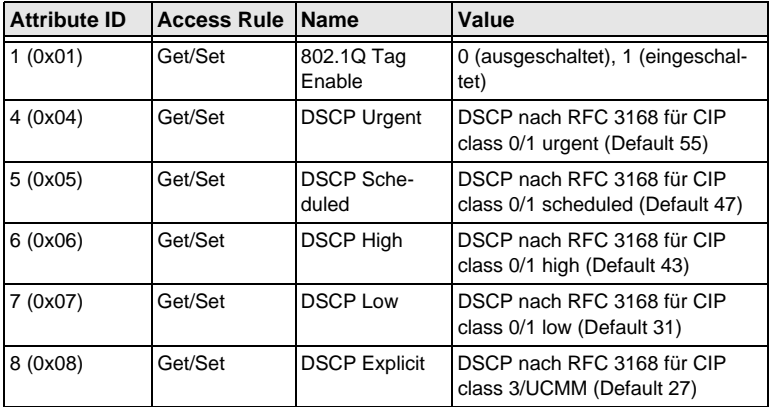

 *Tab. 10-7.*

# **Common Services**

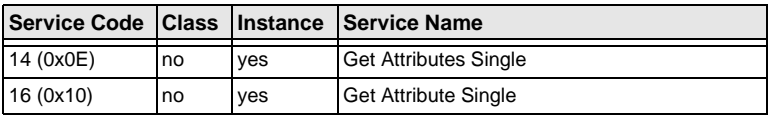

 *Tab. 10-8.*

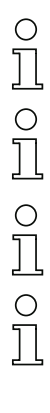

## *Hinweis!*

*Die geänderten Einstellungen werden erst nach einem Neustart des Geräts aktiv.*

## *Hinweis!*

*Wenn "802.1Q Tag Enable" eingeschaltet ist, wird die im Gerätemenü "Ethernet" -> "EtherNet/IP" -> "VLAN ID" eingestellte VLAN ID verwendet.*

# *Hinweis!*

*Der integrierte Switch verwendet vier interne Prioritätswarteschlangen.*

## *Hinweis!*

*Die VLAN ID wird nur verwendet, wenn im EtherNet/IP Quality of Service Objekt (0x48) Attribut 1 (802.1Q Tag Enable) auf 1 (eingeschaltet) gesetzt ist, und somit Ethernet-Frames nach IEEE 802.1Q gesendet werden.*

> 26.09.2013 26.09.2013

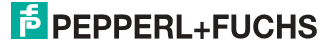

Das Mapping der DSCPs und 802.1D Prioritäten auf die Warteschlangen ist wie folgt:

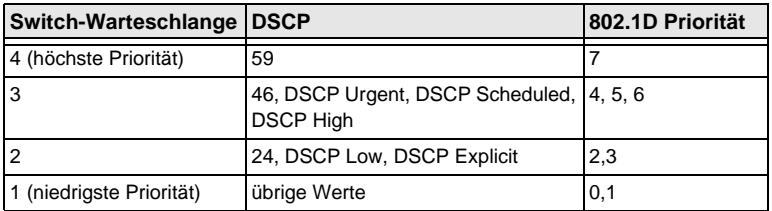

 *Tab. 10-9.*

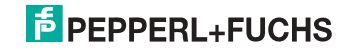

# **10.4 Assembly Object**

Class Code 4 (0x04) number of instances: 86

Das Assembly Object bündelt die Daten aus den Anwendungsobjekten.

Die Assembly Object Instanzen bestehen (im Fall eines Doppelmasters) aus folgenden Elementen:

- A-Slaves bzw. Single-Slaves aus Kreis 1
- Single-, A- und B-Slaves (alle Slaves) aus Kreis 1
- A-Slaves bzw. Single-Slaves aus beiden Kreisen
- Single-, A- und B-Slaves (alle Slaves) aus beiden Kreisen
- keine 16 Bit Daten
- keine Kommandoschnittstelle
- kurze Kommandoschnittstelle
- lange Kommandoschnittstelle
- 16 Bit Daten der Slaves 29 … 31 aus Kreis 1 (bzw. aus beiden Kreisen) im folgenden Format:

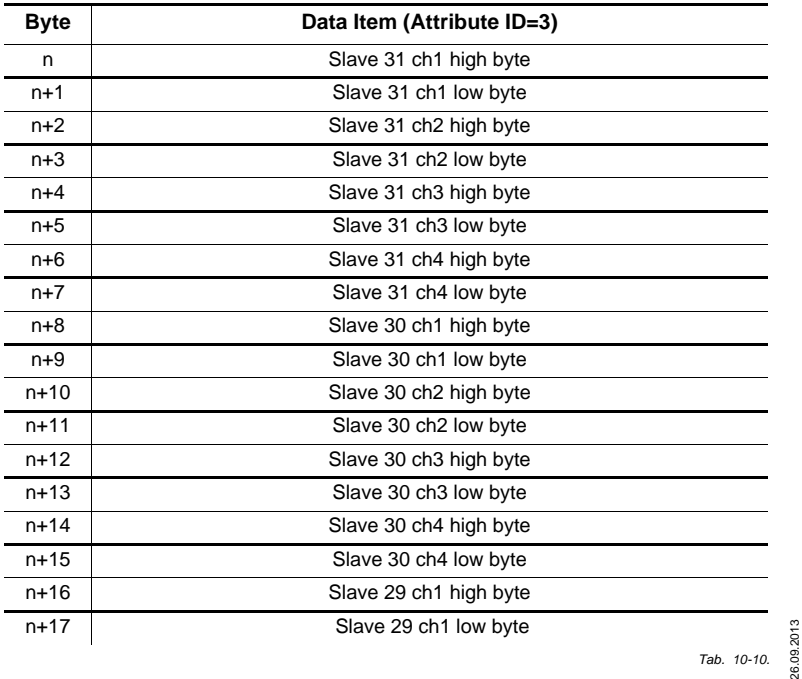

# **16 Bit Daten der Slaves 29 … 31**

26.09.2013

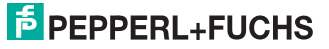

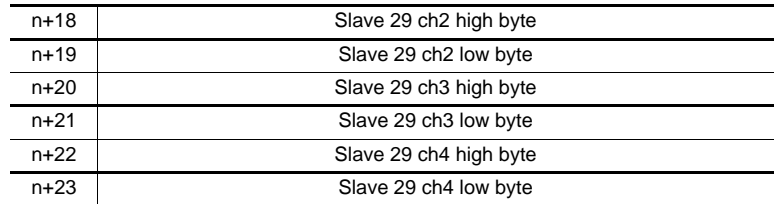

# **16 Bit Daten der Slaves 29 … 31**

 *Tab. 10-10.*

Die Instanzen 100 (0x64) … 135 (0x87) können nur gelesen werden, hingegen die Instanzen 136 (0x88) … 171 (0xAB) können gelesen und geschrieben werden.

# $\frac{1}{\sqrt{2}}$

## *Hinweis!*

*Bei einem Singlemaster existieren nur die Instanzen 100 (0x64) … 105 (0x69) und 109 (0x6D) … 114 (0x72).*

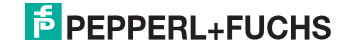

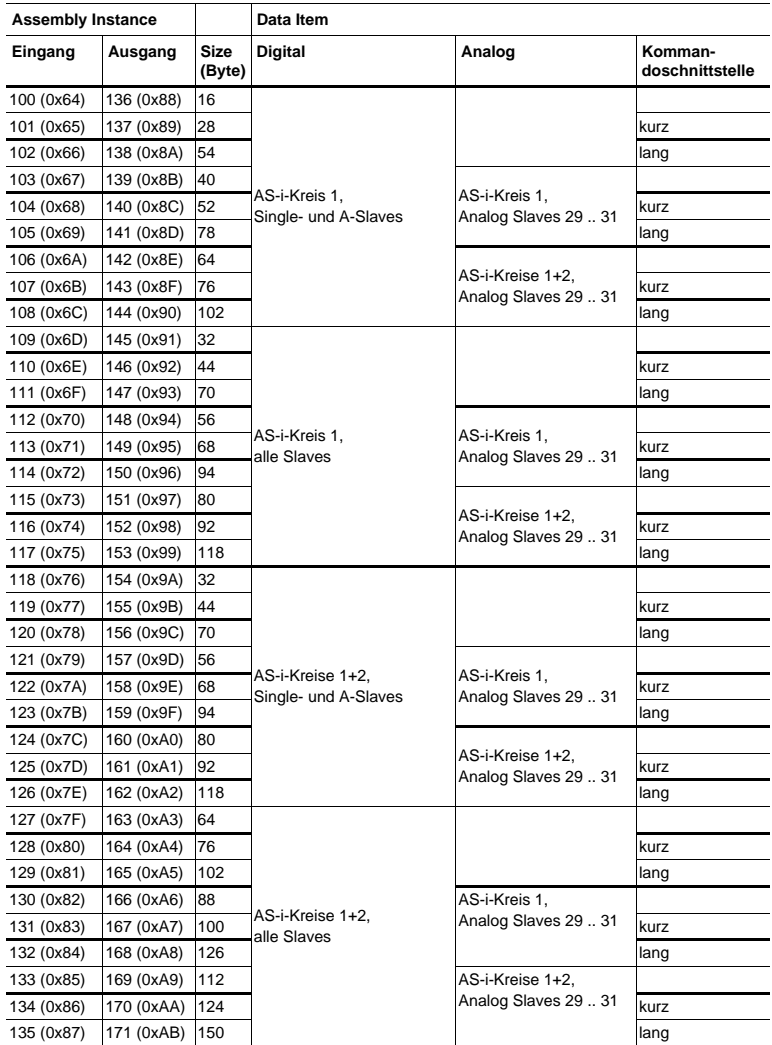

 *Tab. 10-11.*

# **10.5 AS-i Master Object**

Class Code: 100 (0x64) 1 Instanz für jeden AS-i-Kreis

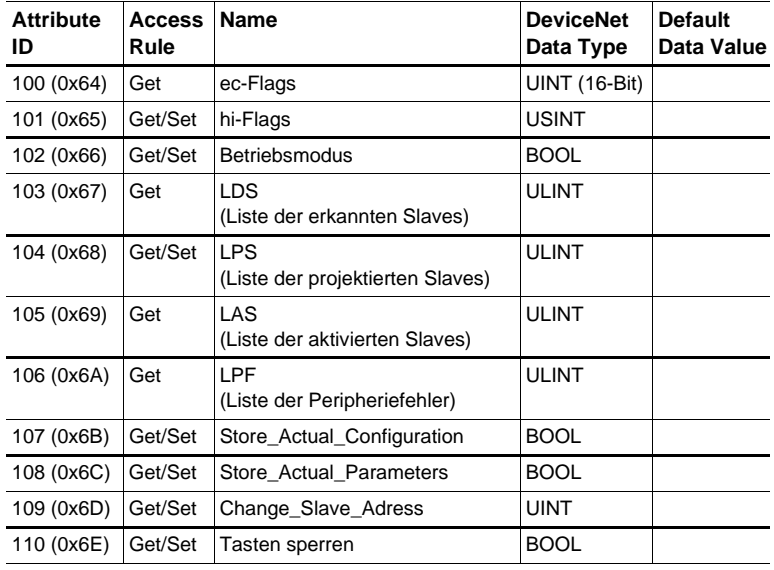

 *Tab. 10-12.*

# **EC-Flags (16 Bit)**

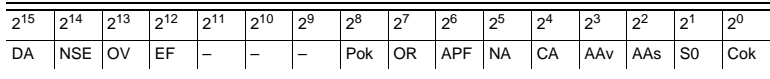

 *Tab. 10-13.*

DA (double\_address): AS-i-Doppeladresserkennung

*0: keine doppelte AS-i-Slaveadresse vorhanden*

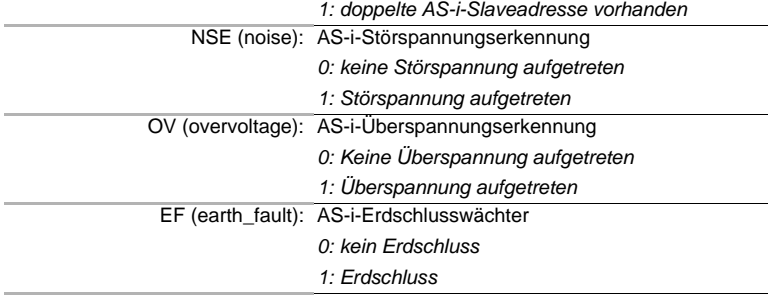

26.09.2013 26.09.2013

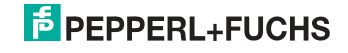

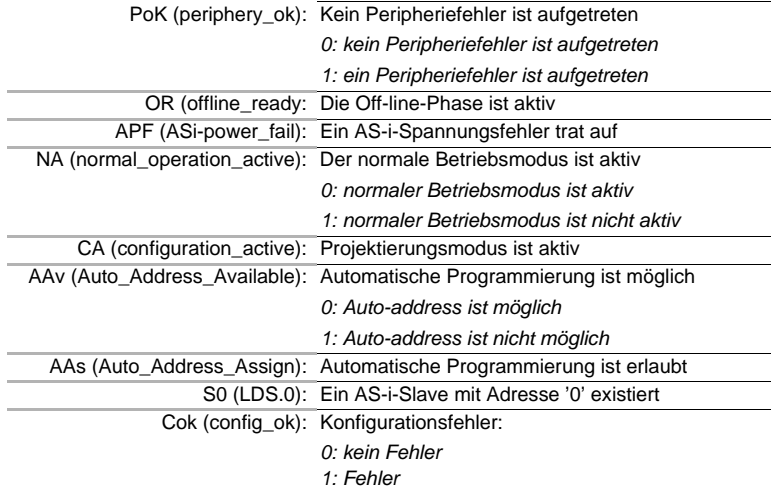

#### **Hi-Flags (8 Bit)**

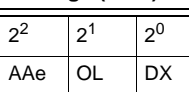

AAe: Auto\_Address\_Enable

OL: Off-line

DX: Data\_Exchange\_Active

# **Betriebsmodus (8 Bit):**

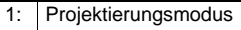

0: geschützter Modus

 *Tab. 10-15.*

 *Tab. 10-14.*

## **LDS, LAS, LPS, LPF (64 Bit)**

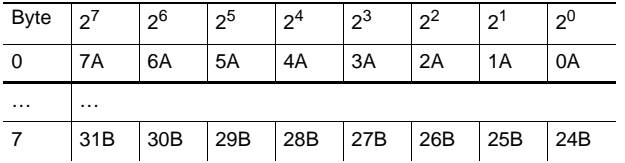

 *Tab. 10-16.*

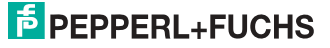

48

- LDS: Liste der erkannten Slaves
- LAS: Liste der aktivierten Slaves
- LPS: Liste der projektierten Slaves
- LPF: Liste der Peripheriefehler

# *Speichern der aktuellen Parameter/Speichern der aktuellen Konfiguration/ Sperren der Tasten*

True: Aktion ausführen

## **Slaveadresse ändern (16 Bit)**

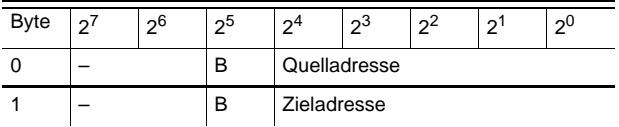

 *Tab. 10-17.*

# **Bedeutung des B-Bits**

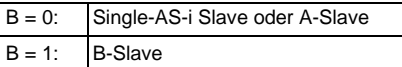

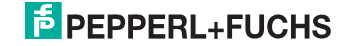

# **10.6 AS-i Slave Object**

Class Code: 101 (0x65) 64 Instanzen für jeden AS-i-Kreis, 1 für jeden AS-i-Slave

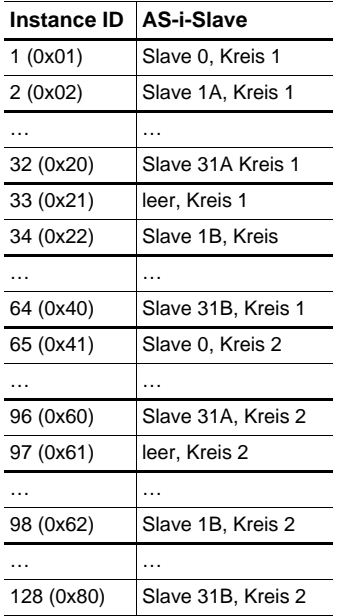

 *Tab. 10-18.*

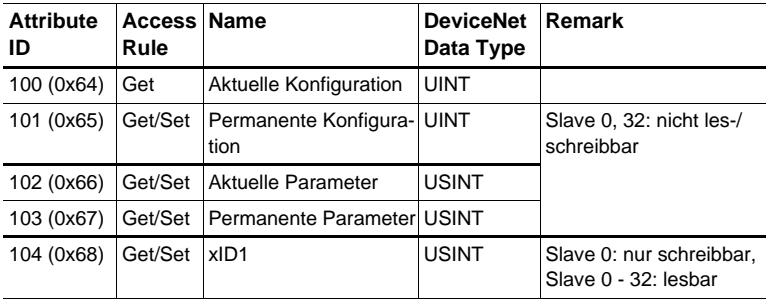

 *Tab. 10-19.*

# **Aktuelle/permanente Konfiguration (16 Bit)**

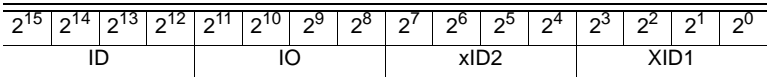

 *Tab. 10-20.*

# **Parameter xID1 (8 Bit)**

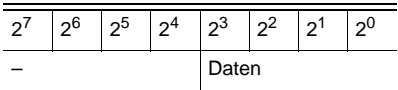

 *Tab. 10-21.*

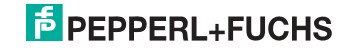

# **10.7 I/O Data Object**

Class Code: 102 (0x66) Ein- und Ausgangsdaten 1 Instanz für jeden AS-i-Kreis Instanz 1 entspricht AS-i-Kreis 1 Instanz 2 entspricht AS-i-Kreis 2

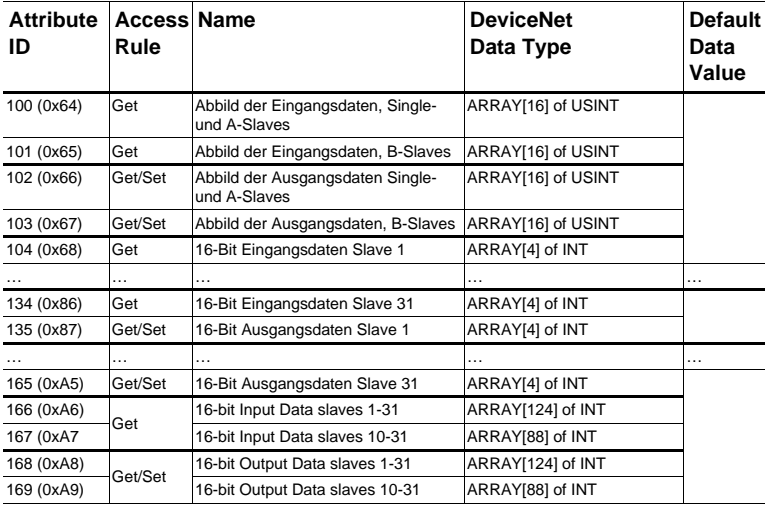

 *Tab. 10-22.*

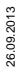

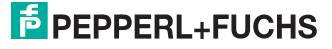

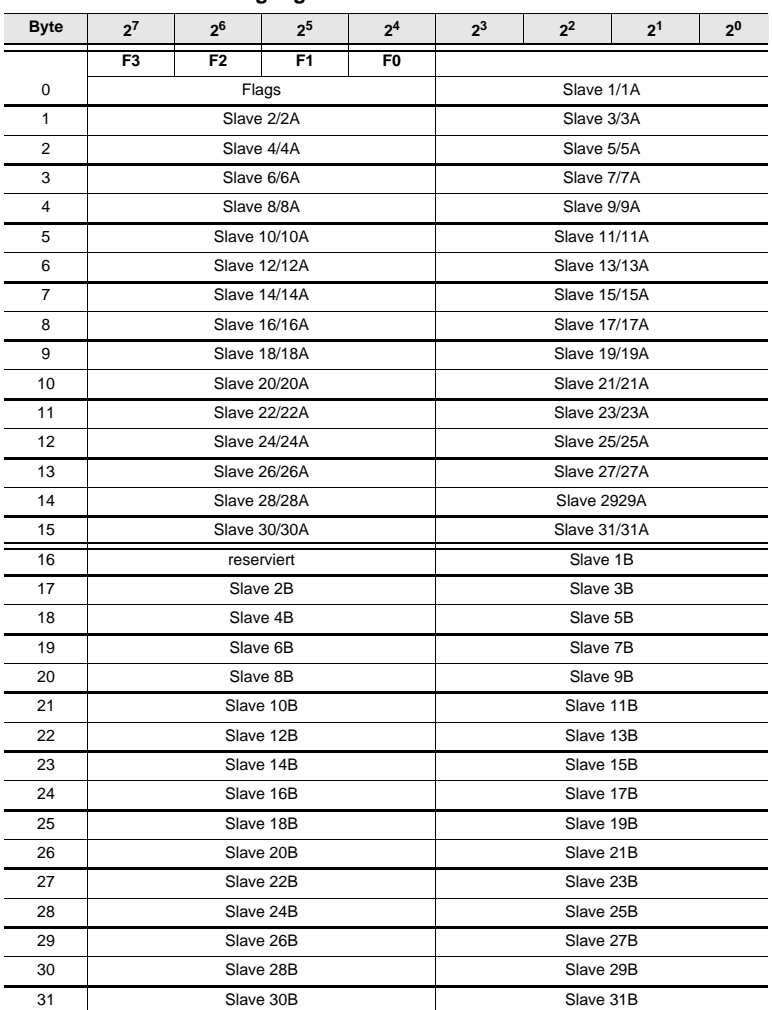

# **Abbild der Ein- und Ausgangsdaten**

 *Tab. 10-23.*

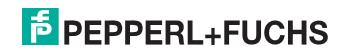

## **Flags**

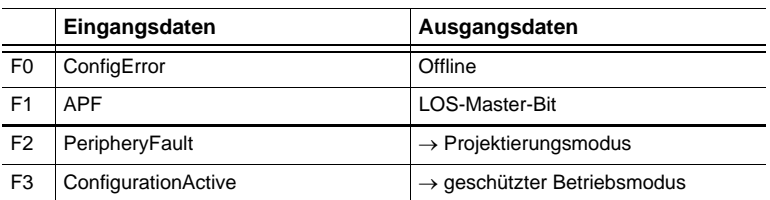

 *Tab. 10-24.*

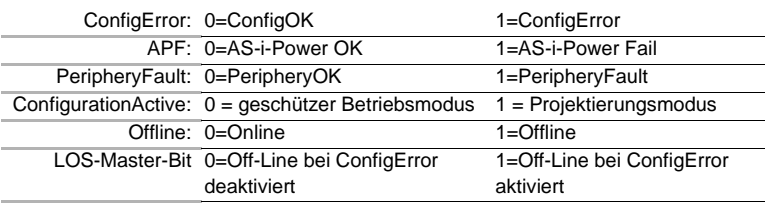

## *16 Bit Daten*

# О

# *Hinweis!*

*A-Slaves bilden ihre Daten in den Kanälen 1 und 2 ab.*

*B-Slaves bilden ihre Daten in den Kanälen 3 und 4 ab.*

Zusätzlich zu dem Zugang über die Kommandoschnittstellen können die AS-i 16 Bit Daten für die bzw. von den Slaves mit 16 Bit Werten (Profile S-7.3, S-7.4, S-6.0, S-7.5, S-7.A.8, S-7.A.9, S-7.A.A) zyklisch ausgetauscht werden. Dabei werden konkurrierende Schreibzugriffe auf 16 Bit Ausgangsdaten nicht gegenseitig verriegelt. Werden 16 Bit Ausgangsdaten für einen bestimmten Slave sowohl zyklisch als auch azyklisch mit der Kommandoschnittstelle übertragen, so werden die azyklisch übertragenen Werte von den zyklisch übertragenen Werten überschrieben.

Die Daten aller Kanäle eines Slaves werden in separaten Datenbereichen übertragen. Damit ist der Zugriff auf die 16 Bit Daten ebenso wie der Zugriff auf die digitalen Daten sehr einfach möglich.

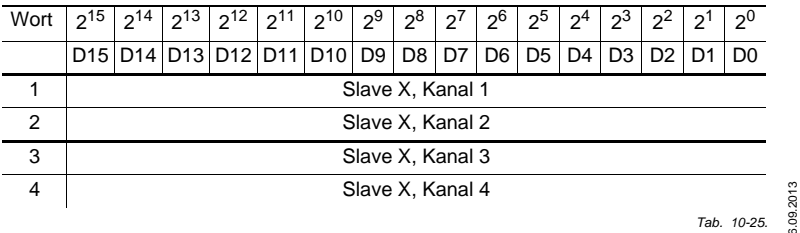

#### **16 Bit Werte**

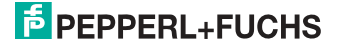

# **10.8 Advanced Diagnostics Object**

Class Code: 103 (0x67) 1 Instanz für jeden AS-i-Kreis Instanz 1 entspricht AS-i-Kreis 1 Instanz 2 entspricht AS-i-Kreis 2

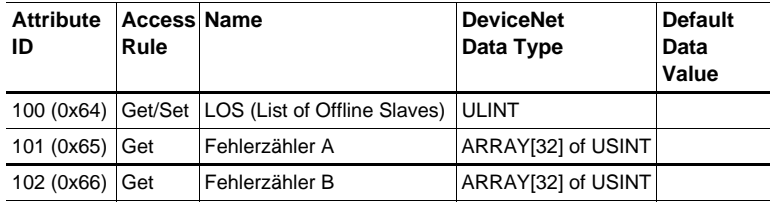

# *Slave-Fehlerzähler*

# **Single- und A-Slaves**

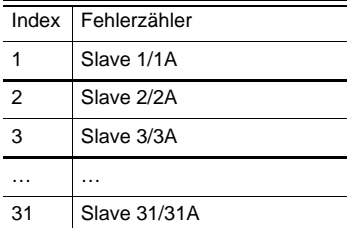

# **B-Slaves**

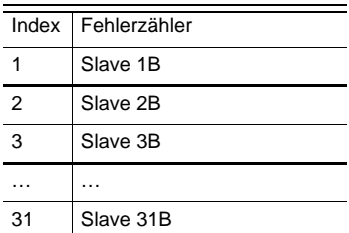

 *Tab. 10-26.*

 *Tab. 10-27.*

 *Tab. 10-28.*

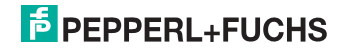

# 10.9 Object "Kurze Kommandoschnittstelle"

Class Code: 104 (0x68) 1 Instanz

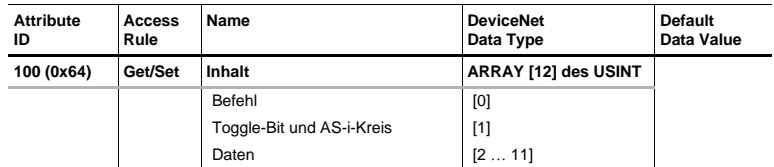

# 10.10 Object "Lange Kommandoschnittstelle"

Class Code: 105 (0x69) 1 Instanz

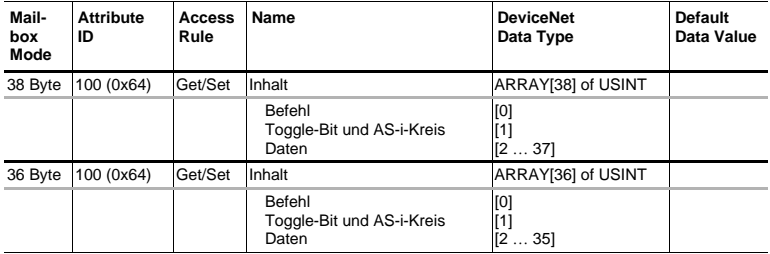

 *Tab. 10-29.*

Eine detaillierte Beschreibung der Befehle der Kommandoschnittstelle finden Sie in der separaten Dokumentation.

# $\frac{1}{2}$

# *Hinweis!*

*Informationen zum "Mailbox Mode" finden Sie im Kap. <Mailbox Mode (Kommandoschnittstellen-Länge)>.*

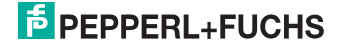

# **10.11 Safety Control/Status**

# **10.11.1 Externer Monitor**

## **10.11.1.1 Safety Control Status externer Monitor**

Class Code: 107 (0x6B) 1 Instanz pro AS-i-Kreis

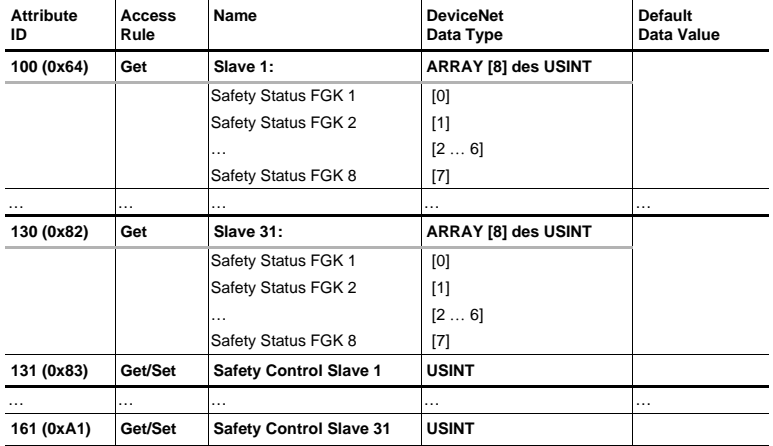

 *Tab. 10-30.*

Codierung der Zustände und Farben siehe Tab. <Safety Status pro FGK (Freigabekreis)>.

## **Safety Control**

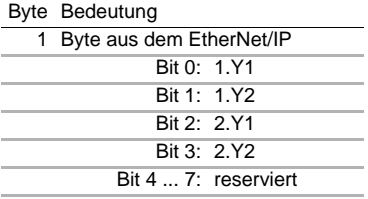

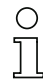

## *Set (Daten für Schreibzugriff)*

*Die über das Hostinterface gesetzten Bits des Ausgangbytes werden mit den "echten" gleichnamigen Hardwareeingängen auf dem Gerät verodert.*

# *GET (Daten für Lesezugriff)*

*Die Informations-Bits der zurück gelesenen Ausgänge 1.Y1, 1.Y2, 1.Y2 und 2.Y2 spiegeln lediglich die über das Hostinterface gesetzten Datenbits wider.*

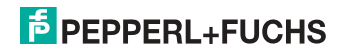

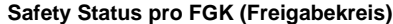

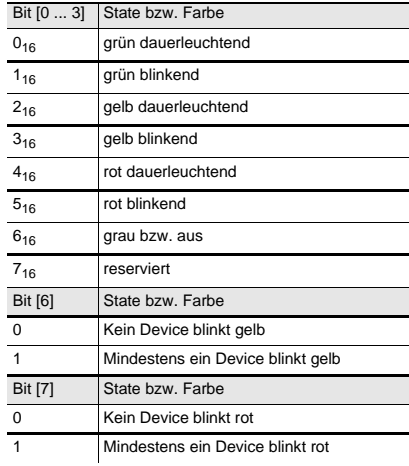

 *Tab. 10-31.*

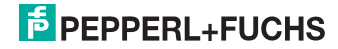

# **11. Adresstabelle des Modbus**

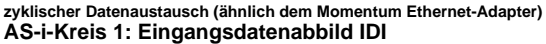

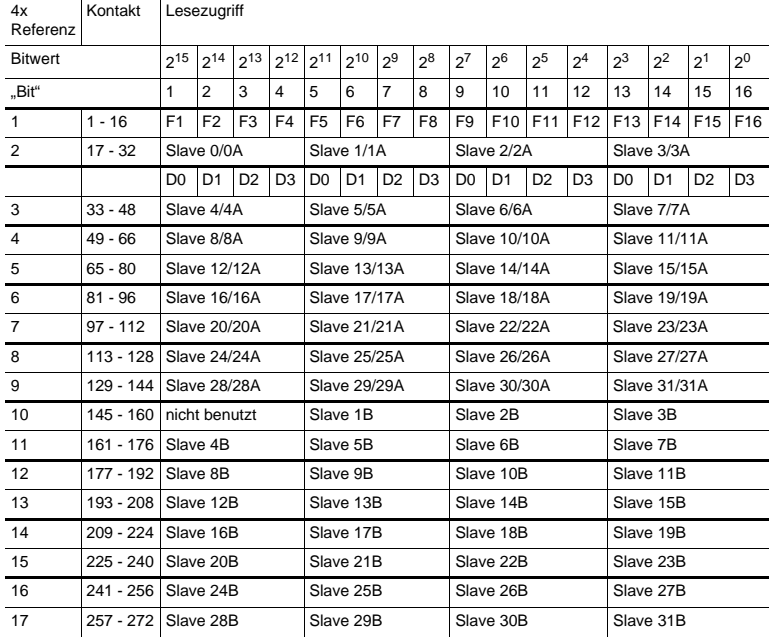

 *Tab. 11-32.*

F1 - F16: Flags, siehe Tab. <Referenz 1>.

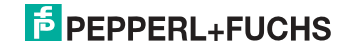

| 4x<br>Referenz | Kontakt     | Lesezugriff         |                     |                |                |                     |                     |                |                |                |                     |                |                 |                     |                |                 |                 |  |
|----------------|-------------|---------------------|---------------------|----------------|----------------|---------------------|---------------------|----------------|----------------|----------------|---------------------|----------------|-----------------|---------------------|----------------|-----------------|-----------------|--|
| <b>Bitwert</b> |             | $2^{15}$            | $2^{14}$            | $2^{13}$       |                | $2^{12}$ $2^{11}$   | $2^{10}$            | $2^9$          | $2^8$          | $2^7$          | 2 <sup>6</sup>      | 2 <sup>5</sup> | 2 <sup>4</sup>  | $2^3$               | $2^2$          | 2 <sup>1</sup>  | 2 <sup>0</sup>  |  |
| "Bit"          |             | 1                   | 2                   | 3              | 4              | 5                   | 6                   | $\overline{7}$ | 8              | 9              | 10                  | 11             | 12              | 13                  | 14             | 15              | 16              |  |
| 18             | $273 - 288$ | F <sub>1</sub>      | F <sub>2</sub>      | F <sub>3</sub> | F <sub>4</sub> | F <sub>5</sub>      | F <sub>6</sub>      | F7             | F <sub>8</sub> | F <sub>9</sub> | F <sub>10</sub>     | F11            | F <sub>12</sub> | F13                 | F14            | F <sub>15</sub> | F <sub>16</sub> |  |
| 19             | 289 - 304   | Slave 0/0A          |                     |                |                | Slave 1/1A          |                     |                |                |                | Slave 2/2A          |                |                 | Slave 3/3A          |                |                 |                 |  |
|                |             | D <sub>0</sub>      | D <sub>1</sub>      | D <sub>2</sub> | D <sub>3</sub> | D <sub>0</sub>      | D <sub>1</sub>      | D <sub>2</sub> | D <sub>3</sub> | D <sub>0</sub> | D <sub>1</sub>      | D <sub>2</sub> | D <sub>3</sub>  | D <sub>0</sub>      | D <sub>1</sub> | D <sub>2</sub>  | D <sub>3</sub>  |  |
| 20             | $305 - 320$ |                     | Slave 4/4A          |                |                | Slave 5/5A          |                     |                |                |                | Slave 6/6A          |                |                 | Slave 7/7A          |                |                 |                 |  |
| 21             | 321 - 336   |                     | Slave 8/8A          |                |                | Slave 9/9A          |                     |                |                |                | <b>Slave 10/10A</b> |                |                 | <b>Slave 11/11A</b> |                |                 |                 |  |
| 22             | 337 - 352   |                     | <b>Slave 12/12A</b> |                |                |                     | Slave 13/13A        |                |                |                | <b>Slave 14/14A</b> |                |                 | <b>Slave 15/15A</b> |                |                 |                 |  |
| 23             | 353 - 368   |                     | Slave 16/16A        |                |                |                     | <b>Slave 17/17A</b> |                |                |                | <b>Slave 18/18A</b> |                |                 | Slave 19/19A        |                |                 |                 |  |
| 24             | 369 - 384   | Slave 20/20A        |                     |                |                |                     | <b>Slave 21/21A</b> |                |                |                | <b>Slave 22/22A</b> |                |                 | <b>Slave 23/23A</b> |                |                 |                 |  |
| 25             | $385 - 400$ | <b>Slave 24/24A</b> |                     |                |                | <b>Slave 25/25A</b> |                     |                |                |                | Slave 26/26A        |                |                 | <b>Slave 27/27A</b> |                |                 |                 |  |
| 26             | $401 - 416$ | <b>Slave 28/28A</b> |                     |                |                | <b>Slave 29/29A</b> |                     |                |                | Slave 30/30A   |                     |                | Slave 31/31A    |                     |                |                 |                 |  |
| 27             | $417 - 432$ |                     | nicht benutzt       |                |                |                     | Slave 1B            |                |                |                | Slave 2B            |                |                 | Slave 3B            |                |                 |                 |  |
| 28             | 433 - 448   |                     | Slave 4B            |                |                |                     | Slave 5B            |                |                |                | Slave 6B            |                |                 | Slave 7B            |                |                 |                 |  |
| 29             | 449 - 464   | Slave 8B            |                     |                |                | Slave 9B            |                     |                |                | Slave 10B      |                     |                | Slave 11B       |                     |                |                 |                 |  |
| 30             | 465 - 480   | Slave 12B           |                     |                | Slave 13B      |                     |                     |                |                | Slave 14B      |                     |                | Slave 15B       |                     |                |                 |                 |  |
| 31             | 481 - 496   | Slave 16B           |                     |                | Slave 17B      |                     |                     |                |                | Slave 18B      |                     |                | Slave 19B       |                     |                |                 |                 |  |
| 32             | 497 - 512   |                     | Slave 20B           |                |                | Slave 21B           |                     |                |                |                | Slave 22B           |                |                 | Slave 23B           |                |                 |                 |  |
| 33             | $513 - 528$ |                     | Slave 24B           |                |                | Slave 25B           |                     |                |                | Slave 26B      |                     |                | Slave 27B       |                     |                |                 |                 |  |
| 34             | 529 - 544   |                     | Slave 28B           |                |                |                     | Slave 29B           |                |                |                | Slave 30B           |                |                 | Slave 31B           |                |                 |                 |  |

**zyklischer Datenaustausch (ähnlich dem Momentum Ethernet-Adapter) AS-i-Kreis 2: Eingangsdatenabbild IDI**

 *Tab. 11-33.*

F1 - F16: Flags, siehe Tab. <Referenz 1>.

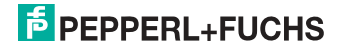

| 4x<br>Referenz | Kontakt     | Schreibzugriff      |                |                |                |                     |                     |                |                |                     |                     |                |                     |                     |                 |                 |                 |  |
|----------------|-------------|---------------------|----------------|----------------|----------------|---------------------|---------------------|----------------|----------------|---------------------|---------------------|----------------|---------------------|---------------------|-----------------|-----------------|-----------------|--|
| <b>Bitwert</b> |             | $2^{15}$            | $2^{14}$       | $2^{13}$       | $2^{12}$       | $2^{11}$            | $2^{10}$            | $2^9$          | $2^8$          | $2^7$               | $2^6$               | $2^5$          | 2 <sup>4</sup>      | $2^3$               | $2^2$           | 2 <sup>1</sup>  | 2 <sup>0</sup>  |  |
| "Bit"          |             | $\mathbf{1}$        | $\overline{2}$ | 3              | 4              | 5                   | 6                   | $\overline{7}$ | 8              | 9                   | 10                  | 11             | 12                  | 13                  | 14              | 15              | 16              |  |
| $\mathbf{1}$   | $1 - 16$    | F <sub>1</sub>      | F <sub>2</sub> | F <sub>3</sub> | F <sub>4</sub> | F <sub>5</sub>      | F <sub>6</sub>      | F7             | F <sub>8</sub> | F <sub>9</sub>      | F <sub>10</sub>     | F11            | F <sub>12</sub>     | F <sub>13</sub>     | F <sub>14</sub> | F <sub>15</sub> | F <sub>16</sub> |  |
| $\overline{2}$ | $17 - 32$   | Slave 0/0A          |                |                |                | Slave 1/1A          |                     |                |                |                     | Slave 2/2A          |                |                     | Slave 3/3A          |                 |                 |                 |  |
|                |             | D <sub>0</sub>      | D <sub>1</sub> | D <sub>2</sub> | D <sub>3</sub> | D <sub>0</sub>      | D <sub>1</sub>      | D <sub>2</sub> | D <sub>3</sub> | D <sub>0</sub>      | D <sub>1</sub>      | D <sub>2</sub> | D <sub>3</sub>      | D <sub>0</sub>      | D <sub>1</sub>  | D <sub>2</sub>  | D <sub>3</sub>  |  |
| 3              | $33 - 48$   |                     | Slave 4/4A     |                |                | Slave 5/5A          |                     |                |                |                     | Slave 6/6A          |                |                     | Slave 7/7A          |                 |                 |                 |  |
| 4              | $49 - 66$   | Slave 8/8A          |                |                |                | Slave 9/9A          |                     |                |                |                     | Slave 10/10A        |                |                     | <b>Slave 11/11A</b> |                 |                 |                 |  |
| 5              | $65 - 80$   | <b>Slave 12/12A</b> |                |                |                |                     | Slave 13/13A        |                |                |                     | <b>Slave 14/14A</b> |                |                     | Slave 15/15A        |                 |                 |                 |  |
| 6              | $81 - 96$   | <b>Slave 16/16A</b> |                |                |                |                     | <b>Slave 17/17A</b> |                |                |                     | Slave 18/18A        |                |                     | Slave 19/19A        |                 |                 |                 |  |
| $\overline{7}$ | $97 - 112$  | <b>Slave 20/20A</b> |                |                |                | <b>Slave 21/21A</b> |                     |                |                | <b>Slave 22/22A</b> |                     |                | Slave 23/23A        |                     |                 |                 |                 |  |
| 8              | $113 - 128$ | <b>Slave 24/24A</b> |                |                |                | Slave 25/25A        |                     |                |                | Slave 26/26A        |                     |                | <b>Slave 27/27A</b> |                     |                 |                 |                 |  |
| 9              | 129 - 144   | <b>Slave 28/28A</b> |                |                |                | <b>Slave 29/29A</b> |                     |                |                | <b>Slave 30/30A</b> |                     |                | Slave 31/31A        |                     |                 |                 |                 |  |
| 10             | $145 - 160$ |                     | nicht benutzt  |                |                |                     | Slave 1B            |                |                |                     | Slave 2B            |                |                     | Slave 3B            |                 |                 |                 |  |
| 11             | $161 - 176$ |                     | Slave 4B       |                |                |                     | Slave 5B            |                |                |                     | Slave 6B            |                |                     | Slave 7B            |                 |                 |                 |  |
| 12             | 177 - 192   |                     | Slave 8B       |                |                |                     | Slave 9B            |                |                |                     | Slave 10B           |                |                     | Slave 11B           |                 |                 |                 |  |
| 13             | 193 - 208   | Slave 12B           |                |                | Slave 13B      |                     |                     |                |                | Slave 14B           |                     |                | Slave 15B           |                     |                 |                 |                 |  |
| 14             | 209 - 224   |                     | Slave 16B      |                |                | Slave 17B           |                     |                |                |                     | Slave 18B           |                |                     | Slave 19B           |                 |                 |                 |  |
| 15             | $225 - 240$ |                     | Slave 20B      |                |                |                     | Slave 21B           |                |                |                     | Slave 22B           |                |                     | Slave 23B           |                 |                 |                 |  |
| 16             | 241 - 256   |                     | Slave 24B      |                |                |                     | Slave 25B           |                |                |                     | Slave 26B           |                |                     | Slave 27B           |                 |                 |                 |  |
| 17             | $257 - 272$ |                     | Slave 28B      |                |                |                     | Slave 29B           |                |                |                     | Slave 30B           |                |                     | Slave 31B           |                 |                 |                 |  |

zyklischer Datenaustausch (ähnlich dem Momentum-Ethernet-Adapter) **AS-i-Kreis 1: Ausgangsdatenabbild ODI**

F1 - F16: Flags, siehe Tab. <Referenz 1>.

 *Tab. 11-34.*

26.09.2013 26.09.2013

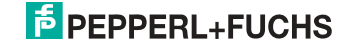

| 4x<br>Referenz | Kontakt     | Schreibzugriff |                     |                |                     |                |                |                     |                |                     |                 |                |                     |                 |                 |                 |                 |  |
|----------------|-------------|----------------|---------------------|----------------|---------------------|----------------|----------------|---------------------|----------------|---------------------|-----------------|----------------|---------------------|-----------------|-----------------|-----------------|-----------------|--|
| <b>Bitwert</b> |             | $2^{15}$       | $2^{14}$            | $2^{13}$       | $2^{12}$            | $2^{11}$       | $2^{10}$       | $2^9$               | $2^8\,$        | $2^7$               | 2 <sup>6</sup>  | 2 <sup>5</sup> | 2 <sup>4</sup>      | $2^3$           | $2^2$           | 2 <sup>1</sup>  | 2 <sup>0</sup>  |  |
| "Bit"          |             | 1              | $\overline{a}$      | 3              | $\overline{4}$      | 5              | 6              | $\overline{7}$      | 8              | 9                   | 10              | 11             | 12                  | 13              | 14              | 15              | 16              |  |
| 18             | 273 - 288   | F <sub>1</sub> | F <sub>2</sub>      | F <sub>3</sub> | F <sub>4</sub>      | F <sub>5</sub> | F <sub>6</sub> | F7                  | F <sub>8</sub> | F <sub>9</sub>      | F <sub>10</sub> | F11            | F <sub>12</sub>     | F <sub>13</sub> | F <sub>14</sub> | F <sub>15</sub> | F <sub>16</sub> |  |
| 19             | 289 - 304   | Slave 0/0A     |                     |                |                     | Slave 1/1A     |                |                     |                |                     | Slave 2/2A      |                |                     | Slave 3/3A      |                 |                 |                 |  |
|                |             | D <sub>0</sub> | D <sub>1</sub>      | D <sub>2</sub> | D <sub>3</sub>      | D <sub>0</sub> | D <sub>1</sub> | D<br>$\overline{2}$ | D <sub>3</sub> | D <sub>0</sub>      | D <sub>1</sub>  | D <sub>2</sub> | D <sub>3</sub>      | D <sub>0</sub>  | D <sub>1</sub>  | D <sub>2</sub>  | D <sub>3</sub>  |  |
| 20             | $305 - 320$ |                | Slave 4/4A          |                | Slave 5/5A          |                |                |                     |                | Slave 6/6A          |                 |                | Slave 7/7A          |                 |                 |                 |                 |  |
| 21             | 321 - 336   |                | Slave 8/8A          |                | Slave 9/9A          |                |                |                     |                | <b>Slave 10/10A</b> |                 |                | Slave 11/11A        |                 |                 |                 |                 |  |
| 22             | 337 - 352   |                | <b>Slave 12/12A</b> |                | <b>Slave 13/13A</b> |                |                |                     |                | Slave 14/14A        |                 |                | Slave 15/15A        |                 |                 |                 |                 |  |
| 23             | $353 - 368$ |                | Slave 16/16A        |                | <b>Slave 17/17A</b> |                |                |                     |                | <b>Slave 18/18A</b> |                 |                | Slave 19/19A        |                 |                 |                 |                 |  |
| 24             | 369 - 384   |                | <b>Slave 20/20A</b> |                | <b>Slave 21/21A</b> |                |                |                     |                | <b>Slave 22/22A</b> |                 |                | Slave 23/23A        |                 |                 |                 |                 |  |
| 25             | $385 - 400$ |                | <b>Slave 24/24A</b> |                | <b>Slave 25/25A</b> |                |                |                     |                | Slave 26/26A        |                 |                | <b>Slave 27/27A</b> |                 |                 |                 |                 |  |
| 26             | $401 - 416$ |                | <b>Slave 28/28A</b> |                | <b>Slave 29/29A</b> |                |                |                     |                | <b>Slave 30/30A</b> |                 |                | <b>Slave 31/31A</b> |                 |                 |                 |                 |  |
| 27             | 417 - 432   |                | nicht benutzt       |                |                     | Slave 1B       |                |                     |                | Slave 2B            |                 |                | Slave 3B            |                 |                 |                 |                 |  |
| 28             | 433 - 448   |                | Slave 4B            |                |                     | Slave 5B       |                |                     |                | Slave 6B            |                 |                | Slave 7B            |                 |                 |                 |                 |  |
| 29             | 449 - 464   |                | Slave 8B            |                | Slave 9B            |                |                |                     |                | Slave 10B           |                 |                | Slave 11B           |                 |                 |                 |                 |  |
| 30             | $465 - 480$ |                | Slave 12B           |                | Slave 13B           |                |                |                     |                | Slave 14B           |                 |                | Slave 15B           |                 |                 |                 |                 |  |
| 31             | 481 - 496   |                | Slave 16B           |                | Slave 17B           |                |                |                     |                | Slave 18B           |                 |                | Slave 19B           |                 |                 |                 |                 |  |
| 32             | 497 - 512   |                | Slave 20B           |                | Slave 21B           |                |                |                     |                | Slave 22B           |                 |                | Slave 23B           |                 |                 |                 |                 |  |
| 33             | $513 - 528$ |                | Slave 24B           |                | Slave 25B           |                |                |                     | Slave 26B      |                     |                 | Slave 27B      |                     |                 |                 |                 |                 |  |
| 34             | 529 - 544   |                | Slave 28B           |                |                     | Slave 29B      |                |                     |                | Slave 30B           |                 |                | Slave 31B           |                 |                 |                 |                 |  |

**zyklischer Datenaustausch (ähnlich dem Momentum-Ethernet-Adapter) AS-i-Kreis 2: Ausgangsdatenabbild ODI**

 *Tab. 11-35.*

F1 - F16: Flags, siehe Tab. <Referenz 1>.

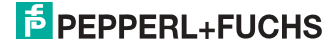

Die Bits innerhalb der Worte dieses Blocks sind so arrangiert, dass sie passend für die BLKM-Funktion (Block Move) in Modicon's 984 Maschienensprache ist (wie in der Spezifikation "Open Modbus/TCP", Release 1.0 vorgeschlagen wurde). Dies bedeutet, dass die Bits vom höchst- zum niedrigstwertigen Bit gezählt werden:

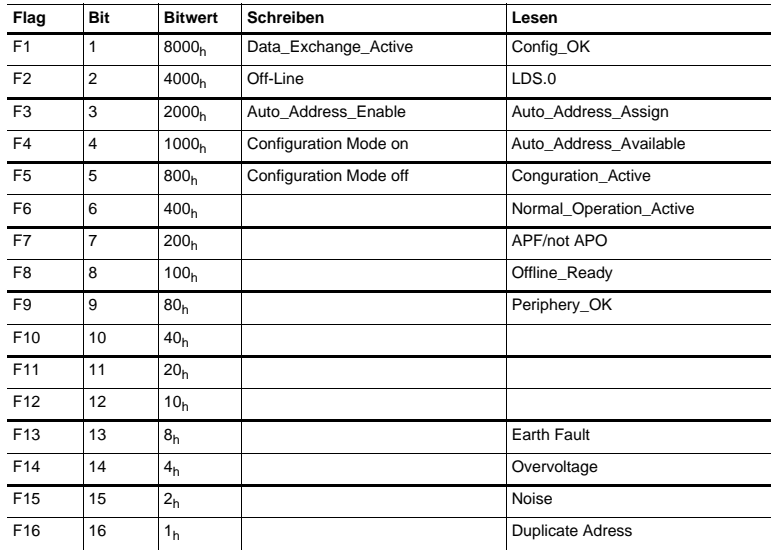

### **Referenz 1**

 *Tab. 11-36. Referenz 1*

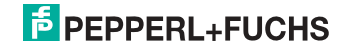

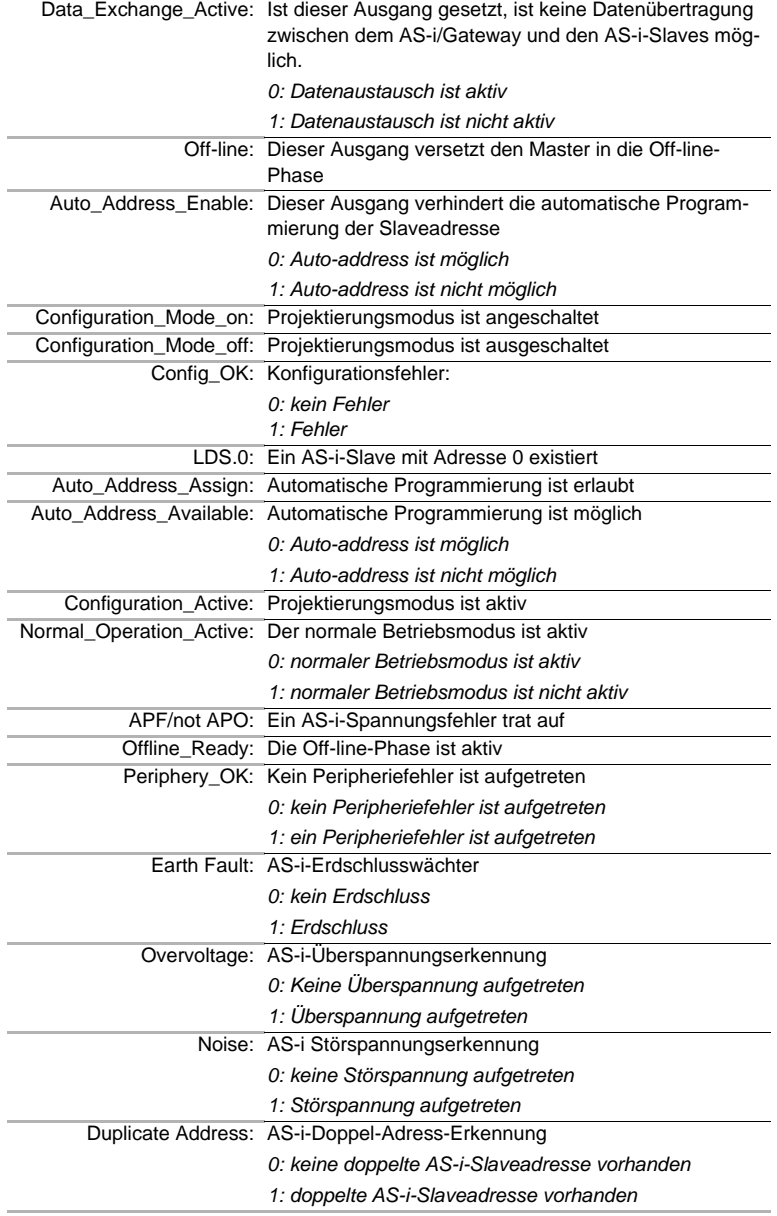

**Referenz 2**

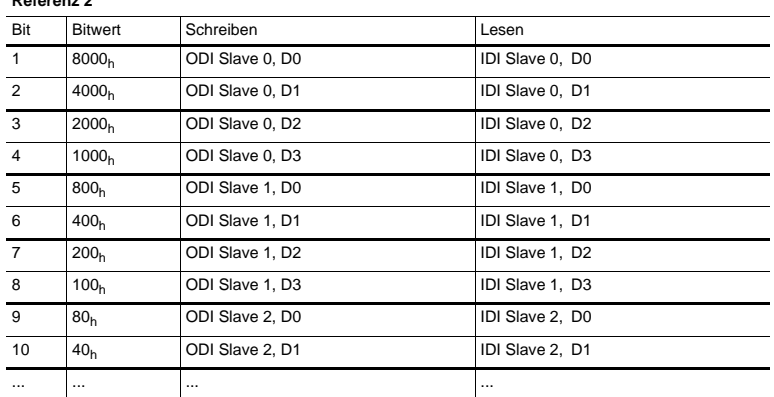

 *Tab. 11-37. Referenz 2*

Einige der Flags sind invertiert, um den Wert 0 im geschützten Betriebsmodus während des normalen Betriebs ohne irgendeinen Konfigurationsfehler zu erhalten.

Die Bits innerhalb der Worte aller anderen Blöcke enthalten Ein- oder Ausgangsdaten und haben folgende Anordnung:

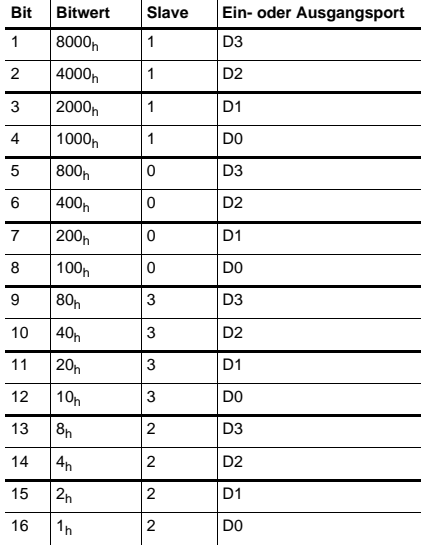

 *Tab. 11-38.*

Der Projektierungsmodus kann mit einer ansteigenden Flanke in der Referenz 1, Bit 4 oder 5, ein- bzw. ausgeschalten werden.

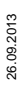

65

#### **Geräterelevante Referenzen**

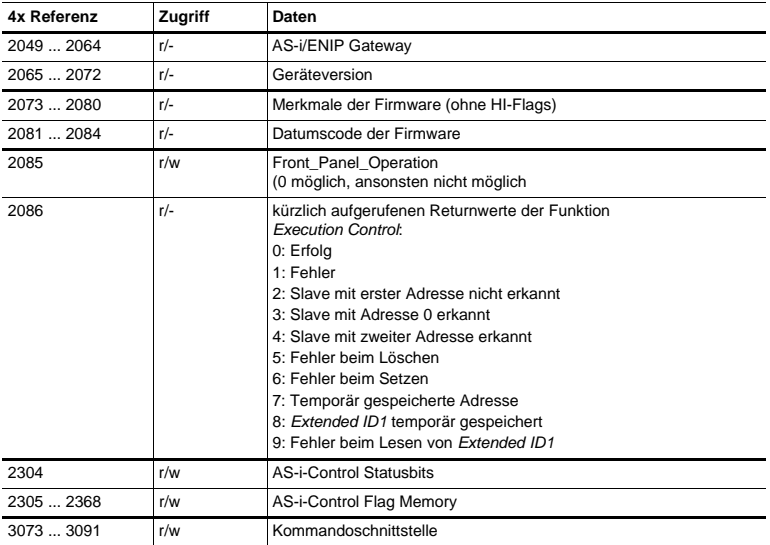

 *Tab. 11-39.*

# Die geräterelevanten Referenzen 2305 … 2368 haben folgende Anordnung:

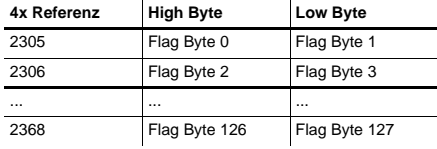

 *Tab. 11-40.*

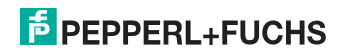

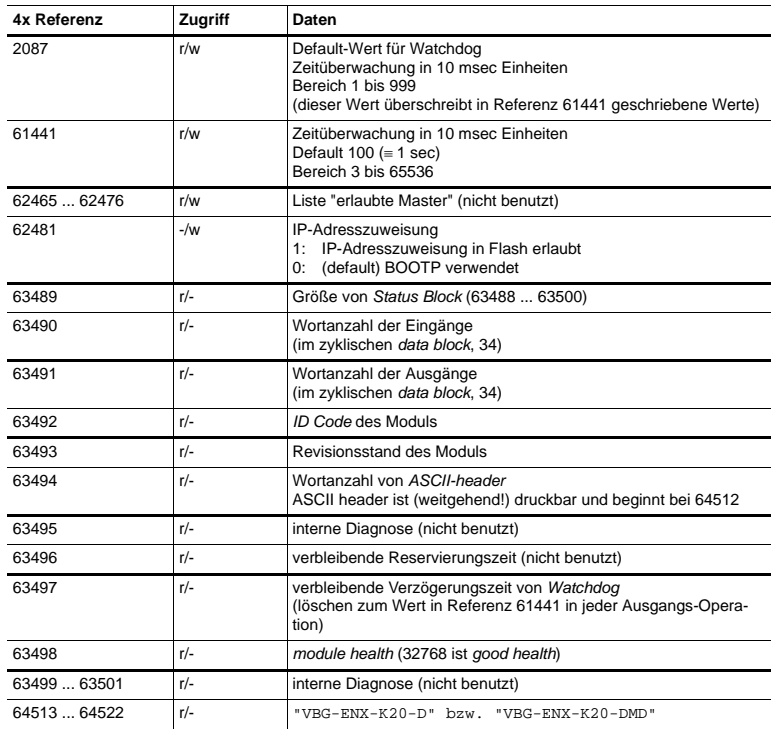

#### **Geräterelevante Referenzen (ähnlich wie Momentum-Ethernet-Adapter)**

 *Tab. 11-41.*

#### **AS-i-Kreis 1 Prozessdaten und aktuelle Konfigurationsdaten**

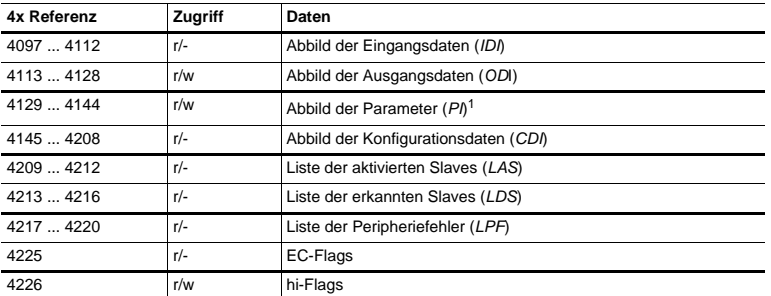

 *Tab. 11-42.*

1. Das Schreiben in die Referenzen 4129 bis 4144 ruft die Execution Control-Function auf Write\_Parameter() eher als Schreiben der PI

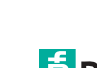

26.09.2013

26.09.2013

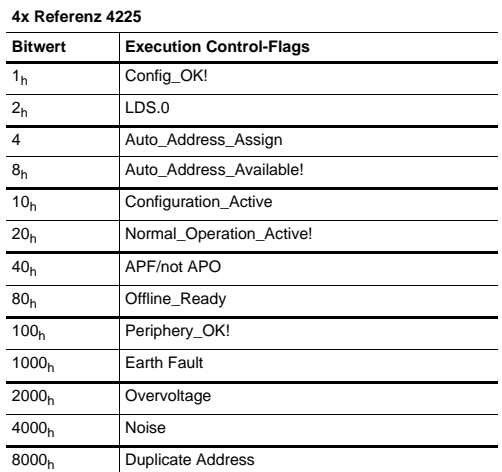

 *Tab. 11-43.*

Config\_OK!: Konfigurationsfehler:

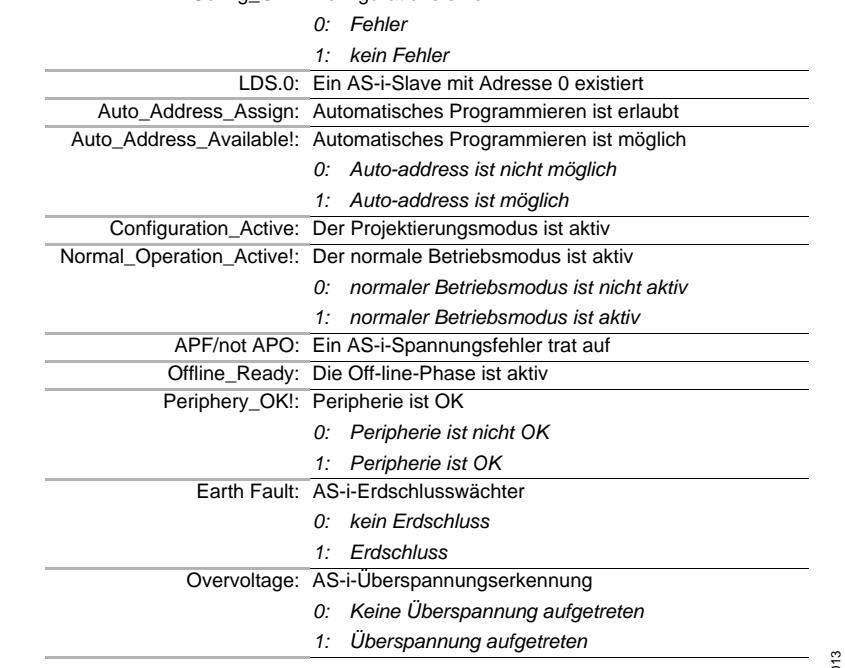

 26.09.2013 26.09.20

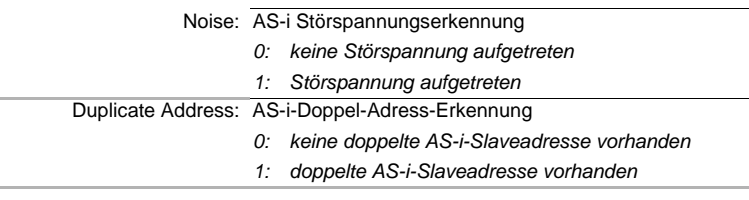

#### **4x Referenz 4226**

÷.

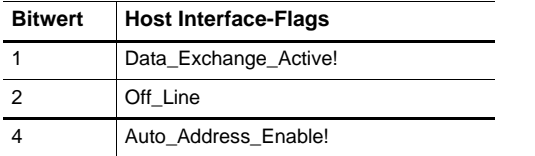

 *Tab. 11-44.*

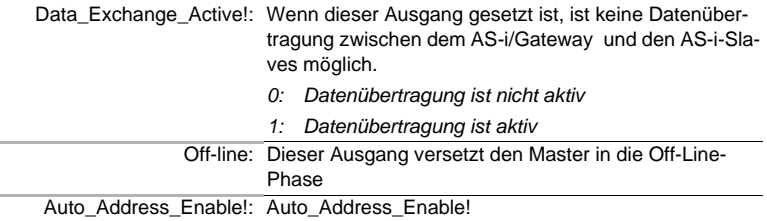

#### **4x Referenzen 4145 bis 4208**

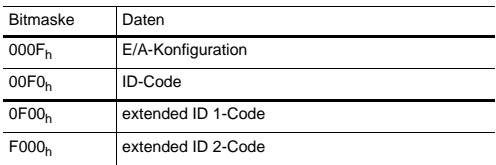

 *Tab. 11-45.*

# *Aufbau der Listen LAS, LOS, LPS, LCS, DELTA und LPF*

Die Listen LAS, LOS, LPS, LCS, DELTA und LPF sind bitweise und folgendermaßen aufgebaut:

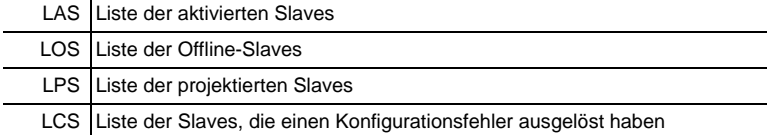

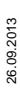

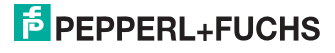

l.

DELTA Liste der Slaveadressen mit aktuellen Konfigurationsfehlern

LPF Liste der Peripheriefehler

# **LAS, LOS, LPS, LCS, DELTA, LPF (16 Bit)**

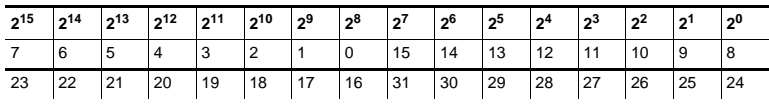

 *Tab. 11-46.*

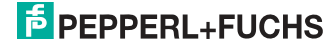

# **11.1 Safety Control/Status**

# **11.1.1 Externer Monitor, AS-i-Kreis 1/2**

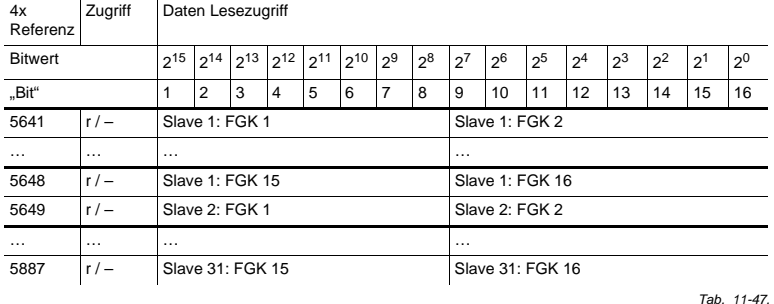

### **Safety Status externer Monitor (Daten für Lesezugriff)**

**Safety Status pro FGK (Freigabekreis)**

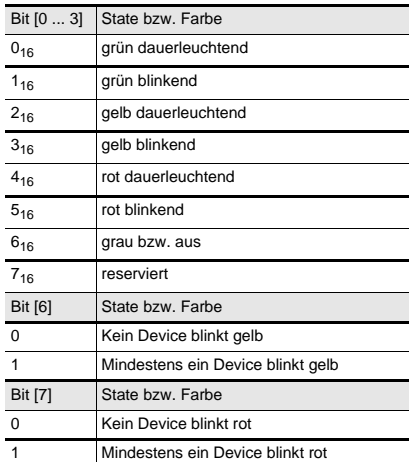

 *Tab. 11-48.*

Die zyklische Ausgangskennung, enthält die 4 Sicherheitsmonitor-Bits 1.Y1, 1.Y2, 2.Y1 und 2.Y2. Der Überwachungsbaustein "Monitoreingang" und die Startbausteine "Überwachter Start-Monitoreingang" und "Aktivierung über Monitoreingang" greifen auf diese Daten zu. Im Gegensatz dazu greift der "Rückführkreis"-Baustein immer auf den EDM Eingang zu. Die Bits des Ausgangsbytes werden mit den "echten", gleichnamigen Hardwareeingängen auf dem Gerät verodert.

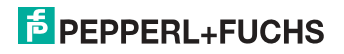

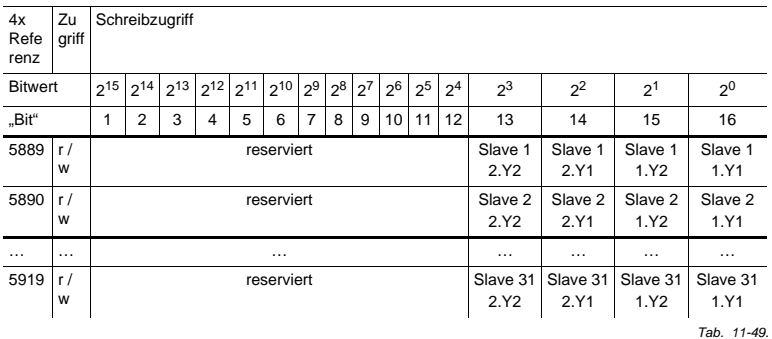

## **Safety Control externer Monitor (Daten für Schreibzugriff)**

# **11.2 AS-i-Kreis 1 Daten**

# **11.2.1 Permanente Konfigurationsdaten**

**AS-i-Kreis 1**

#### **permanente Konfigurationsdaten**

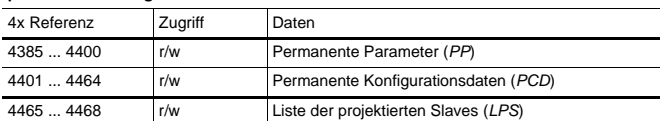

 *Tab. 11-50.*

# **11.2.2 Erweiterte Diagnose**

**AS-i-Kreis 1**

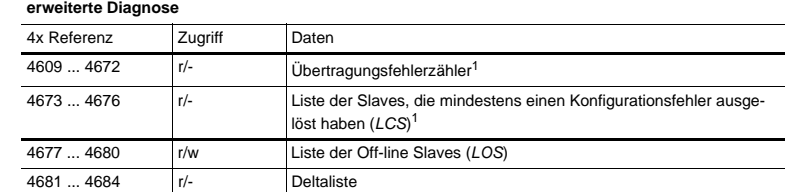

 *Tab. 11-51.*

1. Der Übertragungsfehlerzähler und die LCS werden nach jedem Lesen zurückgesetzt.

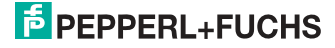
## **11.2.3 Funktionsaufrufe**

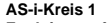

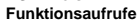

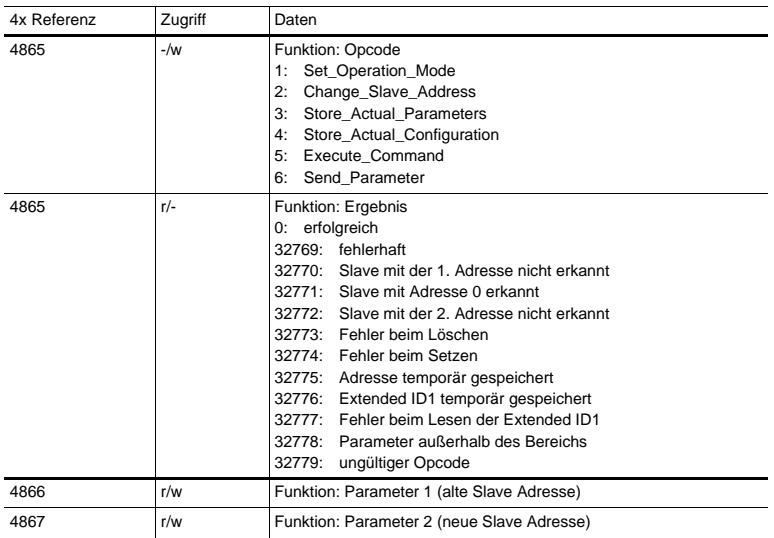

 *Tab. 11-52.*

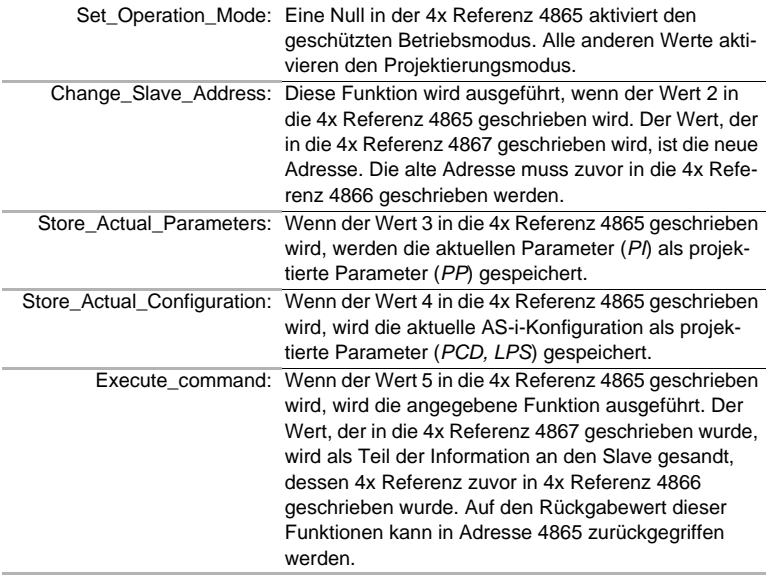

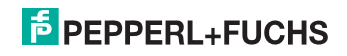

*Hinweis!* O

*B-Adressen befinden sich hinter den A-Adressen.*

*Adressen 0 … 31 entsprechen 0A … 31A, 32 … 64 entsprechen 0B … 31B.*

#### **11.3 AS-i-Kreis 1 Analogdaten**

## **11.3.1 16 Bit Ausgangsdaten des AS-i-Slaves gemäß Slaveprofil 7.3 oder 7.4**

#### **AS-i-Kreis 1**

16 Bit Ausgangsdaten des AS-i-Slaves gemäß Slaveprofil 7.3 oder 7.4

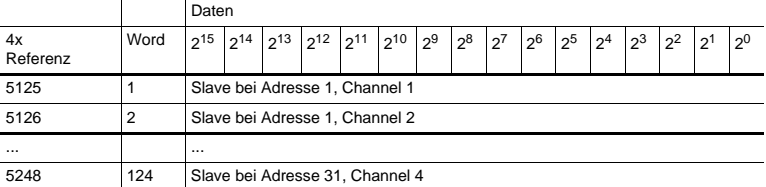

 *Tab. 11-53.*

#### **11.3.2 16 Bit Eingangsdaten des AS-i-Slaves gemäß Slaveprofil 7.3 oder 7.4**

## **AS-i-Kreis 1**

16 Bit Eingangsdaten des AS-i-Slaves gemäß Slaveprofil 7.3 oder 7.4

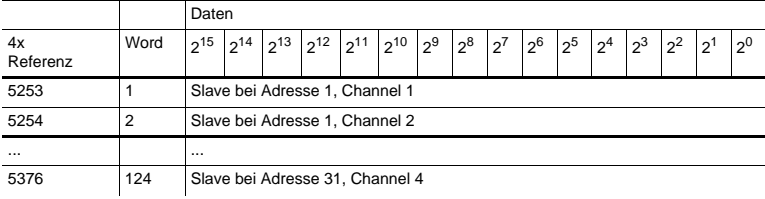

 *Tab. 11-54.*

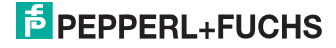

## **11.4 AS-i-Kreis 2 Daten**

## **11.4.1 Prozessdaten und aktuelle Konfigurationsdaten**

## **AS-i-Kreis 2**

Prozessdaten und aktuelle Konfigurationsdaten

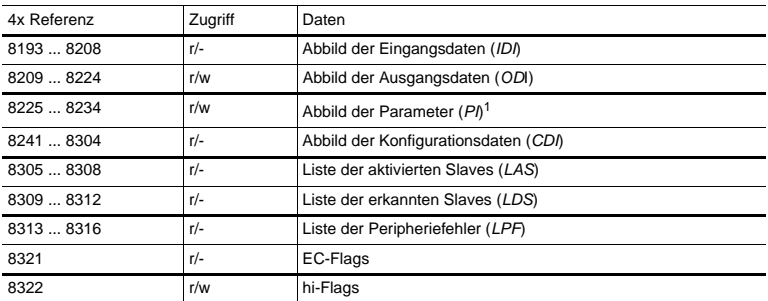

 *Tab. 11-55.*

1. Das Schreiben in die Referenzen 8225 bis 8234 ruft die Execution Control-Function auf Write\_Parameter() eher als Schreiben der PI

## **11.4.2 Permanente Konfigurationsdaten**

#### **AS-i-Kreis 2**

permanente Konfigurationsdaten

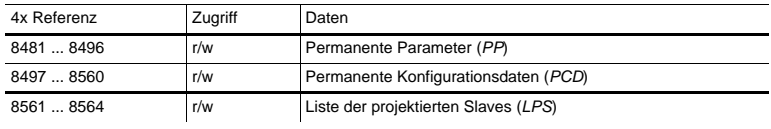

 *Tab. 11-56.*

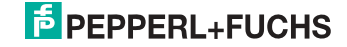

## **11.4.3 Erweiterte Diagnose**

## **AS-i-Kreis 2**

erweiterte Diagnose

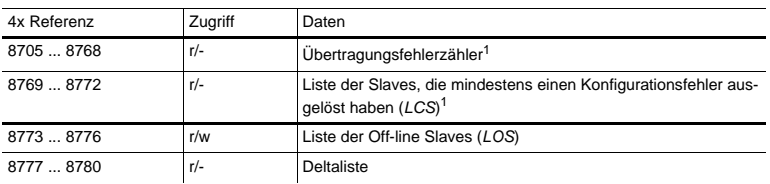

 *Tab. 11-57.*

1. Der Übertragungsfehlerzähler und die LCS werden nach jedem Lesen zurückgesetzt.

## **11.4.4 Funktionsaufrufe**

#### **AS-i-Kreis 2**

Funktionsaufrufe

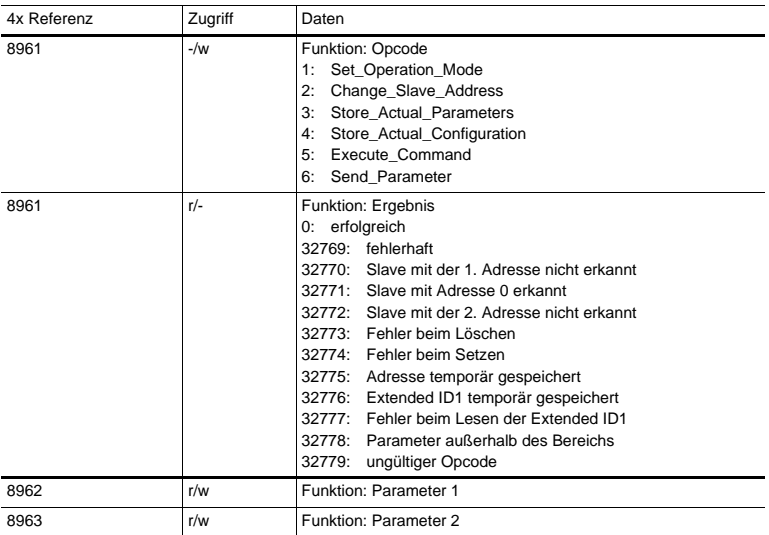

 *Tab. 11-58.*

## **11.5 AS-i-Kreis 2 Analogdaten**

#### **11.5.1 16 Bit Ausgangsdaten des AS-i-Slaves gemäß Slaveprofil 7.3 oder 7.4**

## **AS-i-Kreis 2**

16 Bit Ausgangsdaten des AS-i-Slaves gemäß Slaveprofil 7.3 oder 7.4

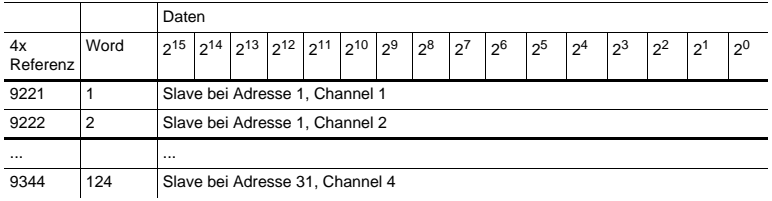

 *Tab. 11-59.*

#### **11.5.2 16 Bit Eingangsdaten des AS-i-Slaves gemäß Slaveprofil 7.3 oder 7.4**

#### **AS-i-Kreis 2**

16 Bit Eingangsdaten des AS-i-Slaves gemäß Slaveprofil 7.3 oder 7.4

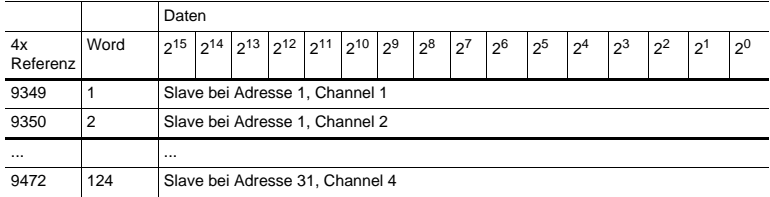

 *Tab. 11-60.*

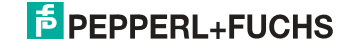

## **11.6 Modbus-Watchdog**

Die Watchdogzeit ist standardmäßig auf 1000 msec (=100 in Register 61441) eingestellt. Dieser Wert wird nach jedem Einschalten der Gateway automatisch gesetzt. Jeder Schreibzugriff auf jedes beliebige Modbus-Register startet den Watchdog-Timer wieder neu. Werden vor Ablauf der Watchdog-Zeit keine Registerinhalte geschrieben, werden automatisch alle AS-i-Kreise die sich nicht im geschützten Betriebsmodus befinden in den sicheren Zustand versetzt. Dies wird erreicht durch das Löschen der Ausgänge.

Die Watchdog-Zeit kann, wenn nötig, über die Adresse 61441 (in 10 ms-Schritten, Bereich 1 bis 65536) eingestellt werden. Der Defaultwert wird jedesmal wieder eingestellt, wenn das Gerät aus-/angeschaltet wird.

Wenn eine Null in Adresse 61441 geschrieben wird, wird der Watchdog ausgeschaltet.

Die Referenz 2087 hält den Standardwert für die Watchdog-Zeitüberwachung. Dieser Wert wird nach Ersteinschaltung des Gateways im Register 61441 gesetzt. Dieser Zeitraum kann von 0 bis 999 eingestellt werden (0=watchdog deaktiviert). Schreiben in diesen Register schreibt gleichzeitig in den Register 61441.

Das Lesen der Adresse 61441 setzt die verbliebene Watchdog-Haltezeit auf die in dieser Adresse eingestellte Zeitdauer zurück (Zurücksetzen der Haltezeit bei jeder Betätigung des Ausgangs).

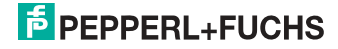

# **12. Betrieb via Ethernet IP (Modbus/TCP)**

Das Gateway verhält sich wie 1 bzw. 2 komplette Master für das AS-i und als ein 256 Bit digitales Eingangs-/Ausgangsmodul für das Ethernet. Alle zur Verfügung stehenden Möglichkeiten des AS-i können via Ethernet TCP/IP angesprochen werden.

Das verwendete Modbus/TCP-Protokoll ist dem Modbus-Protokoll ähnlich. Im Speziellen bindet es die Verwendung von Modbus-Nachrichten in eine Intranetoder Internet-Umgebung unter Zuhilfenahme des TCP/IP-Protokolls ein. Die einzigen Unterschiede zum Modbus-Protokoll sind die Form jeder "Framing"-Sequenz, das Schema der Fehlerprüfung und die Interpretation der Adresse

Alle Anfragen werden über TCP an den registrierten Port 502 gesendet.

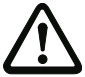

#### **Adressen in Modbus-Meldungen.**

*Alle Adressen im Modbus-Datentransfer sind auf Null referenziert. Das erste Datenwort wird mit 0 adressiert.* 

*Beispiel:*

*Binärer Ausgang 1 wird im Modbus adressiert als Binärer Ausgang 0000.*

*Binärer Ausgang 127 wird im Modbus adressiert als Binärer Ausgang 007E hex (126 dezimal).*

*Ausgangsregister 40001 wird als Register 0000 adressiert (Da ein Feldfunktionscode die Übertragung zum Ausgangsregister steuert, ist die 4xxxx Referenz bereits impliziert).*

*Ausgangsregister 40108 wird als Register 006B hex adressiert (107 dezimal).*

## **12.1 Struktur der Meldungen**

Telegramme vom Modbus-Master (Anfragen) und Antworten des Modbus-Slaves haben dieselbe Struktur.

Der Abfrage und der Antwort sind 6 Bytes wie folgt vorangestellt:

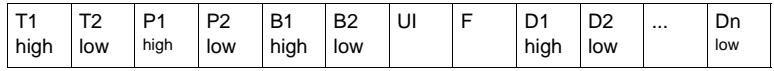

Transaktionsidentifier  $T_1$ ,  $T_2$ : normalerweise 0 - kopiert durch den Server.

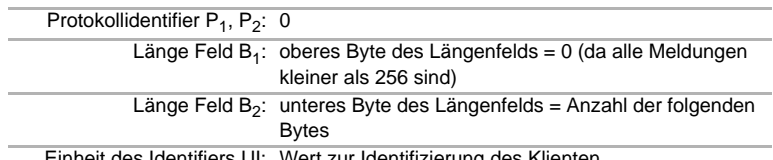

Einheit des Identifiers UI: Wert zur Identifizierung des Klienten

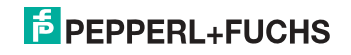

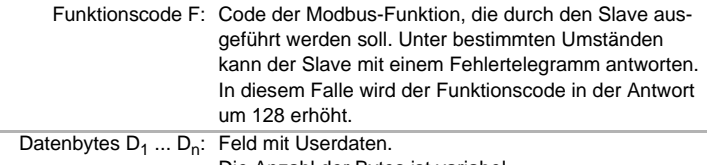

Die Anzahl der Bytes ist variabel.

## *Hinweis!*

 $\breve{\Pi}$ 

*Ein Feld für Checksummen wird nicht benötigt, da TCP/IP und der Link-Layer (z. B. Ethernet) stattdessen prüfen, ob der Versand der Pakete korrekt erfolgte.*

#### **Beispiel für eine Transaktion:**

1 Register mit Offset 4 von UI 9 auslesen. Rückgabewert ist 5.

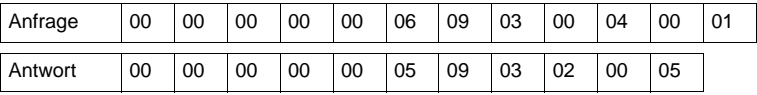

## **12.2 Ethernet TCP/IP-Funktionen**

In diesem Kapitel werden die unterstützten Funktion dargestellt. Bitte beachten Sie, dass nur die relevanten Bytes dargestellt werden (Bytes 0 - 3 werden weggelassen, da ihr Wert 0 ist).

#### **12.2.1 Funktion 3 (3hex): "***Read multiple registers***"**

Diese Funktion erlaubt das Auslesen von Schreib-/Leseregistern.

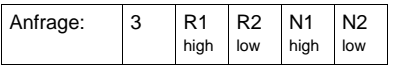

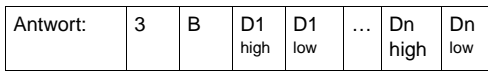

R1/R2: Referenznummer (high Byte / low Byte)

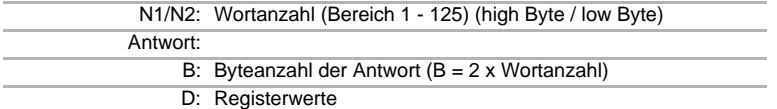

## **12.2.2 Funktion 16 (10hex): "***Write multiple registers***"**

Diese Funktion erlaubt das Setzen verschiedener Schreib-/Leseregister:

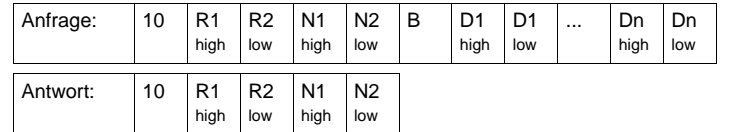

26.09.2013 26.09.2013

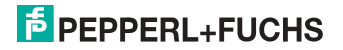

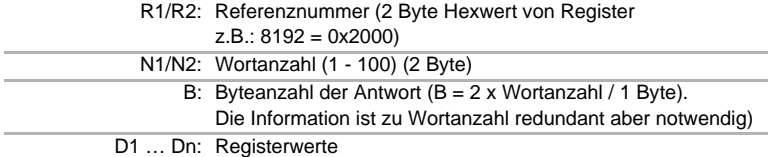

## **12.2.3 Function 23 (17hex): "Read/Write multiple registers"**

Diese Funktion erlaubt das Auslesen von Schreib-/Leseregistern und das Setzen verschiedener Schreib-/Leseregister:

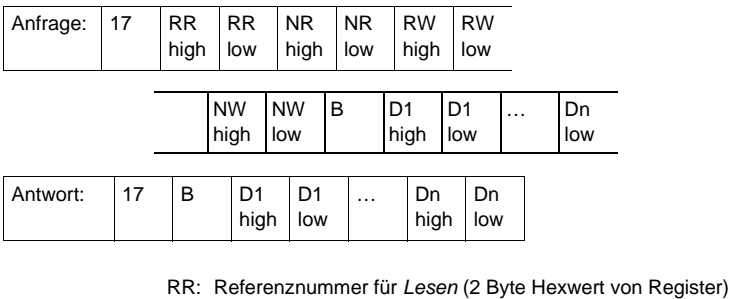

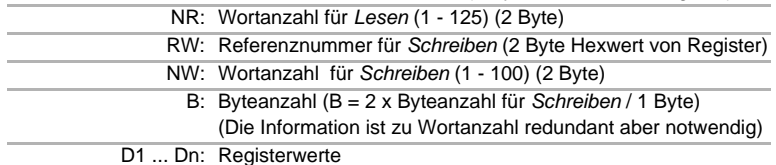

## **Beispiel:**

*Lese* 2 Register by Referenz 0 und *schreibe* 1 Register by Referenz 3 mit Wert 4660 Rückgabewert 4 und 4951

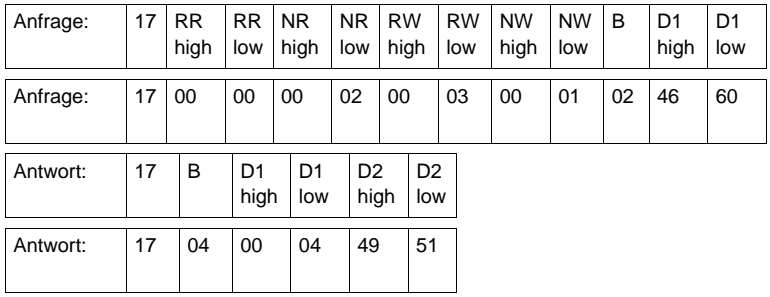

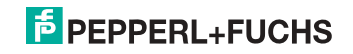

## **12.2.4 Exception-Codes**

Es gibt einen festgelegten Satz von Exception-Codes, die im Falle eines Problems durch den Slave zurückgegeben werden. Beachten Sie, dass der Master Befehle "spekulativ" versenden kann, und anschließend Erfolgs- oder Exception-Codes benutzt, um zu bestimmen auf welche MODBUS-Befehle das Gerät bereit ist zu antworten und die Größe der verschiedenen Datenregionen auf dem Slave festzulegen.

Alle Exceptions werden durch Addition von 128 auf den Funktionscode der Antwort angezeigt, gefolgt von einem Byte, das einen einzigen Grund für die Exception angibt.

#### **Beispielsweise:**

 $03,46,60,00,01 \Rightarrow 128,02$ 

Anfrage: Lese 1 Register bei Index 4660 Antwort: Exceptiontyp 2 - "illegal data address"

Liste der Exceptions:

01 ILLEGAL FUNCTION

Dieser Funktionscode wird empfangen, wenn eine nicht erlaubte Aktion bei einer Anfrage an den Slave ausgeführt werden soll. Grund dafür kann sein, dass dieser Funktionscode nur anwendbar auf neuere Controller ist und nicht in dem ausgewählten Gerät implementiert ist. Er kann aber auch anzeigen, dass der angesprochene Slave in einem falschen Zustand ist, um eine Anfrage dieses Typs zu bearbeiten. Beispielsweise weil er nicht konfiguriert ist und es wurde angefragt, Registerwerte zurückzugeben.

02 ILLEGAL DATA ADDRESS

Die bei einer Anfrage empfangene Datenadresse ist keine erlaubte Adresse für den Slave. Im Speziellen bedeutet dies, dass die Kombination der Referenznummer und der Transferlänge ist ungültig. Beispielsweise wäre für einen Controller mit 100 Registern eine Anfrage mit einem Offset von 96 und der Länge 4 erfolgreich, hingegen eine Anfrage mit Offset von 96 und der Länge 5 würde eine Exception 02 erzeugen.

03 ILLEGAL DATA VALUE

Ein Wert, der im Datenfeld der Anfrage enthalten ist, ist kein erlaubter Wert für den Slave. Dies zeigt an, dass ein Fehler in der restlichen Struktur einer komplexen Anfrage vorhaden ist, wie zum Beispiel die angegebene Länge ist nicht korrekt. Dies meint nicht im Besonderen, dass zum Speichern in ein Register übermittelte Dateneinträge einen Wert außerhalb der vorgesehenen Bereiche des Anwendungsprogramms haben, da das MODBUS-Protokoll nicht die Bedeutung eines Wertes für irgendein bestimmtes Register bemerkt.

04 ILLEGAL RESPONSE LENGTH Dies zeigt an, dass die Anfrage als "Frame" eine Antwort erzeugen würde, deren Größe die zur Verfügung stehende MODBUS-Datengröße überschreiten würde. Wird nur bei Funktionen genutzt, die eine "multi-part"-Antwort generieren wie zum Beispiel die Funktionen 20 und 21.

 26.09.2013 26.09.2013

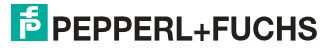

- 05 ACKNOWLEDGE Verwendung speziell in Verbindung mit Programmierbefehlen.
- 06 SLAVE DEVICE BUSY Verwendung speziell in Verbindung mit Programmierbefehlen.
- 07 NEGATlVE ACKNOWLEDGE Verwendung speziell in Verbindung mit Programmierbefehlen.
- 08 MEMORY PARlTY ERROR Verwendung speziell in Verbindung mit den Funktionscodes 20 und 21, um anzuzeigen, dass der vorgesehene Dateibereich an einer Konsistenzprüfung scheiterte.
- 0A GATEWAY PATH UNAVAILABLE Verwendung speziell in Verbindung mit Modbus Plus-Gateways, um anzuzeigen, das dem Gateway nicht möglich ist, einen Modbus Plus-Pfad zur Ausführung der Anfrage zuzuteilen. Normalerweise bedeutet das, dass das Gateway falsch konfiguriert ist.
- 0B GATEWAY TARGET DEVICE FAILED TO RESPOND Verwendung speziell in Verbindung mit Modbus Plus-Gateways, um anzuzeigen, dass keine Antwort vom Zielgerät erhalten wurde. Dies bedeutet normalerweise, dass das Gerät nicht im Netzwerk präsent ist.

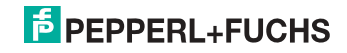

# **13. Datenübertragung unter Verwendung von CIP in RSLogix5000**

Dieses Kapitel zeigt die Datenübertragung von einem AS-i EtherNet/IP Gateway unter Verwendung von CIP Nachrichten in RSLogix5000.

## **13.1 MSG-Anweisung und Message-Type Tag**

- ! Fügen Sie eine MSG Anweisung ein.
- ! Erstellen Sie einen neuen Message-Type Tag als Control Tag für den Befehl.

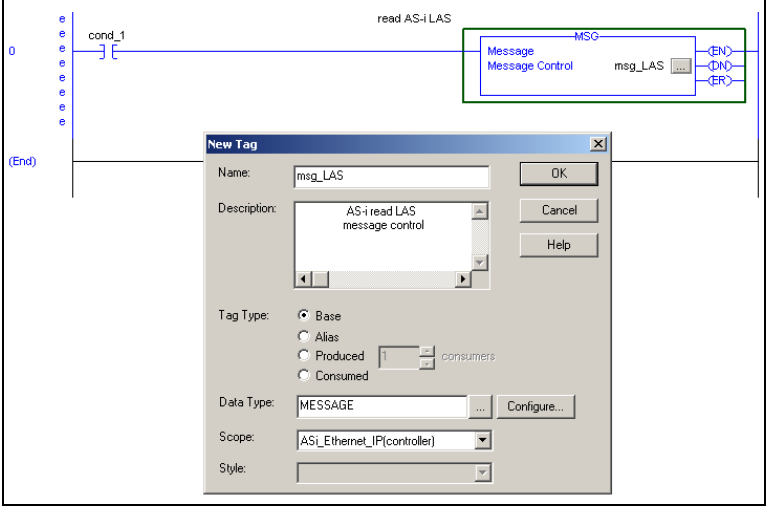

! Selektieren Sie "Configure" oder "…" im Fenster "New Tag"

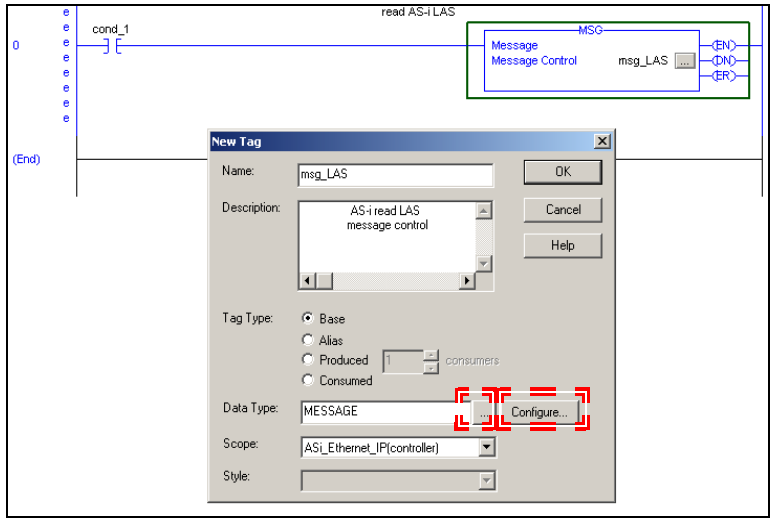

26.09.2013 26.09.2013

- ⇒ Das Fenster "Message Configuration" öffnet sich
- ! Selektieren Sie den Reiter "Communication"
- ! Browsen Sie zum Eintrag "ASI\_Ethernet\_IP"
- ! Markieren Sie das EIngabefeld "Connected"

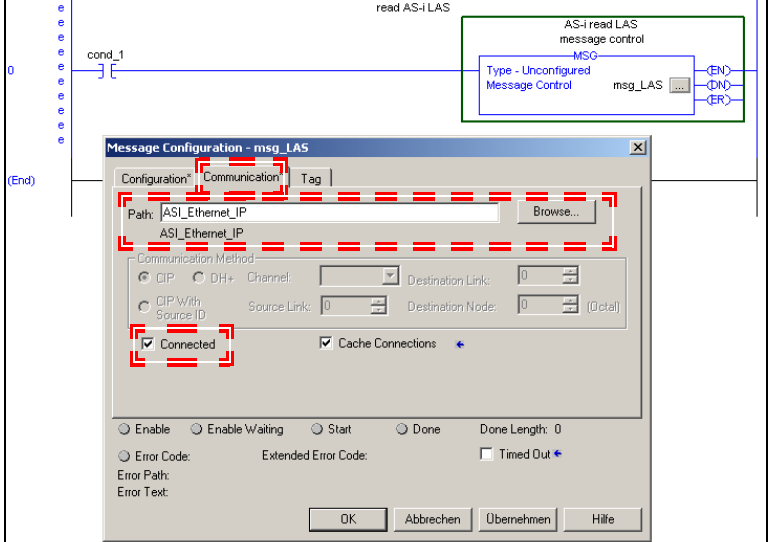

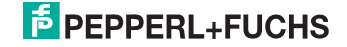

## **13.2 Beispiel 1: Lesen von LAS**

- ! Selektieren Sie den Reiter "Configuration" im Fenster "Message Configuration"
- ! Wählen Sie:
	- □ "CIP Generic" als "Message Type"
	- □ "Get Attribute Single" als "Service Type"
- □ Tragen Sie ein:
	- □ "64" im Feld "Class"
	- ! "1" (für AS-i-Kreis 1) im Feld "Instance"
	- □ "69" im Feld Attribute
- ! Als "Destination" erstellen Sie einen neuen Tag (Feld "New Tag") oder übernehmen Sie einen bestehenden Tag zum Abrufen der ankommenden Daten.

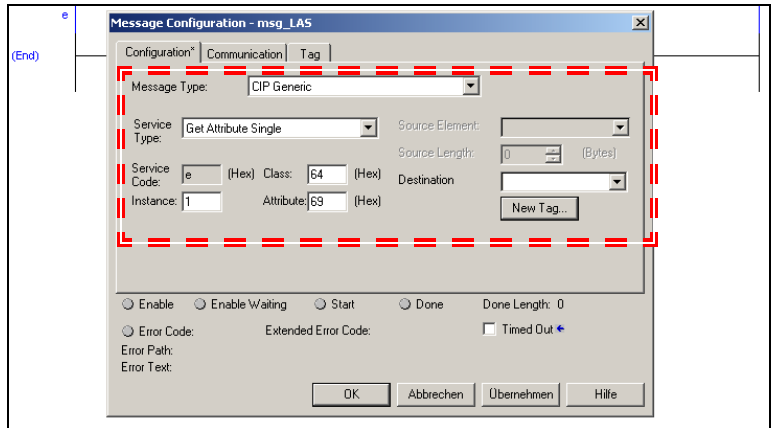

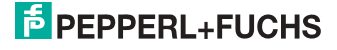

## **13.3 Beispiel 2: Lesen/Schreiben von 16-Bit Daten**

- □ Selektieren Sie den Reiter "Configuration" im Fenster "Message Configuration"
- ! Wählen Sie:
	- □ "CIP Generic" als "Message Type"

## **Einlesen von 16-Bit Daten aus Slave-Adresse 7**

- ! Wählen Sie:
	- □ "Get Attribute Single" als "Service Type"
- □ Tragen Sie ein:
	- □ "66" im Feld "Class"
	- ! "1" (für AS-i-Kreis 1) im Feld "Instance"
	- ! "6E" (16-Bit Eingangsdaten Slave 7) im Feld "Attribute"
- ! Auswahlmenü "Destination": zum Abrufen der ankommenden Daten erstellen Sie einen neuen Tag (Feld "New Tag") oder übernehmen Sie einen bestehenden.

## **Schreiben von 16-Bit Daten auf Slave-Adresse 7**

- ! Wählen Sie:
	- □ "Set Attribute Single" als "Service Type"
- □ Tragen Sie ein:
	- □ "66" im Feld "Class"
	- ! "1" (für AS-i-Kreis 1) im Feld "Instance"
	- ! "8D" (16-Bit Ausgangsdaten Slave 7) im Feld "Attribute"
- ! Auswahlmenü "Source Element": zum Abrufen der ausgehenden Daten erstellen Sie einen neuen Tag (Feld "New Tag") oder übernehmen Sie einen bestehenden.

## □ Als "Source Length" geben Sie "4" ein (16-Bit Data = 8 Bytes)

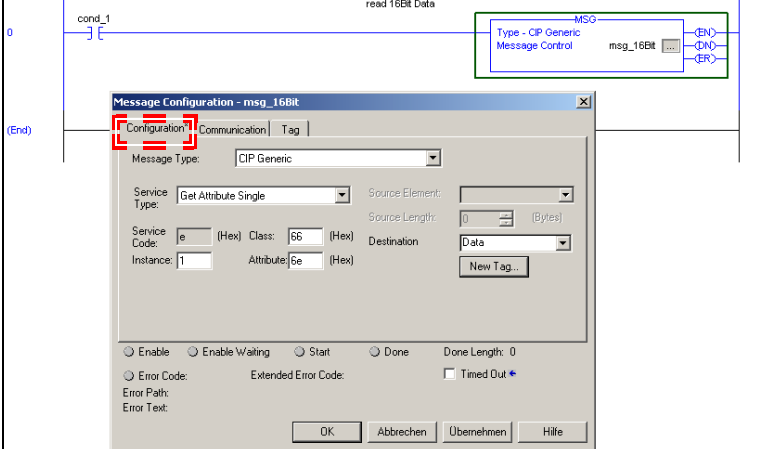

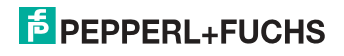

# **14. Inbetriebnahme des Gateways mit AS-i-Control-Tools**

Windows-Software AS-i-Control-Tools ermöglicht eine übersichtliche Konfiguration des AS-i-Kreises.

#### *Hinweis!*

 $\overline{1}$ 

*Bitte installieren Sie zuerst die ASi-Control-Tools und erst danach das Gerät!*

*Dadurch wird der Gerätetreiber in das zuvor angelegte Verzeichnis der AS-i-Control-Tools kopiert und sollte automatisch erkannt werden.*

- 1. Verbinden Sie das Gerät über die Diagnoseschnittstelle mit der seriellen Schnittstelle ihres PCs.
- 2. Starten Sie die AS-i-Control-Tools.
- 3. Rufen Sie den Befehl Master | Neu auf.

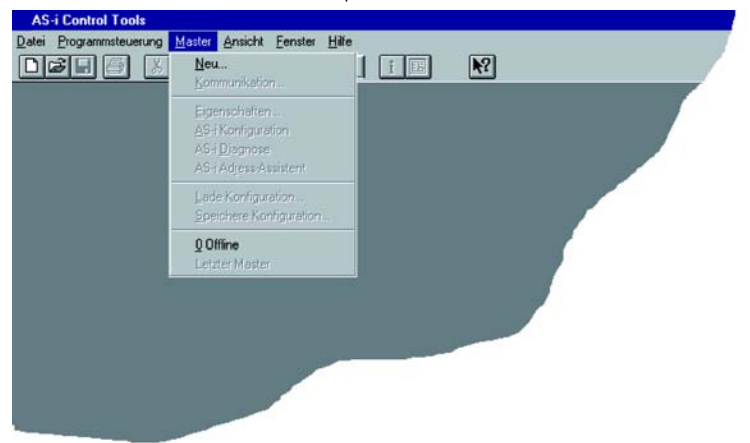

4. Wählen Sie als Protokoll *"RS232 Diagnoseschnittstelle Edelstahl Gateways"* und bestätigen Sie mit mit 'OK'.

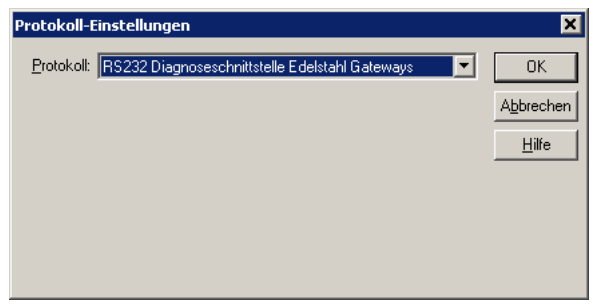

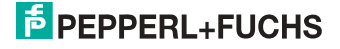

5. Nehmen Sie die entsprechenden Einstellungen vor. (z. B.: serielle Schnittstelle COM1, COM 2, Busadresse, AS-i-Kreis, Baudrate).

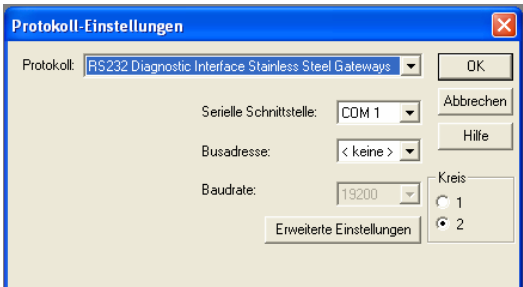

- 6. Rufen Sie den Befehl Master | AS-i-Konfiguration auf.
- 7. Es wird der AS-i-Konfigurationseditor gestartet. Alle erkannten und projektierten AS-i-Slaves werden hier angezeigt.
- 8. Klicken Sie auf einen Slaveeintrag, um die Dialogbox Slavekonfiguration zu öffnen.

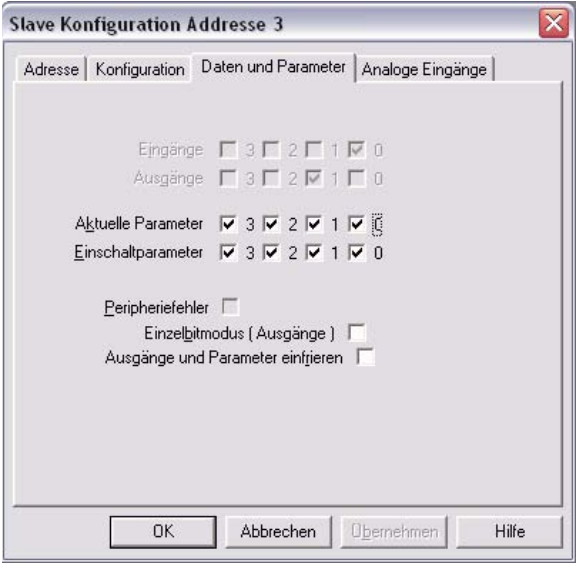

Hier können Sie die Adresse des AS-i-Slaves ändern oder auch AS-i-Parameter oder AS-i-Konfigurationsdaten einstellen. Außerdem können Ein- und Ausgänge getestet werden.

9. Betätigen Sie in der Symbolleiste den zweiten Button von rechts, um eine grafische Darstellung der AS-i-Control-Tools zu erhalten.

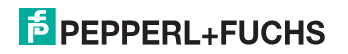

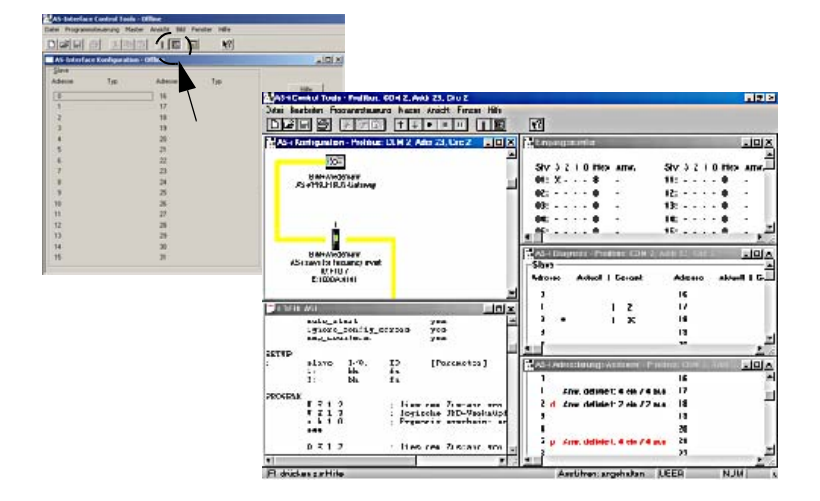

Eine sehr einfache Vorgehensweise, um den AS-i-Kreis zu konfigurieren, ist es, nacheinander die einzelnen AS-i-Slaves an die AS-i-Leitung anzuschließen, die Adresse des neuen Slaves einzustellen und danach mit dem Button "Konfiguration speichern" den vorhandenen AS-i-Kreis im AS-i-Master als Projektierung zu übernehmen.

Des Weiteren steht dem Anwender ein **AS-i-Adressierungsassistent** zur Verfügung, mit dem es möglich ist, die AS-i-Slaves eines aufzubauenden AS-i-Kreises direkt beim Aufstecken der Slaves auf die gewünschte Adresse umzuadressieren. Die gewünschte AS-i-Konfiguration kann dabei zuvor offline erstellt und gespeichert werden, so dass die AS-i-Slaves beim Aufbau der Anlage nur noch der Reihe nach angeschlossen werden müssen.

Nähere Beschreibungen zu allen weiteren Funktionalitäten dieser Software entnehmen Sie bitte in der im Programm integrierten Hilfe.

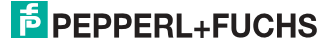

# **15. Anhang, Beispiele**

# **15.1 Inbetriebnahme mit RSLogix 5000 ab Version 20.00**

In diesem Kapitel wird die Inbetriebnahme des AS-i 3.0 EtherNet/IP-Gateways mit einer EDS-Datei in der Software RSLogix 5000 ab Version 20.00 beschrieben.

1. Starten Sie den EDS Wizard: "**Tools**" –> "**EDS Hardware Installation Tool**".

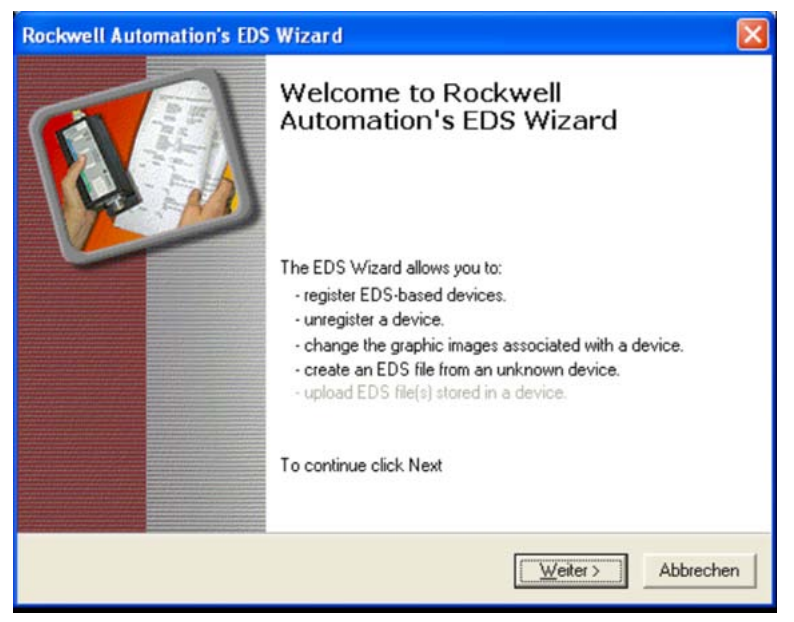

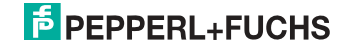

# 2. Wählen Sie "**Register an EDS file(s)**".

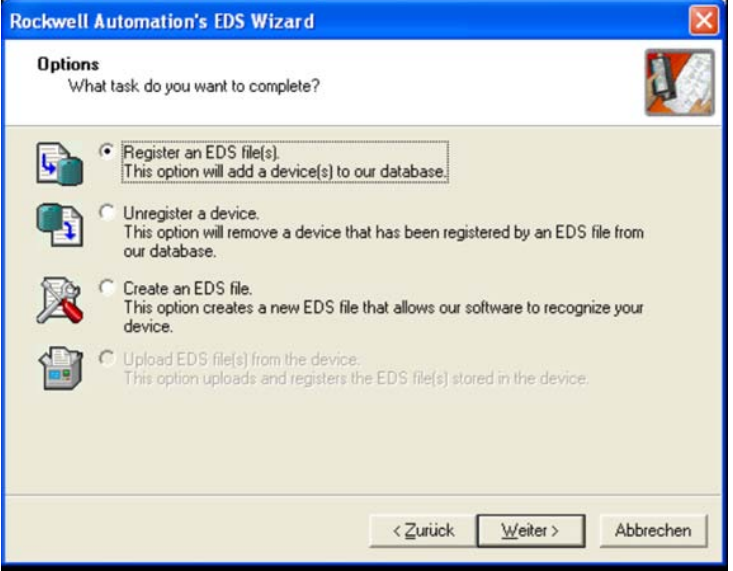

## 3. Wählen Sie die EDS-Datei aus.

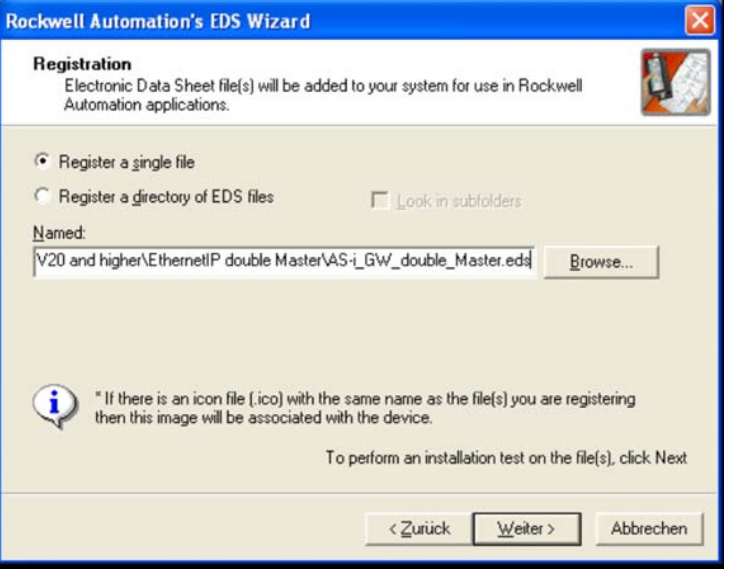

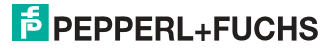

4. Klicken Sie auf "**Weiter**" bis die Installation abgeschlossen ist.

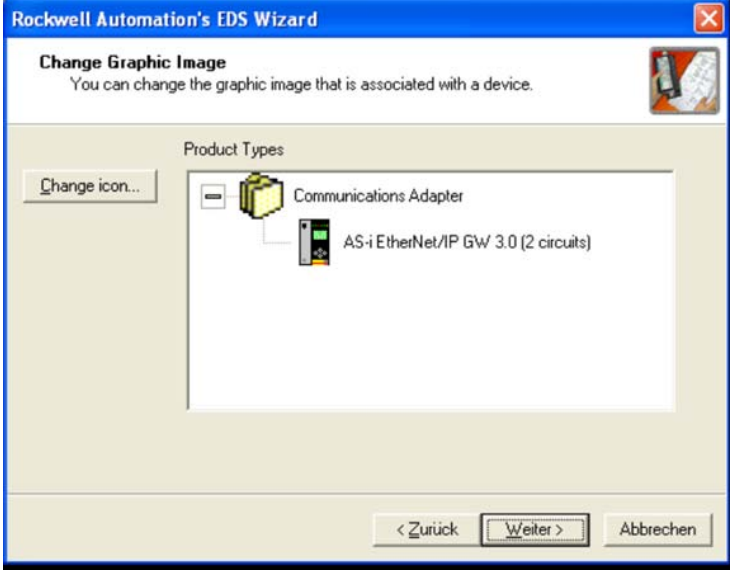

5. Legen Sie ein neues Modul in der RSLogix I/O Configuration an.

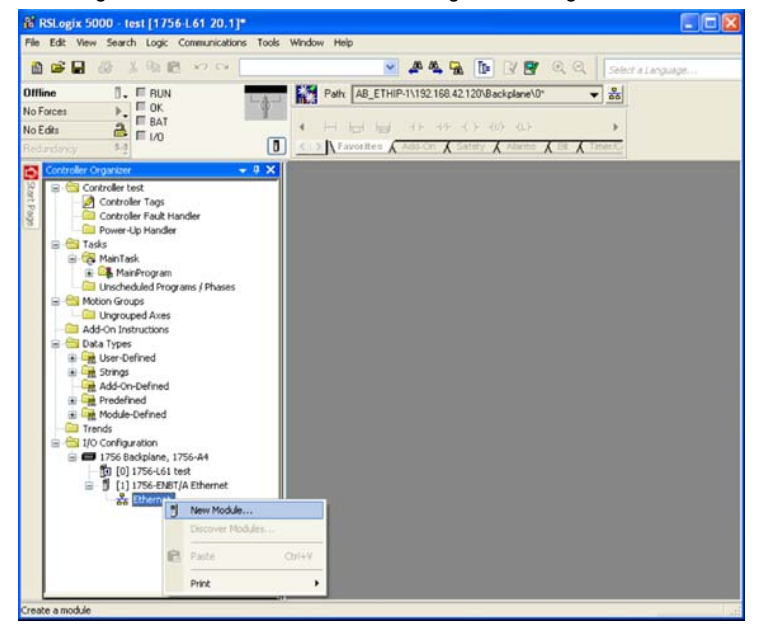

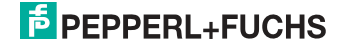

6. Wählen Sie das Pepperl+Fuchs GmbH AS-i Gateway.

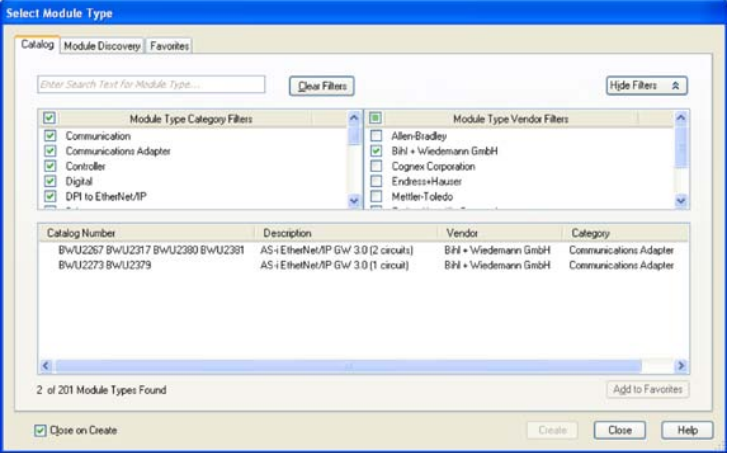

7. Legen Sie Name und IP-Adresse fest und klicken Sie auf "**Change**", um die Verbindung für den Datenaustausch festzulegen.

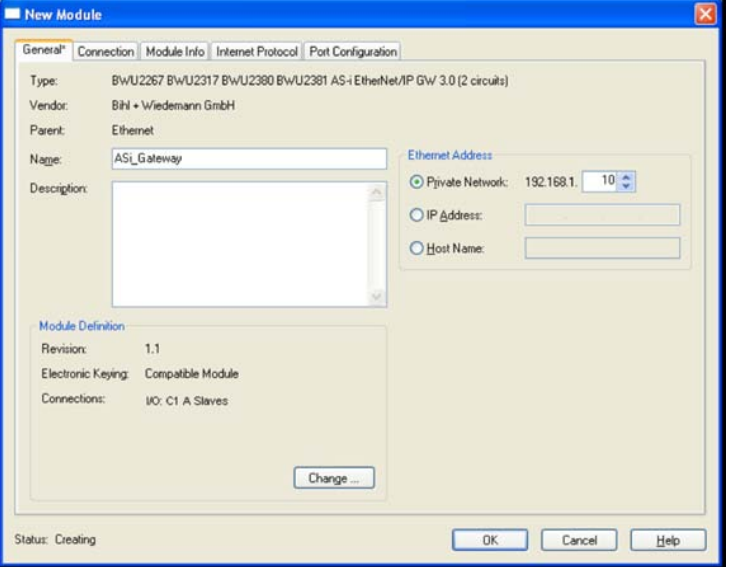

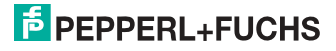

8. Verwenden Sie das Drop-Down Menü, um die gewünschte Verbindung auszuwählen.

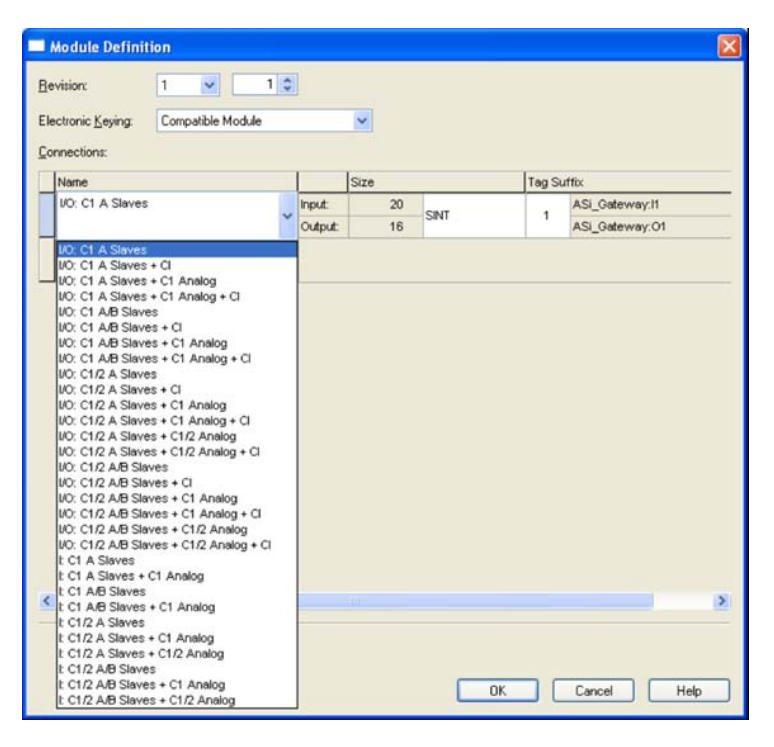

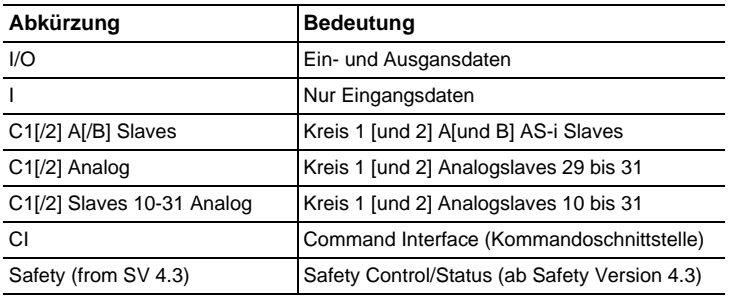

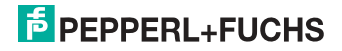

- 8 RSLogix 5000 test [1756-L61 20.1]\* [Controller Tags test(controller)]<br>2 Ele Edit Yew Search Logic Communications Tools Window Help  $F E$  $\overline{B}$ **B 2 5 4 3 4 5 7 6** v AAA T IV & Q Schedulery  $\overline{0}$ .  $\equiv$  RUN Path: AB\_ETHIP-T\192.168.42.120\Backplane\0" Offline  $\overline{\mathbf{v}}$  and  $\frac{P}{\frac{1}{2}} = \frac{1}{2}$ No Forces one consumers and s. No Edits **End** Test > A Favorities A Aust On A Safety A Albems A BE A 1  $\boxed{0}$ roller Organizer  $-0 \times$ Show: All Tags  $\mathbf{v}$   $\mathbf{v}$ Scope: thest Controller test ES O Style Data Type Controller test<br>Controller Tags Name i4 - ASi\_Gateway:11 \_0285.BW2267\_B7EE58E2 Controller Fault Handler Power-Up Handler ASL Gateway:11. ConnectionFaulted Decimal BOOL **B** Fasks + ASLGateway:11.Data Decimal SINT[102] **B** Tal MainTask \_0285 BW2267\_3E1CE890  $-$  AS<sub>L</sub>Gateway.01 E C& MainProgram<br>C Unscheduled Programs / Phases Decimal + ASLGaleway.01.Data **SINTF1021** Motion Groups Ungrouped Axes Add-On Instructions Data Types à **E**<br> **E**<br> **E**<br> **E**<br> **C**<br> **Add-On-Defined B** Cat Predefined Trends 1/0 Configuration<br>
E C 1756 Backplane, 1756-A4  $\begin{bmatrix} 0 \\ 0 \\ 0 \end{bmatrix}$  [1756-L61 test<br>=  $\begin{bmatrix} 0 \\ 1 \end{bmatrix}$  [1756-ENBT/A Ethernet B as Ethernet 1 1756-ENBT/A Ethernet DI Monitor Tags (Edit Tags / C s ect saved to Recovery file.
- 9. Das AS-i Gateway erscheint nun in den Controller Tags.

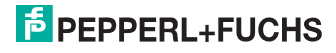

- 10. Optional kann eine der Beispiel-AOI (**Add-On Instructions**) verwendet werden, um die Rohdaten in strukturierte Tags zu kopieren. Es stehen drei Beispiel-AOI zur Auswahl:
- **AOI-COP\_ASi.L5X** kopiert Digitaldaten (A/B-Slaves, Kreis 1 und 2, drei Analogslaves und die Kommandoschnittstelle.
- **AOI-COP ASi Safety.L5X** kopiert zusätzlich Safety Control/Status.
- **AOI-COP\_ASi\_Safety\_Long\_Analog.L5X** kopiert zusätzlich bis zu 22 Analogslaves
- ! Klicken Sie mit de rechten Maustaste auf "**Add-On Instructions**" und wählen Sie "**Import Add-On Instruction**".

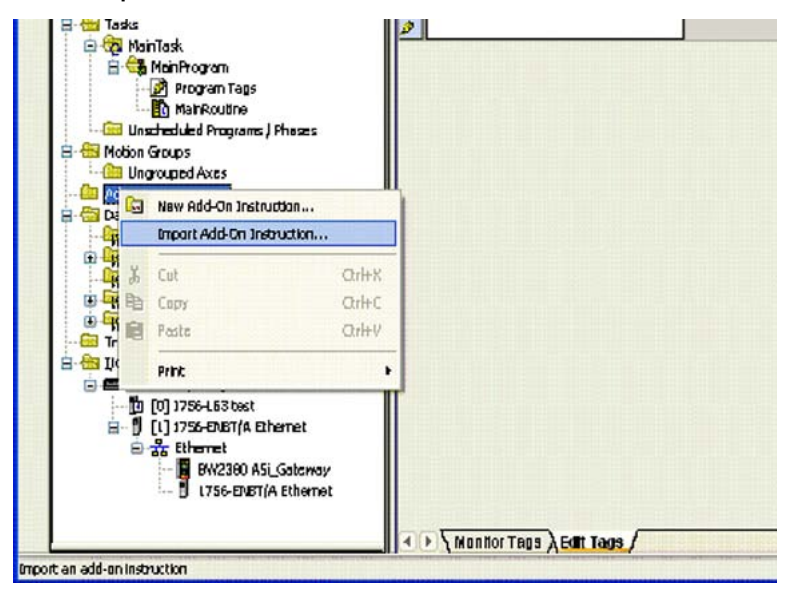

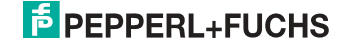

11. Wählen Sie z.B. die Datei "**AOI-COP\_ASi.L5X**".

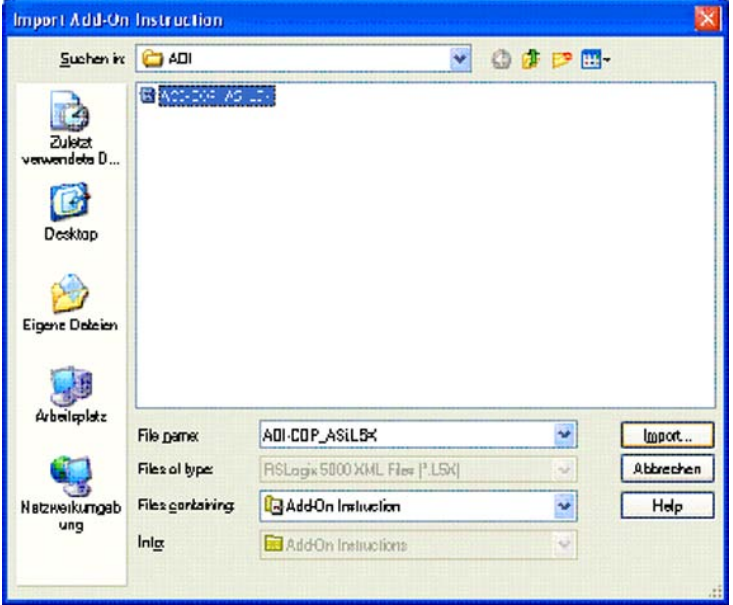

12. Bestätigen Sie das Importieren der Konfiguration.

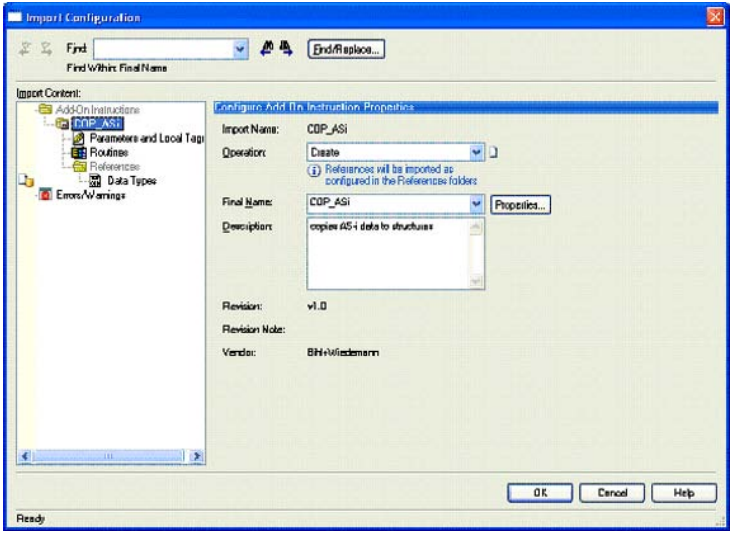

# **E** PEPPERL+FUCHS

- 13. Die Add-On Instruction "**COP\_ASi**" und die User-Defined Data Types "**ASI\_GW\_CI**" und "**ASI\_GW\_STRUCTURE**" werden erstellt.
- □ Öffnen Sie "Parameters and Local Tags" unterhalb der "Add-On Instruc**tions**" und passen Sie die Größe der Parameter "**raw\_outputs**" und "**raw\_inputs**" den korrekten Rohdatengrößen an.

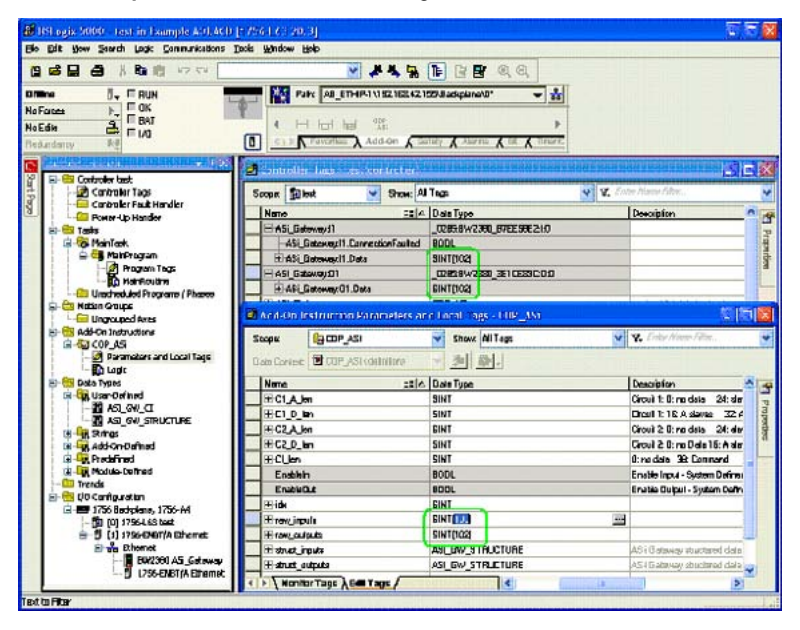

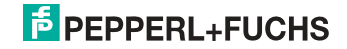

14. Öffnen Sie "**Logic**" der AOI und passen Sie die Längen der eigentlichen Konfiguration an. Hinweise dazu finden Sie in den Kommentaren der Routine.

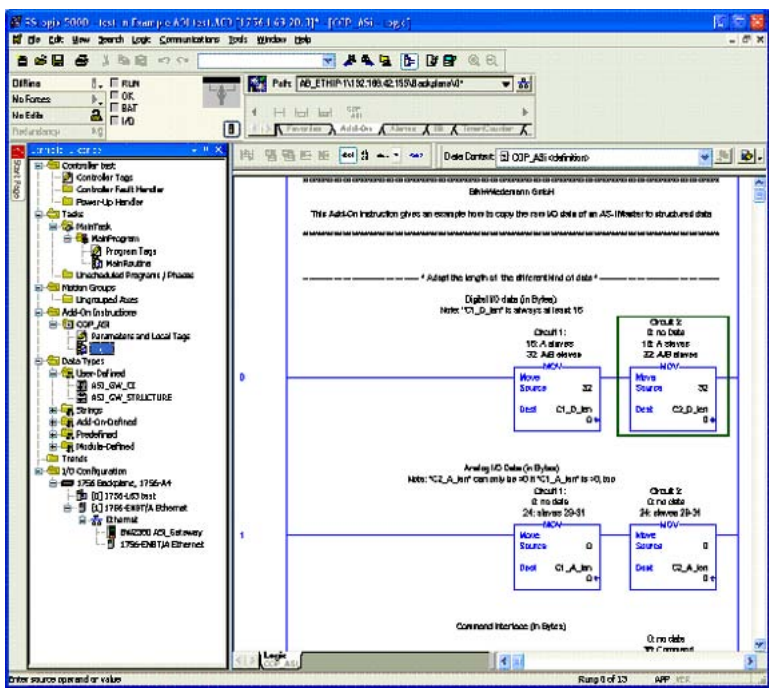

15. Rufen Sie die **AOI** aus Ihrem Programm auf.

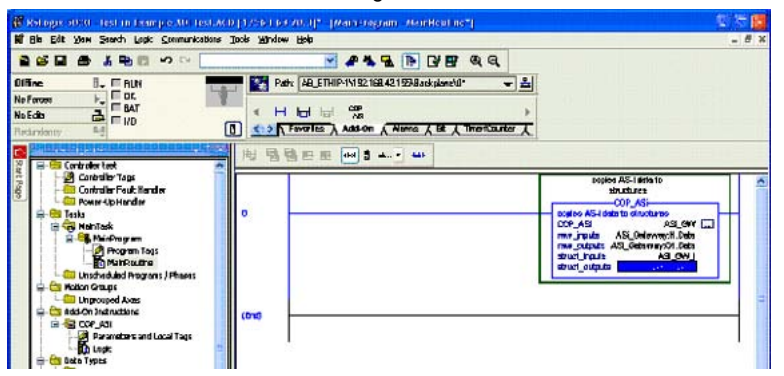

26.09.2013 26.09.2013

# **E** PEPPERL+FUCHS

16. Die Daten des AS-i Gateways stehen nun als strukturierten Daten zur Verfügung.

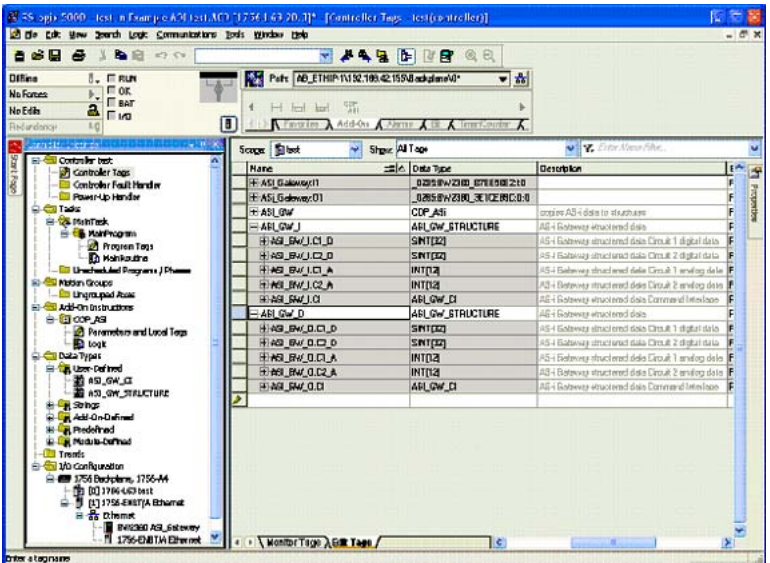

## **15.2 Inbetriebnahme mit CompactLogix**

Dieses Kapitel zeigt beispielhaft die Inbetriebnahme des AS-i 3.0 EtherNet/IP-Gateways mit der Software-RSLogix 5000 CompactLogix, Version 13,00. Die Inbetriebnahme mit anderen Geräten der neuren Baureihe funktioniert gleich.

- ! Starten Sie die Software RSLogix 5000.
- ! Wählen Sie *New* aus dem Menü *File*.

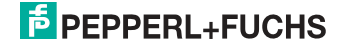

! Wählen Sie jetzt Ihren Controller aus, tragen Sie den Namen des Controllers ein und bestätigen Sie mit *OK*.

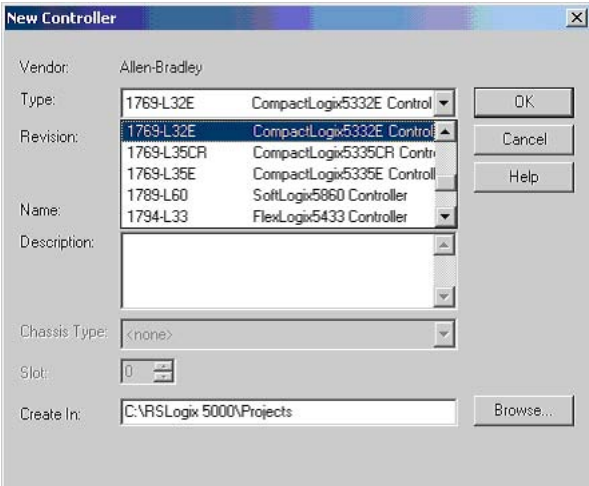

- ! Klicken Sie im Baumansichtsteuerfenster mit der rechten Maustaste auf Ihren **Controller**
- ! Klicken Sie im PopUp-Fenster mit der linken Maustaste auf *New Module*.

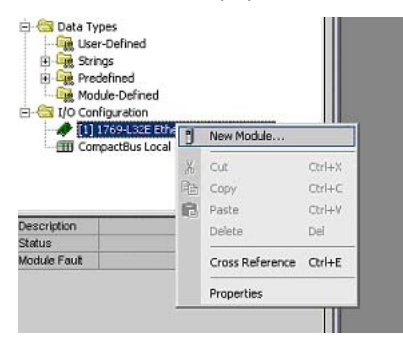

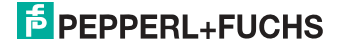

! Wählen Sie den Eintrag *Generic Ethernet Module* und betätigen Sie mit *OK*.

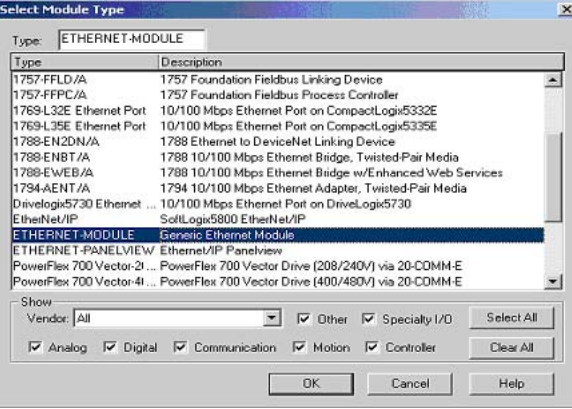

- □ Tragen Sie jetzt alle erforderlichen Eigenschaften des Moduls ein:
- Controller-Name
- Comm-Format
- IP-Adresse
- Verbindungsparameter
- Assembly Instance Input/Output
- Assembly Instance Configuration Tragen Sie hier eine Zahl zwischen 1 .. 255 ein
- Assembly Instance Size

#### *Hinweis!*

#### *Assembly Instanzen*

*Ein sogenanntes Assembly Object legt den Aufbau der Objekte für die Daten-übertragung fest. Mit dem Assembly Object können Daten (z. B: I/O-Daten) zu Blöcken zusammengefasst (gemappt) und über eine einzige Nachrichtenverbindung versendet werden. Durch dieses Mapping sind weniger Zugriffe auf das Netzwerk nötig.* 

*Es wird zwischen Input Assemblies und Output-Assemblies unterschieden. Eine Input-Assembly liest Daten von der Applikation über das Netz ein bzw. produziert Daten auf dem Netzwerk. Eine Output-Assembly schreibt Daten an die Applikation bzw. konsumiert Daten vom Netzwerk.* 

In dem Beispiel wird die *Input Instance* **114** und die *Output Instance* **150** verwendet (94/92<sup>1</sup> Bytes für In- und Output Daten).

#### **Aufteilung der Daten**

32 Bytes für digitale Daten (A/B Slaves)

24 Bytes für analoge Daten (Slave Adresse 29 .. 31)

<sup>1.</sup> Byte-Länge abhängig von dem gewähltem "Mailbox Mode" (siehe Kap. <Mailbox Mode (Kommandoschnittstellen-Länge)>.

#### 38/361 Bytes für Kommandoschnittstelle

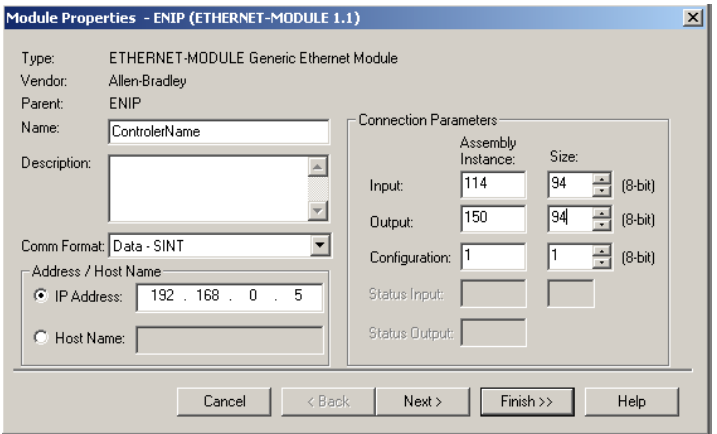

- ! Betätigen Sie den Button *Next*
- ! Tragen Sie im Feld *Request Packet Interval (RPI)* die Zeit (≥ 5 ms) ein.
- ! Betätigen Sie den Button *Finish*.

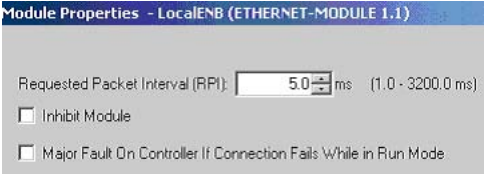

- □ Sie können jetzt mit dem Programmieren fortfahren.
- □ Beim erstmaligen Downloaden der Software muss der Übertragungspfad angegeben werden. Wählen Sie dazu aus dem menü *Communications* den Eintrag *Who active*.

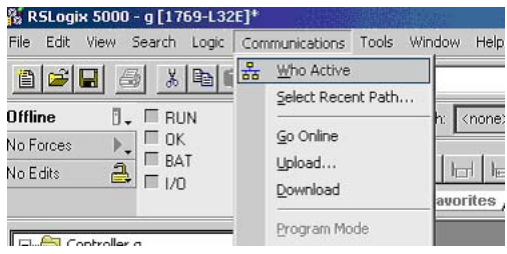

! Mit Doppel-Click auf das Piktogramm *Processor* beginnen Sie mit dem Download.

<sup>1.</sup> Byte-Länge abhängig von dem gewähltem "Mailbox Mode" (siehe Kap. <Mailbox Mode (Kommandoschnittstellen-Länge)>.

## **15.2.1 Arbeiten mit den Musterdateien**

- □ Bitte entpacken Sie Ihre Musterdatei "AS-i/Ethernet IP-Gateway mit AS-i-Scanner für Allen-Bradley CompactLogix".
- ! Starten Sie die Software RSLogix 5000.
- □ Öffnen Sie die Datei "F01\_Module.ACD". Diese Musterdatei wird Sie unterweisen in der Benutzung der Kommandoschnittstelle.
- ! Wenn es notwendig ist, stellen Sie den Controller- und geben Sie die IP-Nummer des Gateways ein.
- □ Lesen Sie bitte die Beschreibung der Controller Tags wie Sie den Tag *Mailbox1* finden können.

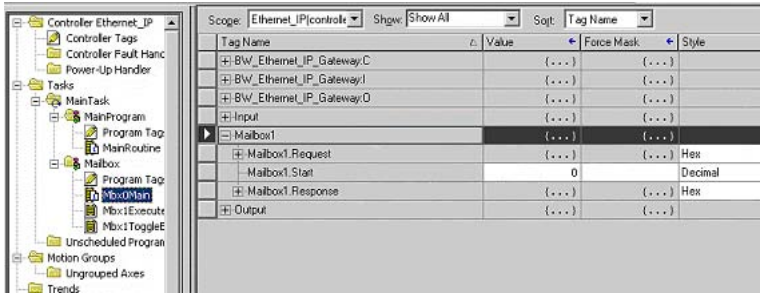

Die Befehle der Kommandoschnittstelle können hier editiert werden. Eine entsprechende Beschreibung finden Sie in der *Mbx0Main* Routine in der *Mailbox*.

## **Weitere Musterdateien:**

F02\_RD\_RW.ACD, F03\_Get\_LAS.ACD, F04\_READ\_IDI.ACD,

F05\_GET\_DELTA.ACD, F06\_GET\_TECA.ACD, F07\_SET\_LOS.ACD,

F08\_GET\_LOS.ACD, F09\_GET\_LCS.ACD, F10\_GET\_LPF.ACD,

F11\_SafeDiagSort.ACD, F12\_ACYCLIC\_TRANS.

Die Funktion *MainProgram* in diesen Musterdateien erklärt die Benutzung der Hilfefunktion *Mbx0Main* in der *Mailbox*.

## DataExchange.ACD

Diese Musterdatei enthält ein kleines Schulungsprogramm zum Lesen und Schreiben der digitalen AS-i Ein- und Ausgänge.

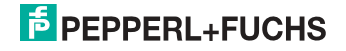

# **16. Anzeigen der Ziffernanzeige**

Im Grundzustand des Projektierungsmodus werden im Zweisekundentakt nacheinander die Adressen aller erkannten AS-i-Slaves angezeigt. Ein leeres Display deutet auf eine leere LDS (List of Detected Slaves) hin, d.h., es wurden keine Slaves erkannt.

Im Grundzustand des geschützten Betriebsmodus ist die Anzeige leer oder zeigt die Adresse einer Fehlbelegung an.

Während einer manuellen Adressenprogrammierung hat die Anzeige einer Slaveadresse natürlich eine andere Bedeutung.

Alle Anzeigen, die größer als 31 sind, also nicht als Slaveadresse interpretiert werden können, sind Status- oder Fehlermeldungen des Gerätes.

Sie haben folgende Bedeutung:

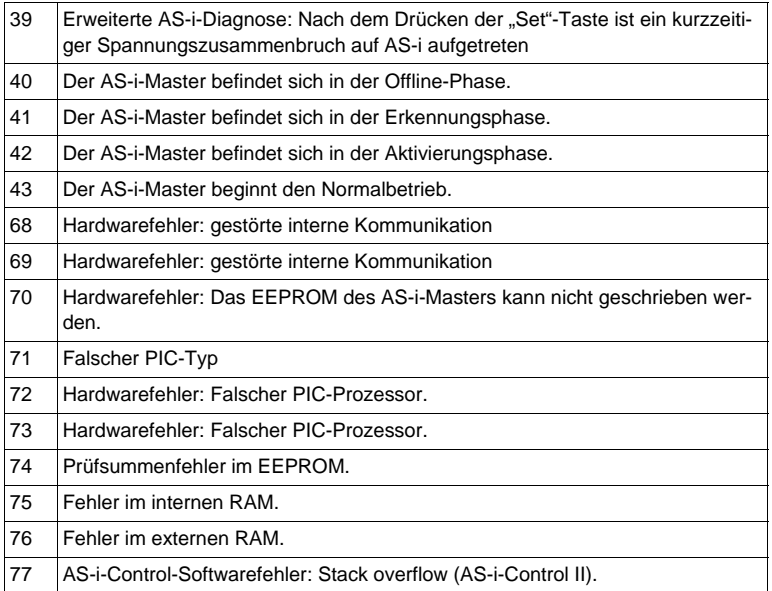

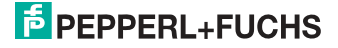

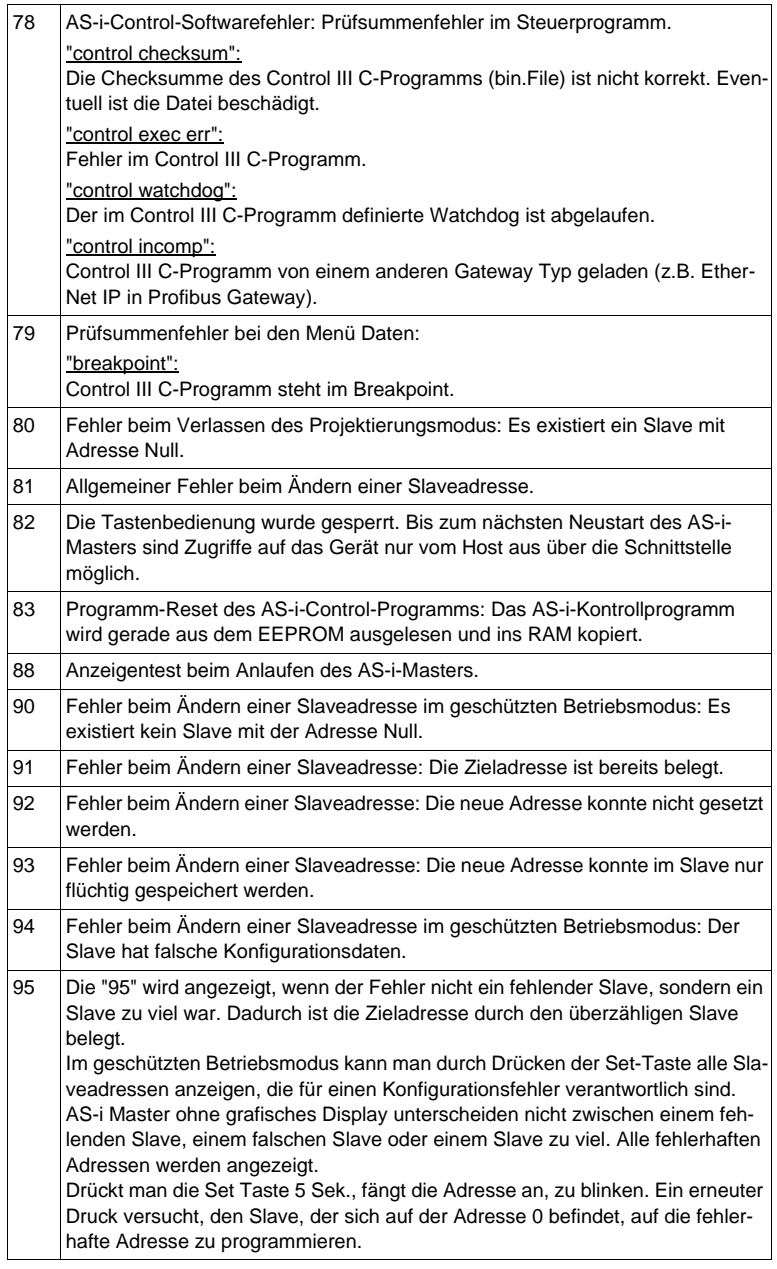

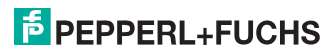

## **17. Glossar**

## **A/B-Slave**

AS-i-Slave mit erweiterbarer Adressierung. Der Adressbereich eines A/B-Slaves erstreckt sich von 1A bis 31A und 1B bis 31B. Da der Master das vierte Ausgangsdatenbit für die Umschaltung auf B-Slaves benutzt, sind bei A/B-Slaves höchstens drei Ausgangsdatenbits verfügbar.

## **Aktivierungsphase**

In der Aktivierungsphase werden die erkannten Slaves durch Senden des Parameters aktiviert. Diese Phase ist mit maximal 10 ms zu kurz, um sichtbar angezeigt zu werden.

## **AS-i Power Fail**

Spannungsunterschreitung auf der AS-i-Leitung. Bei einem Spannungseinbruch unter einen bestimmten Wert geht der Master in die ⇒ *Offline-Phase*.

## **Aufnahmephase**

Nach dem Datenaustausch mit allen AS-i-Slaves sucht der Master nach neuen Slaves. Es wird dazu ein Suchaufruf an eine AS-i-Adresse gesendet und bei Antwort versucht, die ⇒ Ist-Konfiguration des Slaves zu lesen. Je nach Modus ( geschützter Betriebsmodus oder ⇒ Projektierungsmodus) und Ist-Konfiguration wird der gefundene Slave dann aktiviert.

Nach jedem Datenaustausch mit allen AS-i-Slaves wird nur genau ein Suchaufruf an eine Slave-Adresse geschickt. Der AS-i-Zyklus ist dadurch immer um ein Telegramm länger als sich durch die Anzahl der aktiven Slaves (⇒ LAS) ergeben würde.

## **Autoprog Flags**

Automatische Adressierung sperren, Flag von der Steuerung zum AS-i-Master (englischer Begriff: Auto Address Enable):

Damit kann das automatische Adressieren freigegeben und gesperrt werden. Dieses Flag wird im AS-i-Master nichtflüchtig gespeichert.

Automatische Adressierung möglich, Flag vom AS-i-Master zur Steuerung (englischer Begriff: Auto Address Assign, Auto Address Possible):

Das automatische Programmieren ist nicht gesperrt und es liegen keine Konfigurationsfehler vor. Wenn ein Slave ausfallen würde, könnte er automatisch adressiert werden.

Automatische Adressierung verfügbar, Flag vom AS-i-Master zur Steuerung (englischer Begriff: Auto Address Available):

Es fehlt genau ein AS-i-Slave und das automatische Programmieren ist nicht gesperrt. Wird jetzt ein Slave mit Adresse 0 und dem Profil des fehlenden Slaves angeschlossen, erhält er automatisch die Adresse des fehlenden Slaves.

 26.09.2013 26.09.201

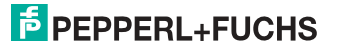
#### **E/A-Konfiguration**

Die erste Ziffer des Slaveprofils, die angibt, wieviele Ein- und Ausgänge der Slave hat. Ein 4E/4A-Slave hat z.B. eine "7", ein Slave mit 4 digitalen Eingängen eine  $\Omega^{\mu}$ .

Englischer Begriff: IO-Code

#### **Erkennungsphase**

In der Erkennungsphase werden nach dem Einschalten des Masters die AS-i-Slaves gesucht. Der Master bleibt in der Erkennungsphase, bis er mindestens einen Slave gefunden hat. Bleibt der Master in der Erkennungsphase stehen, ist kein einziger Slave erkannt worden. Dies liegt oft an einem falschen Netzteil oder an Verkabelungsfehlern.

Die Erkennungsphase wird durch den Code 41 im Display angezeigt.

#### **Geschützter Betriebsmodus**

Im geschützten Betriebsmodus werden nur diejenigen Slaves aktiviert, die in der ⇒ *LPS* eingetragen sind und deren Ist-Konfiguration mit der Sollkonfiguration übereinstimmen.

Siehe auch ⇒ *Projektierungsmodus*. Dieser Modus ist für den normalen Produktivbetrieb vorgesehen, da hier alle Schutzmaßnahmen von AS-i aktiv sind.

Englischer Begriff: Protected Mode

#### **ID-Code**

Der ID-Code wird vom Slave-Hersteller unveränderbar eingestellt. Der AS-i-Verein legt die ID-Codes fest, die für eine bestimmte Klasse von Slaves vergeben werden. So tragen zum Beispiel alle ⇒ A/B-Slaves den ID-Code "A".

#### **ID1-Code, erweiterter ID1-Code**

Der ID1-Code wird vom Slave-Hersteller eingestellt. Im Gegensatz zu den anderen Codes, die das Profil bestimmen, ist er über den Master oder ein Adressiergerät änderbar. Der Anwender sollte diese Möglichkeit aber nur in begründeten Ausnahmefällen nutzen, da sonst ⇒ *Konfigurationsfehler* auftreten können.

Bei A/B-Slaves wird das höchstwertige Bit der ID1-Codes zur Unterscheidung der A- und der B-Adresse verwendet. Daher sind für diese Slaves nur die untersten 3 Bit relevant.

Da dieser Code erst mit der AS-i-Spezifikation 2.1 eingeführt wurde, wird er auch als erweiterter ID1-Code bezeichnet.

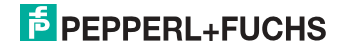

## **ID2-Code, erweiterter ID2-Code**

Der ID2-Code wird vom Slave-Hersteller unveränderbar eingestellt. Der AS-i-Verein legt die ID2-Codes fest, die für eine bestimmte Klasse von Slaves vergeben werden. So tragen zum Beispiel alle zweikanaligen 16 Bit Eingangs-Slaves vom Profil S-7.3 den ID2-Code "D". Da dieser Code erst mit der AS-i-Spezifikation 2.1 eingeführt wurde, wird er auch als erweiterter ID2-Code bezeichnet.

## **Ist-Konfiguration**

Die Konfigurationsdaten aller vom Master erkannten Slaves. Die Konfigurationsdaten eines Slaves, das ⇒ *Slaveprofil*, besteht aus:

⇒ *E/A-Konfiguration*, ⇒ *ID-Code*, ⇒ *erweiterter ID-Code 1*, ⇒ *erweiterter ID-Code 2*.

Englischer Begriff: Actual Configuration

### **Ist-Parameter**

Die AS-i-Parameter, die zuletzt an den AS-i-Slave gesendet wurden, im Gegensatz zu den ⇒ *projektierten Parametern*.

Englischer Begriff: Actual Parameter

### **Konfigurationsfehler**

Ein Konfigurationsfehler wird angezeigt, wenn Soll- und Ist-Konfiguration der angeschlossen Slaves nicht übereinstimmen. Folgende Möglichkeiten können zu einem Konfigurationsfehler führen:

Fehlender Slave: Ein in der ⇒ *LPS* eingetragener Slave ist nicht vorhanden.

Falscher Slavetyp: Das ⇒ *Slaveprofil* des angeschlossenen Slaves stimmt nicht mit der Projektierung überein.

Unbekannter Slave: Ein angeschlossener Slave ist nicht in der ⇒ *LPS* eingetragen.

Englischer Begriff: Configuration Error, Config Error

### **LAS - Liste der aktivierten Slaves**

Mit den in der LAS eingetragenen Slaves tauscht der Master E/A-Daten aus. Im geschützten Betriebsmodus werden nur diejenigen erkannten Slaves (⇒ *LDS*) aktiviert, die auch vom Master erwartet werden und in der ⇒ *LPS* eingetragen sind. Im Projektierungsmodus werden alle in der ⇒ *LDS* eingetragenen Slaves aktiviert.

Englischer Begriff: List of Activated Slaves

### **LDS - Liste der erkannten Slaves**

Alle Slaves von denen der Master das ⇒ *Slaveprofil* lesen konnte, werden in der LDS eingetragen.

Englischer Begriff: List of Detected Slaves

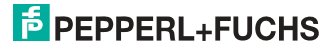

#### **LPF - Liste der Peripheriefehler**

Die Liste der Peripheriefehler gibt es erst seit der Spezifikation 2.1. Sie enthält für jeden Slave einen Eintrag, der einen ⇒ *Peripheriefehler* meldet.

Englischer Begriff: List of Peripheral Faults

## **LPS - Liste der projektierten Slave**

Liste der projektierten Slaves. Die Liste der projektierten Slaves enthält alle Slaves, die vom Master erwartet werden. Mit dem Speichern der aktuellen Konfiguration werden alle Einträge der ⇒ *LDS* in die LPS übernommen (außer einem nicht adressierten Slave mit der Adresse 0).

Englischer Begriff: List of Projected Slaves

### **Offline-Phase**

In der Offline-Phase werden alle Ein- und Ausgangsdaten zurückgesetzt. Die Offline-Phase wird durchlaufen nach dem Einschalten des Masters, nach einem ⇒ *AS-i Power Fail* und wenn vom ⇒ *Projektierungsmodus* in den ⇒ *geschützten Betriebsmodus* umgeschaltet wird.

Darüber hinaus kann der Master auch aktiv mit Hilfe des Offline-Flags in die Offline-Phase versetzt werden.

Master mit einem Display zeigen während der Offline-Phase eine 40 an.

### **Peripheriefehler**

Ein Peripheriefehler wird am Master und am Slave durch eine rot blinkende LED angezeigt.

Abhängig vom Slave kann damit ein Überlauf, eine Überlast der Sensorversorgung oder ein anderer, die Peripherie des Slaves betreffender Fehler angezeigt werden.

Englischer Begriff: Peripheral Fault

### **Projektierte Konfiguration**

Die im Master abgespeicherten Konfigurationsdaten (⇒ *Slaveprofil*) aller am AS-Interface erwarteten Slaves. Unterscheidet sich die ⇒ *Projektierte Konfiguration* von der ⇒ *Ist-Konfiguration*, so liegt ein Konfigurationsfehler vor.

Englischer Begriff: Permanent Configuration

### **Projektierte Parameter**

Die im Master abgespeicherten Parameter, die nach dem Einschalten des Masters in der ⇒ *Aktivierungsphase* an den Slave gesendet werden.

Englischer Begriff: Permanent Parameter

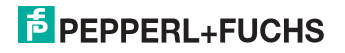

### **Projektierungsmodus**

Im Projektierungsmodus befindet sich der Master mit allen angeschlossenen Slaves im Datenaustausch, unabhängig davon welche Slaves projektiert sind. In dieser Betriebsart kann somit ein System in Betrieb genommen werden, ohne vorher projektieren zu müssen.

Siehe auch ⇒ *geschützter Betriebsmodus*. Englischer Begriff: Configuration Mode

## **Single-Slave**

Ein Single-Slave kann im Unterschied zu einem ⇒ *A/B-Slave* nur von der Adresse 1 bis 31 adressiert werden; das vierte Ausgangsdatenbit kann verwendet werden. Alle Slaves nach der älteren AS-i-Spezifikation 2.0 sind Single-Slaves.

Es gibt aber auch Single-Slaves nach der Spezifikation 2.1, so z. B. die neueren 16 Bit-Slaves.

### **Slaveprofil**

Konfigurationsdaten eines Slaves, bestehend aus:

⇒ *E/A-Konfiguration* und ⇒ *ID-Code*, sowie ⇒ *erweitertem ID1-Code* und ⇒ *erweitertem ID2-Code*.

Das Slaveprofil dient der Unterscheidung zwischen verschiedenen Slave-Klassen. Es wird vom AS-i-Verein spezifiziert und vom Slave-Hersteller eingestellt.

AS-i 2.0 Slaves besitzen keine erweiterten ID1- und ID2-Codes. Ein AS-Interface 2.1 oder 3.0 Master trägt in diesem Falle je ein "F" für die erweiterten ID1- und ID2-Codes ein.

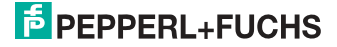

## **18. Referenzliste**

## **18.1 Handbuch: "AS-i 3.0 Kommandoschnittstelle"**

Dieses Handbuch enthält eine detaillierte Beschreibung der AS-i 3.0 Kommandoschnittstelle.

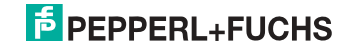

# FABRIKAUTOMATION -SENSING YOUR NEEDS

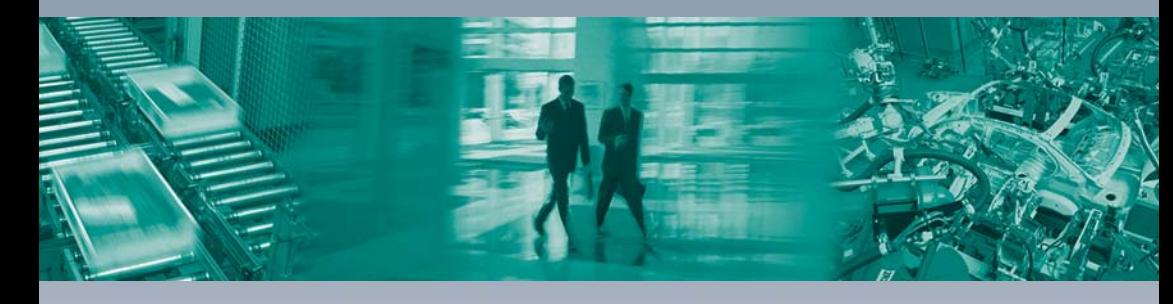

 $\Gamma$ 

#### Zentrale weltweit

Pepperl+Fuchs GmbH 68307 Mannheim · Deutschland Tel. +49 621 776-0 E-Mail: info@de.pepperl-fuchs.com

#### Zentrale USA

Pepperl+Fuchs Inc. Twinsburg, Ohio 44087 · USA Tel. +1330 4253555 E-Mail: sales@us.pepperl-fuchs.com

#### Zentrale Asien

Pepperl+Fuchs Pte Ltd. Singapur 139942 Tel. +65 67799091 E-Mail: sales@sg.pepperl-fuchs.com

# www.pepperl-fuchs.com

Änderungen vorbehalten Copyright PEPPERL+FUCHS · Printed in Germany

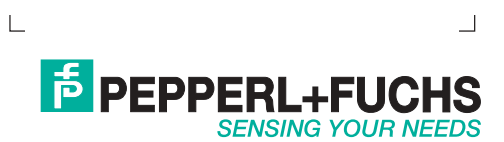